# **FM04: Reimbursement Claiming**

**May 12, 2017**

# **Change History**

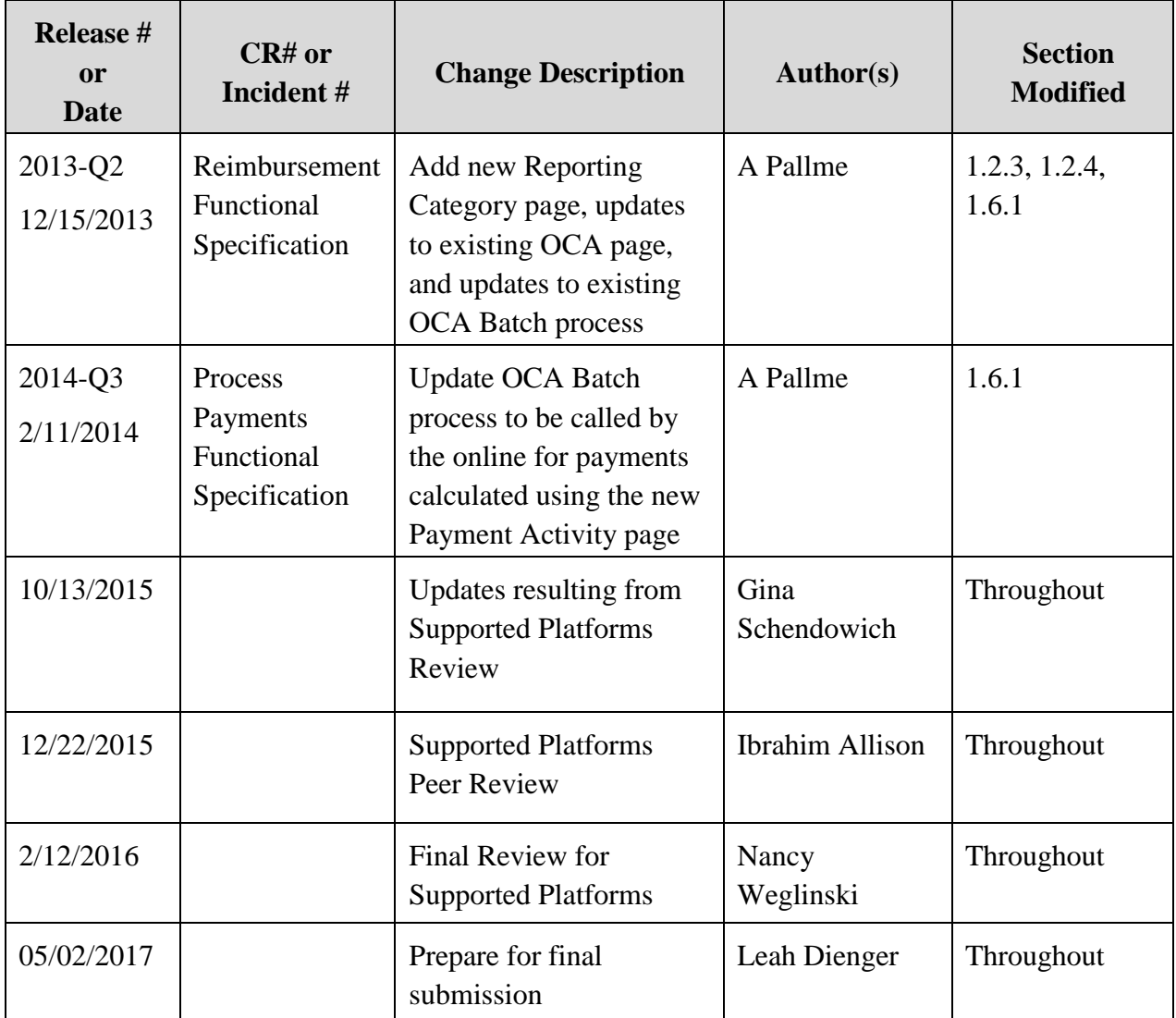

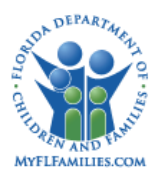

# **Table of Contents**

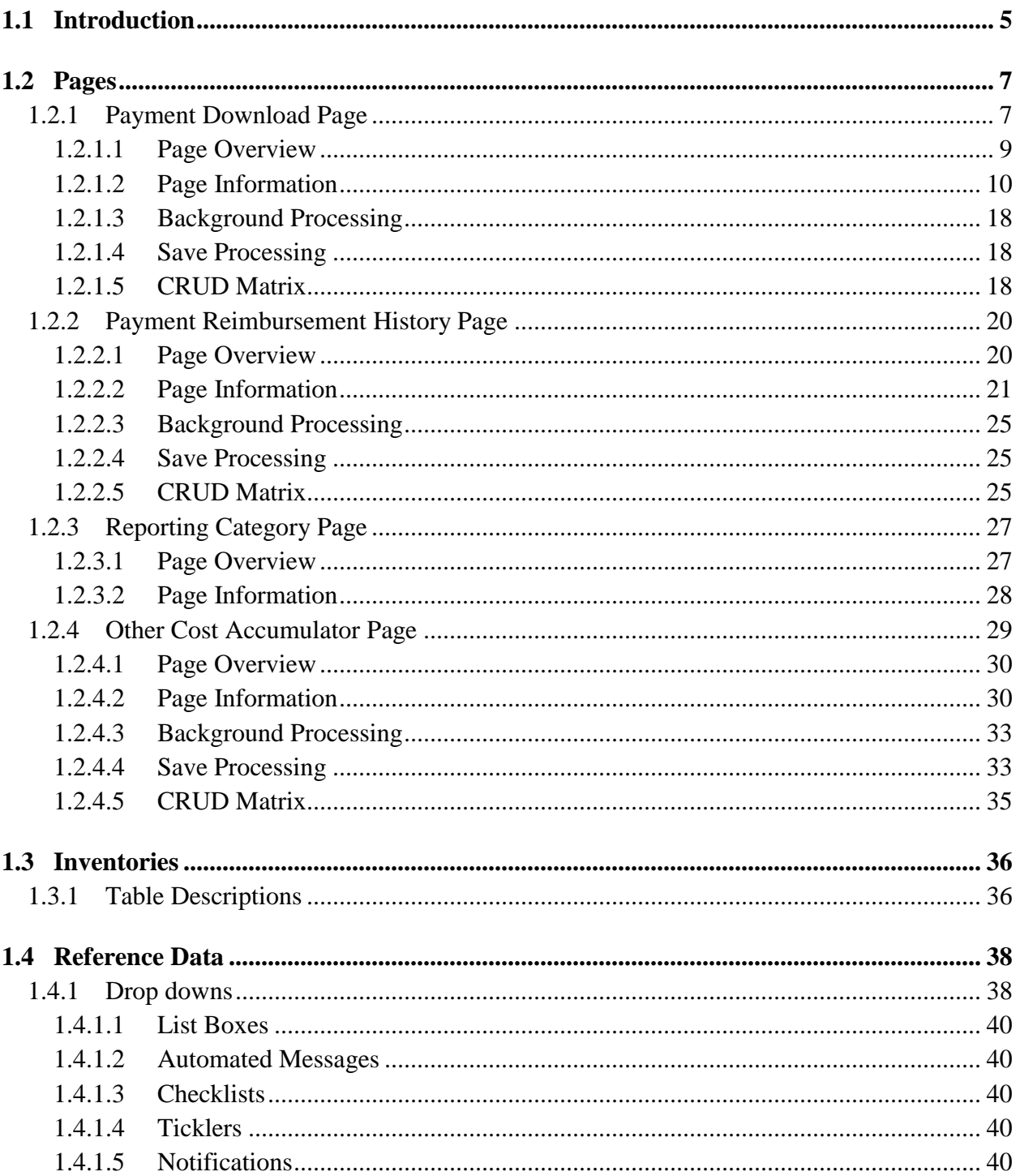

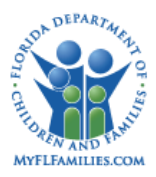

### **Florida Safe Families Network**

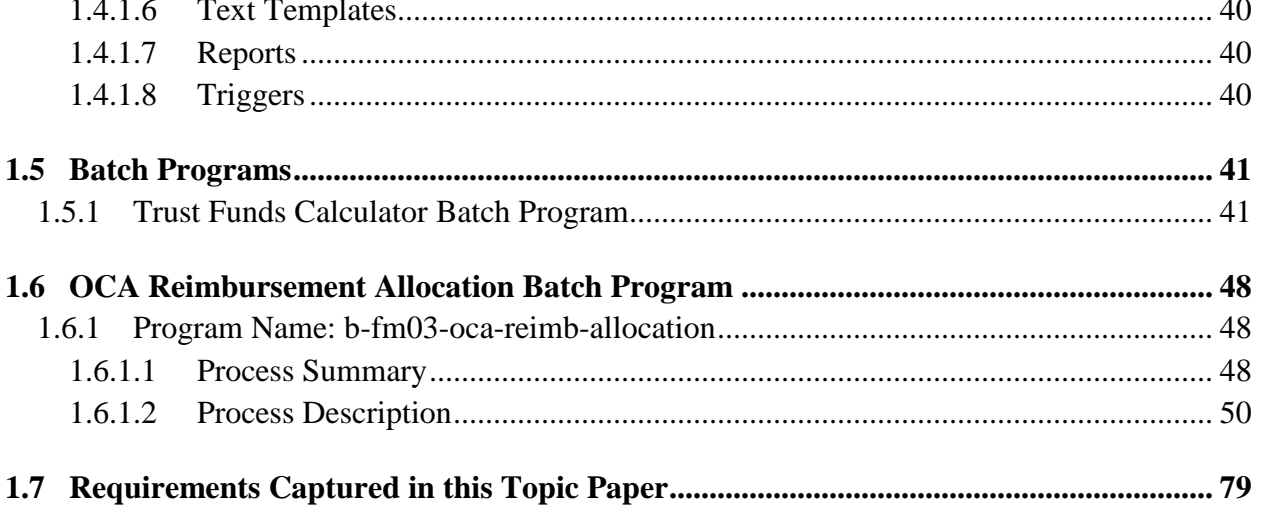

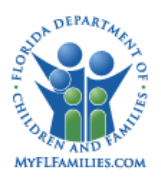

# <span id="page-4-0"></span>**1.1 Introduction**

*FM04a: Reimbursement* topic is comprised of two batch processes and four pages. The objective of this topic is to reduce the amount of State funds used towards the cost of ongoing care. There are two additional funding sources available to the State for the reimbursement of these costs: 1) Trust Account money and 2) Federal money. Calculation of how much the State can reimburse itself from these sources will be a monthly process.

The first step in the reimbursement process is to determine how much money can be used from a child's trust account. This is accomplished by the Trust Account Calculation batch, which will access those benefits that have been designated by the Trust Account Manager as available for State reimbursement. Any money set aside for Personal Needs will not automatically be used towards ongoing cost of care. Other benefits can likewise be indicated as unavailable for State reimbursement. This designation occurs through the Trust Account page (See *FM07: Trust Accounts*). All other benefits will be used towards the ongoing cost of care for the child. Costs covered by the child's Trust Account are determined through the Trust Fund Calculation batch as reference values for the Trust Account Manager. The full payment amount is allocated across the OCA Reimbursement Allocation even if Trust Account money is available to reimburse the state. In addition, any overpayments to a provider, for which money was taken from the trust account, must have money manually returned to the child's trust account. The Overpayment Activity and Trust Accounts reports are available to assist the Trust Account Manager with this task.

The second step in the reimbursement process is to designate payment's Other Cost Accumulator (OCA). If the service is designated as Eligibility Status Applicable then the child's eligibility status and Reporting Category will be used to identify the OCA and designate each day of the payment to an OCA. This will be executed through the OCA Reimbursement Allocation Batch. This determination is based on the Eligibility status determined through either the Title IV-E Foster Care Eligibility, Title IV-E Adoption Eligibility, or the TANF Adoption Eligibility pages (See *FM03a: Title IV-E Foster Care Eligibility FM03c: Title IV-E Adoption and FM03d: TANF*)). Based on the eligibility status determined the system will first look at IV-E Adoption eligibility followed by TANF Adoption if neither are found then will default to finally State. The IV-E Foster Care Eligibility page will display one of four statuses:

- 1) Eligible and Reimbursable
- 2) Eligible and Non-Reimbursable
- 3) Ineligible
- 4) Pending

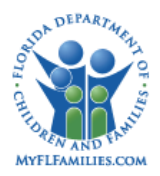

The Adoption Eligibility page will display one of three statuses:

1) Eligible 2) Ineligible 3) Pending.

The Adoption TANF page will display:

- 1) Eligible 2) Ineligible
- 3) Pending

Because a change in eligibility status may occur mid-month, the batch will document the change for each status.

The third step in the reimbursement process is to allocate the Other Cost Accumulator (OCA) values to the entire amount of the payment. For all approved payments generated from FSFN an OCA must be applied. These are applied based on the participant's eligibility status if applicable, and reporting category with the service type. There may be more than one OCA per payment based on eligibility status. The Reporting Category page and Reporting Category/OCA page provide a state level fiscal user with the ability to manage the values for reporting categories and their associated OCAs for use by CBC fiscal users when defining their service types.

The results of these allocations may be viewed online for each individual payment via the Payment Reimbursement History page. This page includes a breakdown of the amounts and benefits withdrawn from the trust account. Secondly, there is a breakdown of each OCA associated with the payment along with the amount portions for each. Thirdly, the period for each eligibility status is displayed, based on the payment service begin and end dates. The Payment Reimbursement History page is accessed from the Payment Download page, where the user can retrieve all payments that meet a specified search criterion entered into the page. The OCA claiming will occur monthly from the CBC to the state using the OCA Rollup and the OCA Reconciliation reports.

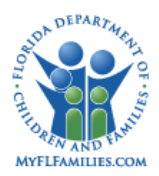

# <span id="page-6-0"></span>**1.2 Pages**

# <span id="page-6-1"></span>**1.2.1 Payment Download Page**

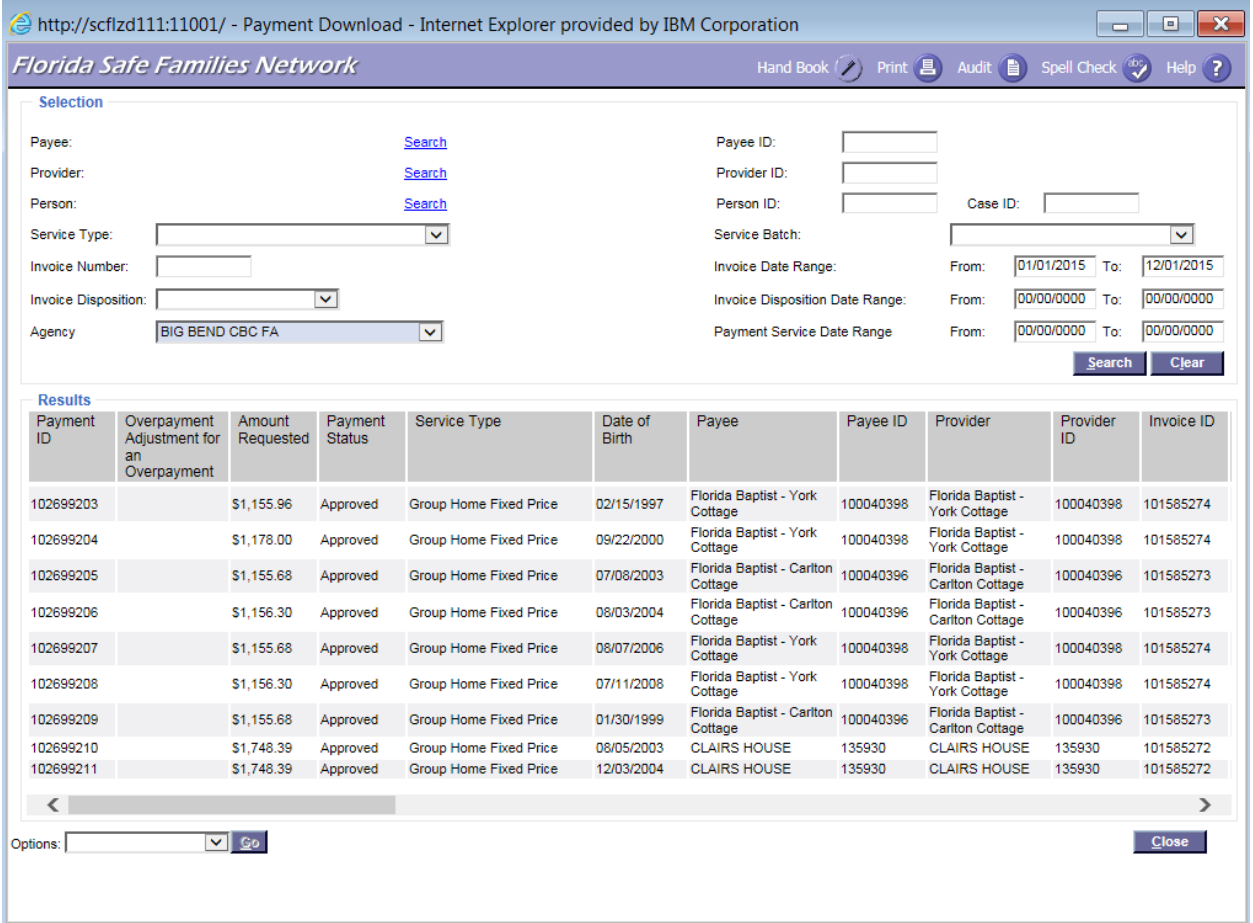

Results group box displaying: Payment ID, Overpayment Adjustment for an Overpayment, Amount Requested, Payment Status, Service Type, Date of Birth, Payee, Payee ID, Provider, Provider ID, and Invoice ID.

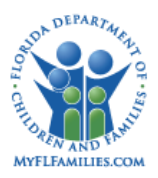

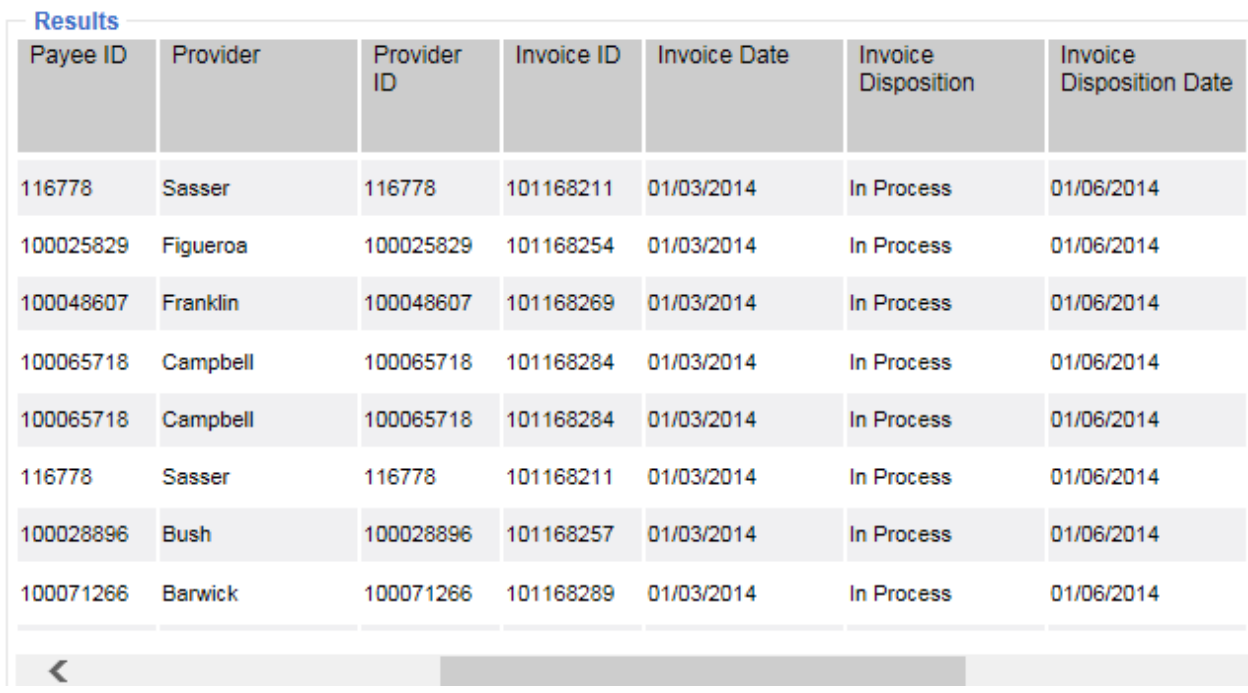

Results group box displaying: Payee ID, Provider, Provider ID, Invoice ID, Invoice Date, Invoice Disposition, and Invoice Disposition Date

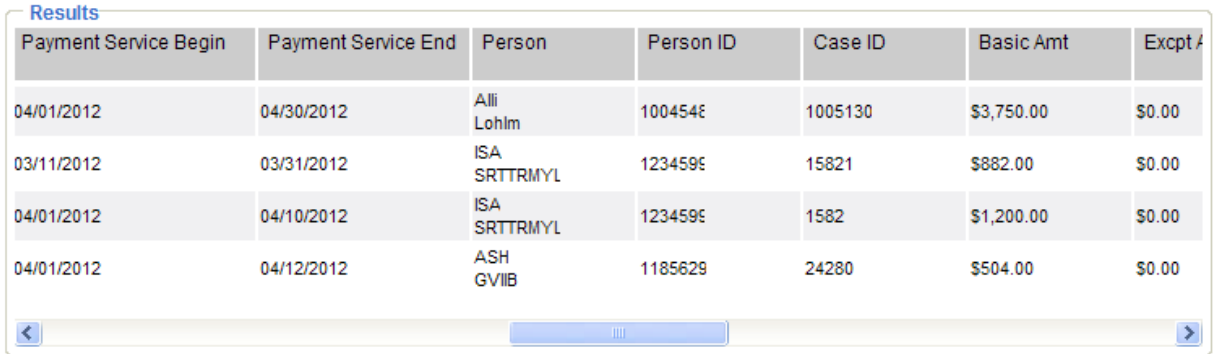

Results group box displaying: Payment Service Begin, Payment Service End, Person, Person ID, Case ID, Basic Amount, and Excpt Amt.

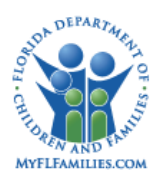

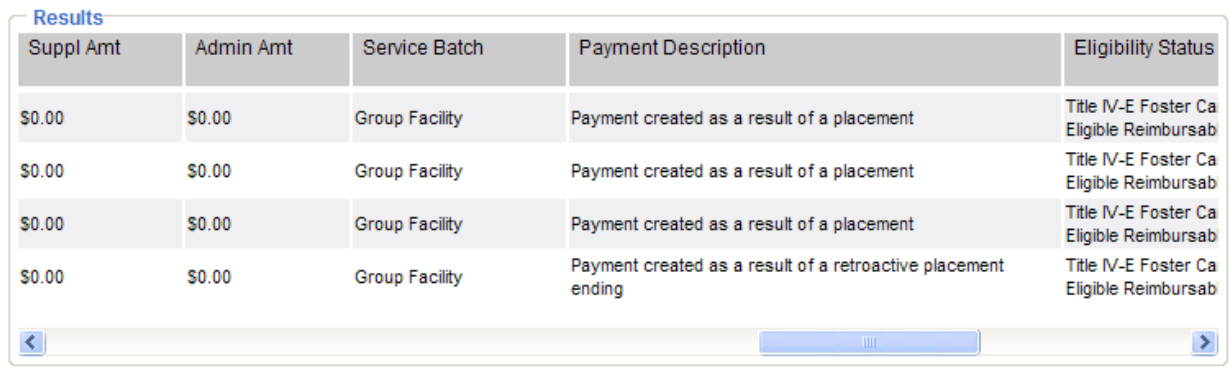

Results group box displaying: Suppl Amt, Admin Amt, Service Batch, Payment Description, and Eligibility Status.

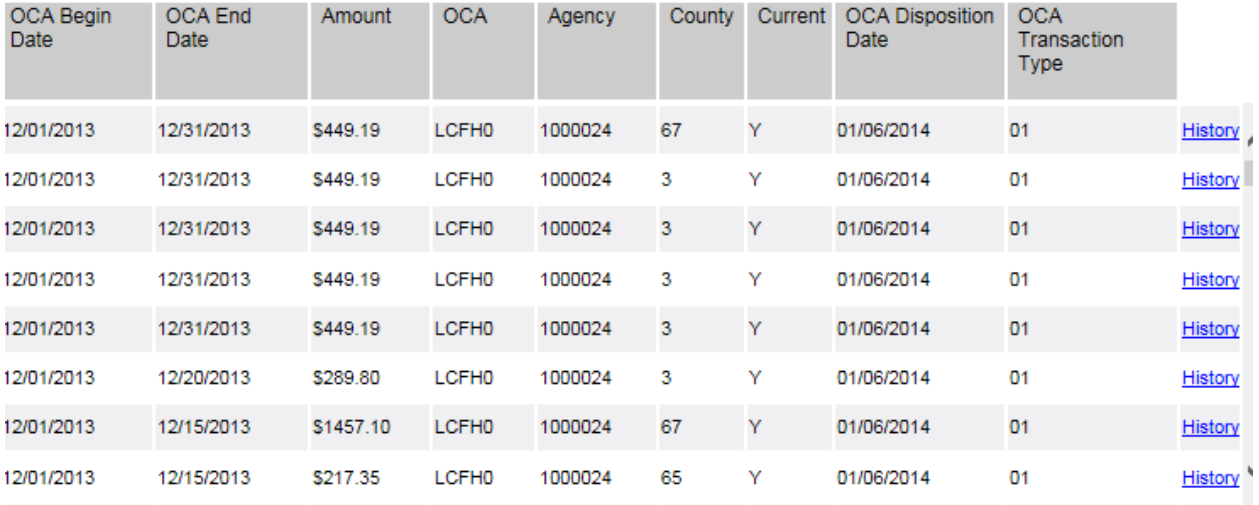

Results group box displaying: OCA Begin Date, OCA End Date, Amount, OCA, Agency, and the County, Current, OCA Disposition Date, OCA Transaction Type and History (hyperlink).

## <span id="page-8-0"></span>**1.2.1.1 Page Overview**

### *Page Navigation*

The Payment Download page is accessed through the Create Financial Work icon and selecting the Payment Download option from the Reimbursement Drop down and clicking Continue.

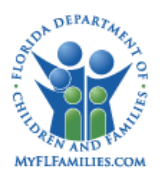

### *Page Summary*

The Payment Download page displays payment and reimbursement details for the characteristics specified in the Selection group box. Users may download the accounting attributes and payment data onto a spreadsheet for additional analysis. This data is used to monitor fiscal performance, perform spending analysis, create forecasts, and audit fiscal activities.

The Selection group box allows the user to specify search criteria for selecting records. The user is able to choose any combination of selection criteria, but must choose at least one. The Payee Name, Payee ID, Provider Name, Provider ID, Person Name, Person ID, and Case ID are usersearched fields and will retrieve all payments with an exact match. The user is able to search out the payee, provider, and person through separate search hyperlinks. The user is also be able to enter the Payee ID, Provider ID, Person ID, or Case ID. There is also a broader search available through the Service Type and Service Batch drop down list fields, which will retrieve all payments that meet the value selected in the drop down. Additionally, the user may search by Invoice information including Invoice Number, Invoice Date Range, the Invoice Disposition, or Invoice Disposition Date Range. The user is able to retrieve payments that fall within a specified payment service date range. If an invoice number is used to search, the results returned will be the exact number that is entered.

The user may leave most fields blank to select all payment records for a particular attribute. The Agency drop down is the only field that the user is required to enter in order for the search to launch and the user must enter at least one date range. The available values will be filtered to only the agencies that the logged in user has access. The user also has the option of narrowing the selection to target a highly specific subject area or group of like costs by specifying a value, or widening the selection with a blank field to allow broader retrieval of payment data.

After the user has selected all criteria necessary and clicks the Search button, the Results group box displays detailed fiscal information for all payment records returned. Using the lower scroll bar, the user can view additional attributes of each payment. Users may then download the selected information to a spreadsheet by selecting the Export Payment List option under the Options drop-down field. The user is able to name the file, which is then saved in the FSFN folder on the user's computer desktop.

## <span id="page-9-0"></span>**1.2.1.2 Page Information**

### **Group Box Selection**

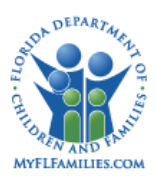

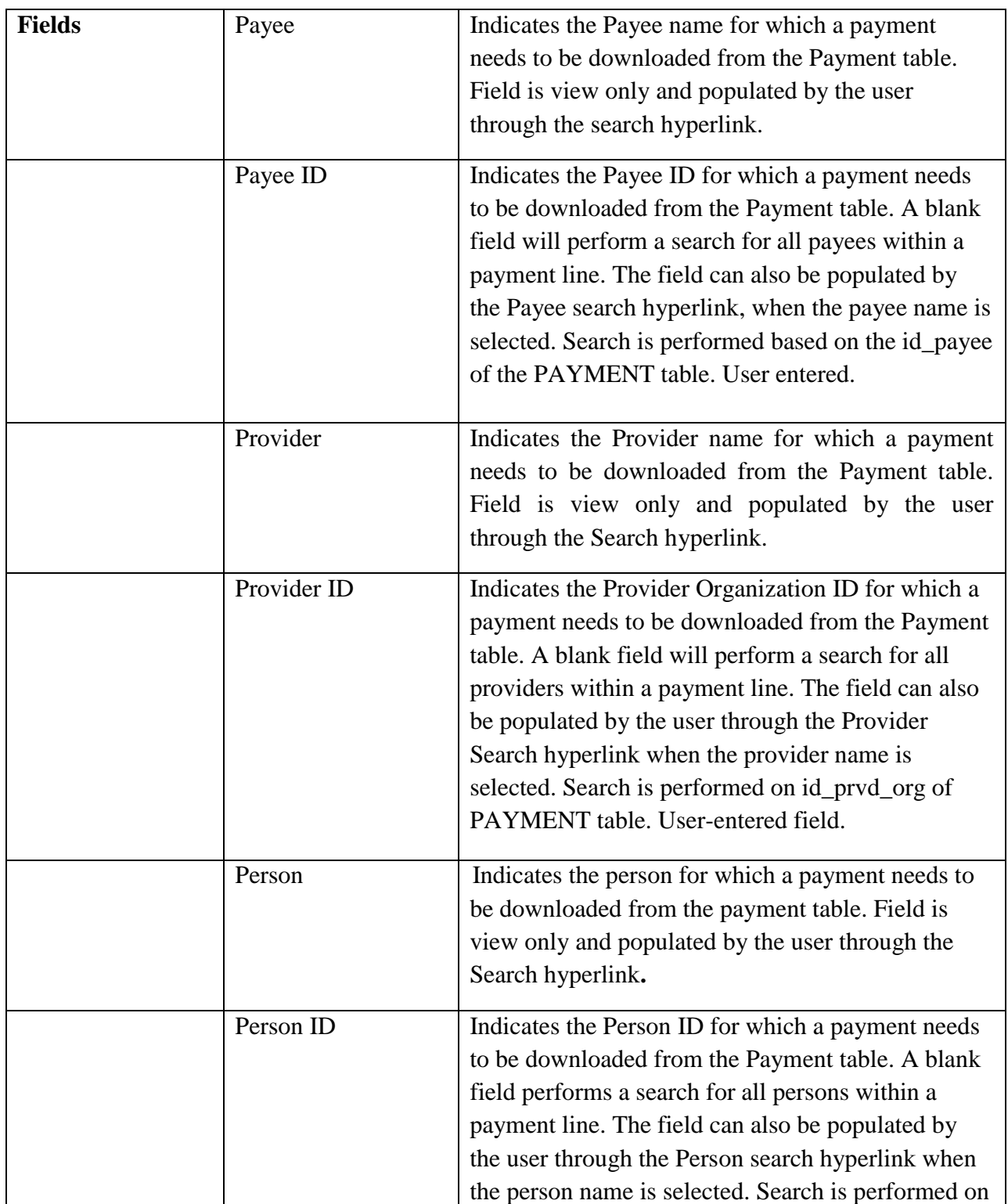

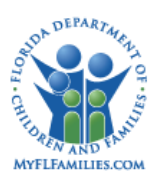

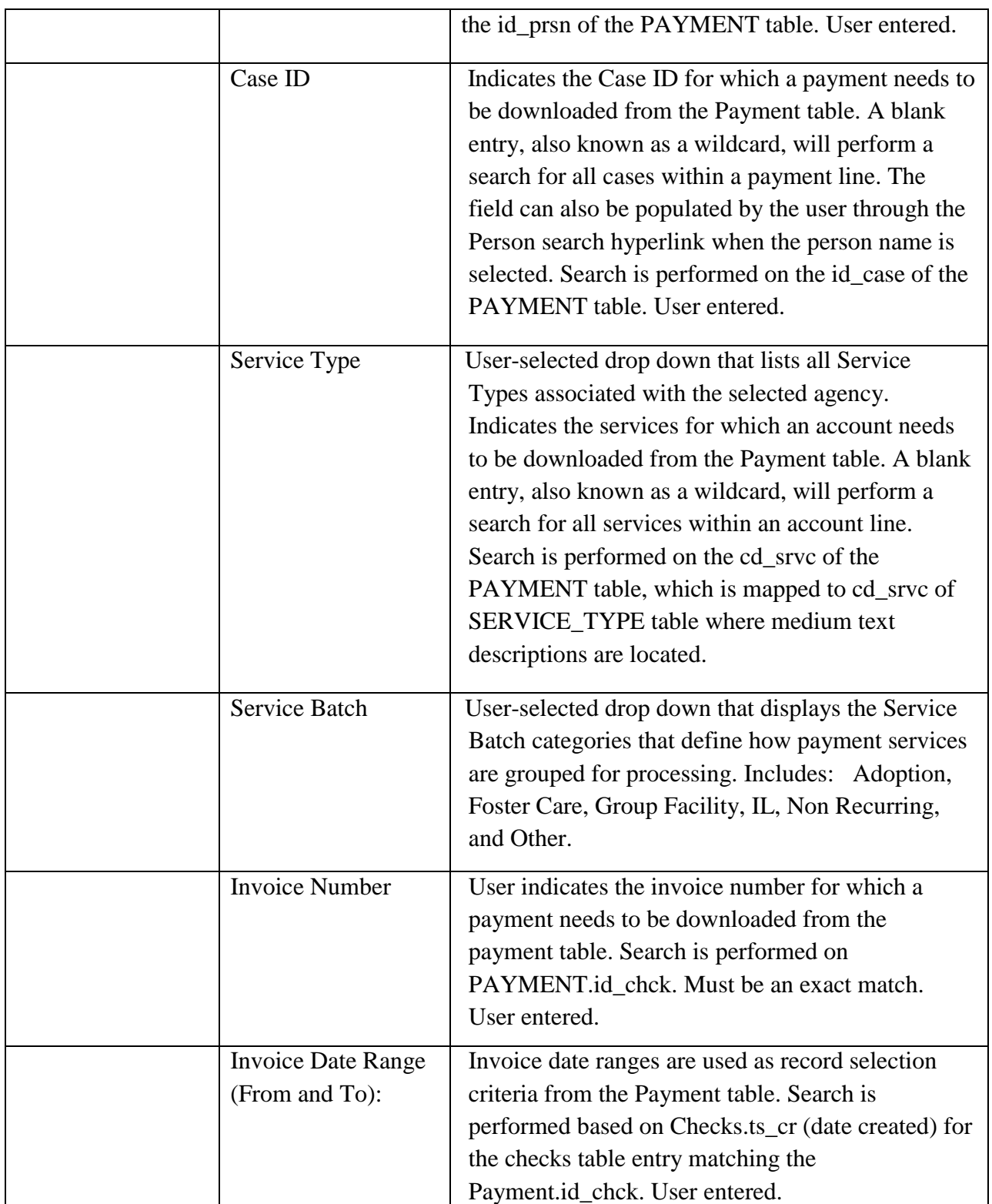

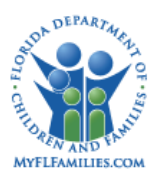

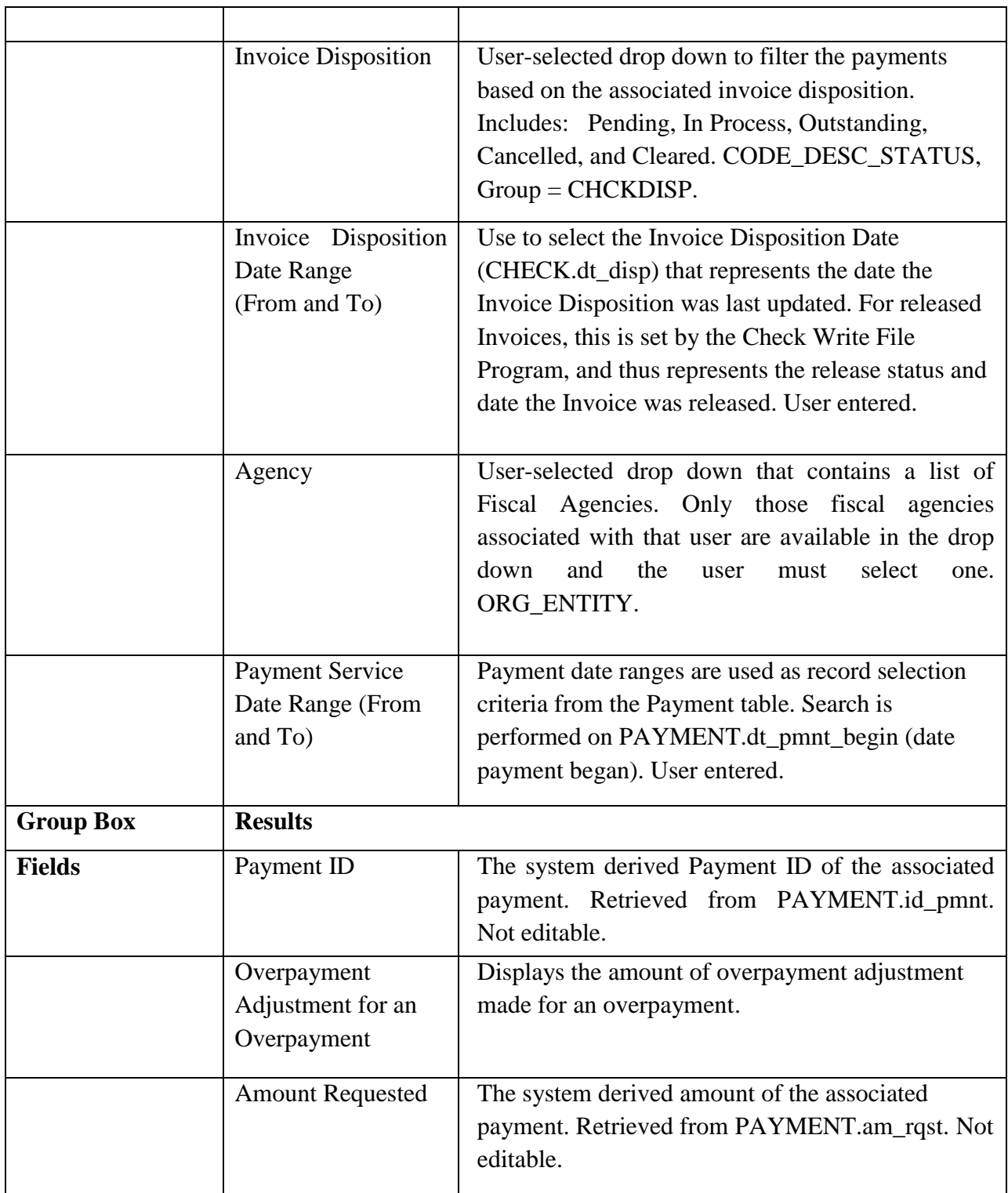

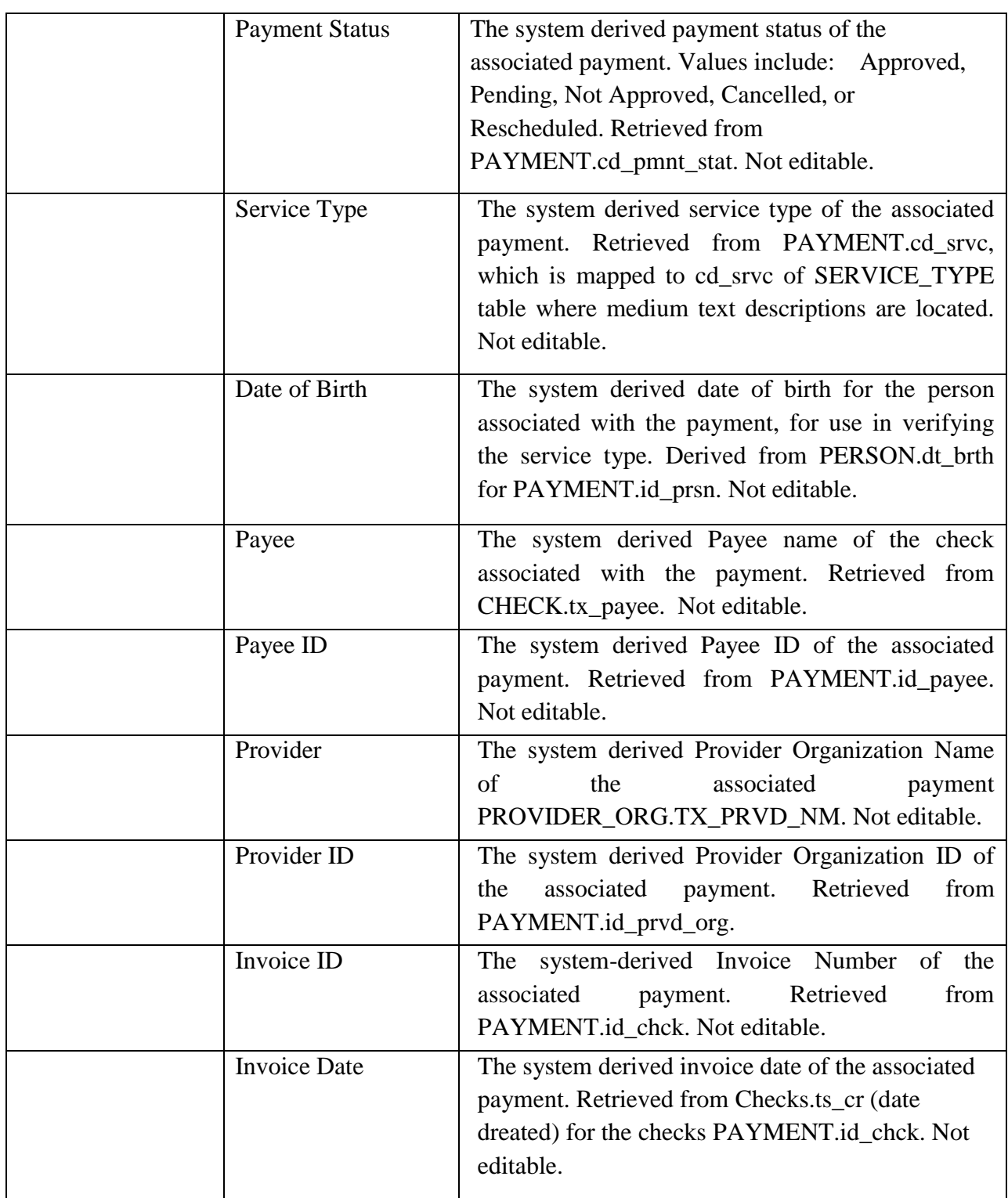

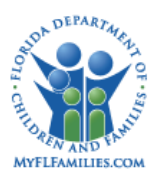

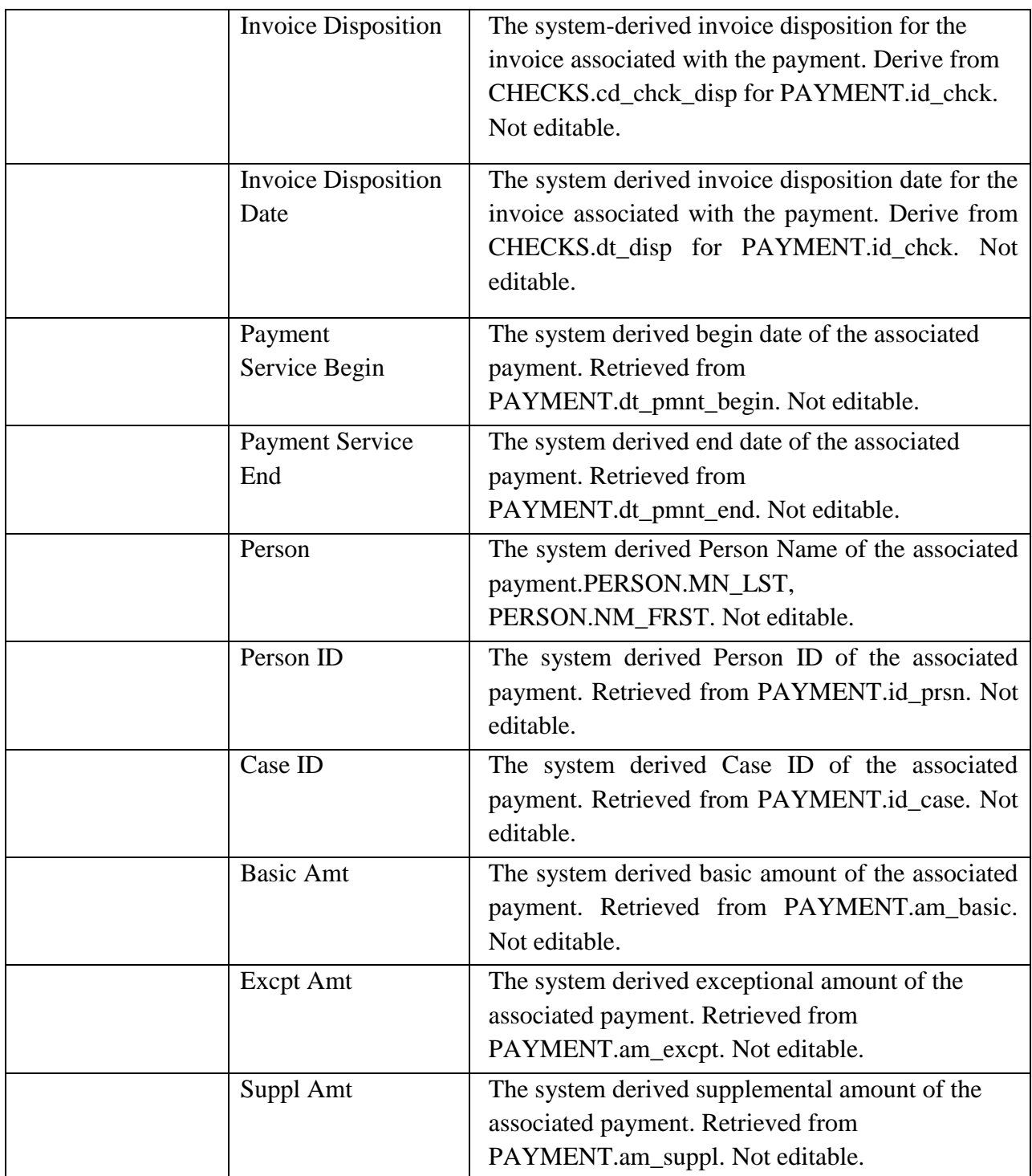

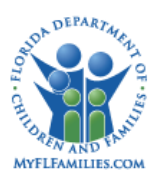

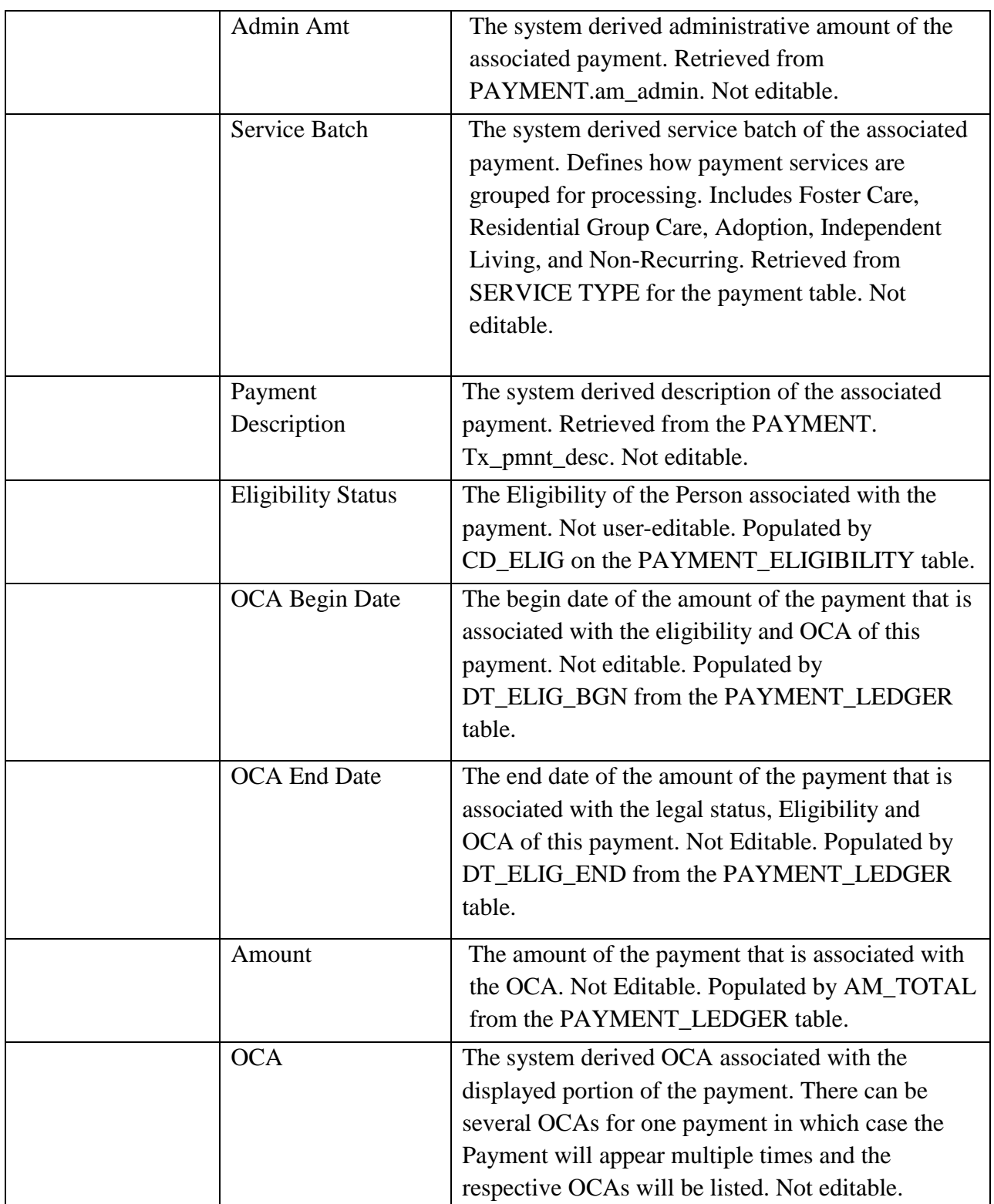

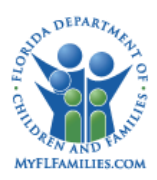

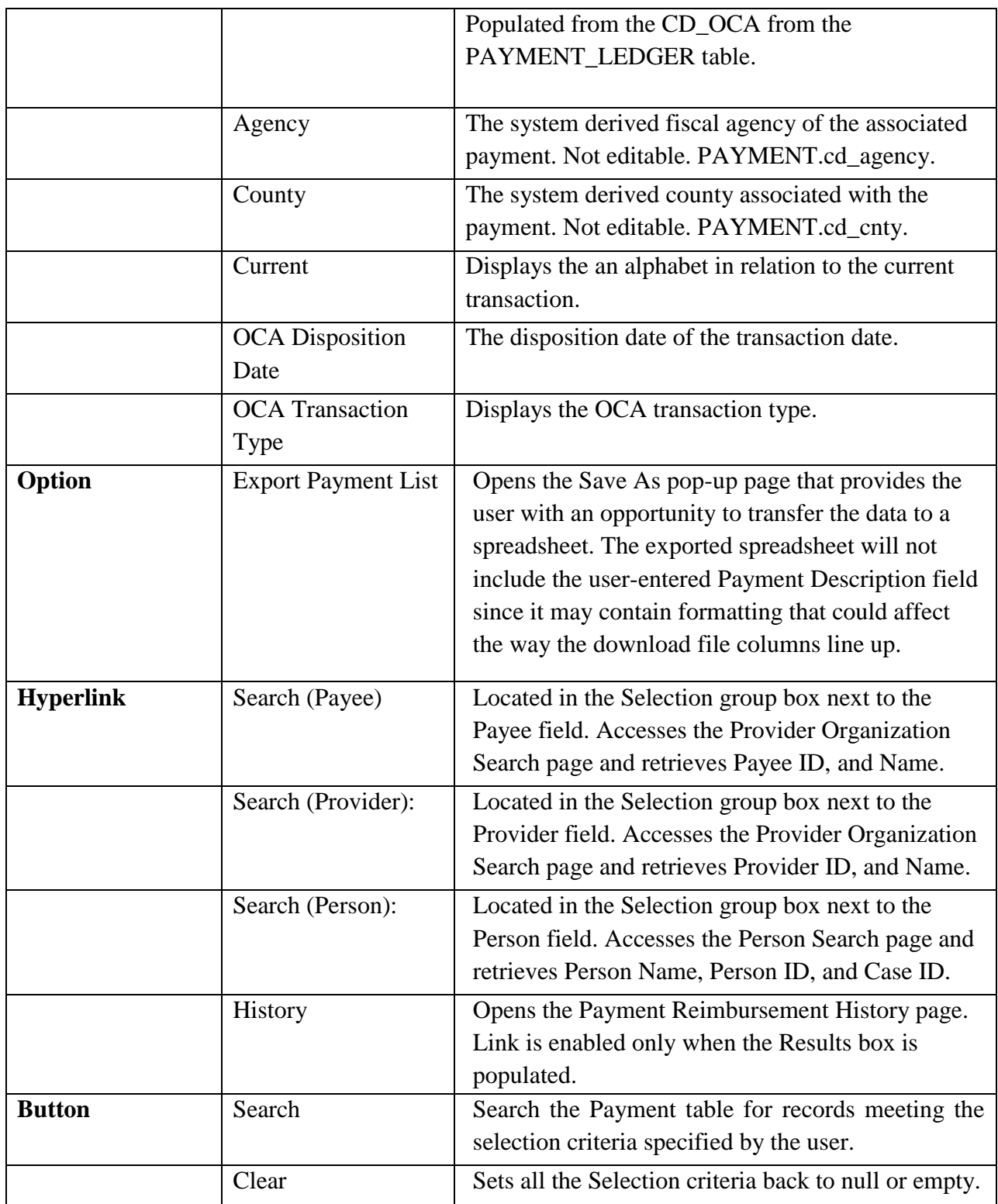

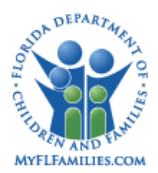

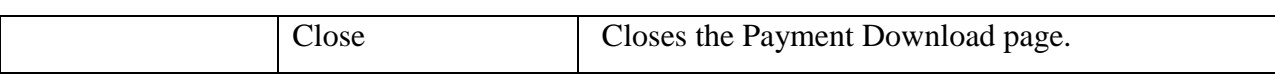

### <span id="page-17-0"></span>**1.2.1.3 Background Processing**

After the user clicks the Search button, the following occurs:

- Using the accounting attributes entered by the user, retrieve the associated payment lines containing these attributes from the FSFN database Payment table and the Payment Ledger table For the search attributes which the user has specified a wildcard value (blank), retrieve all of the records for the attribute.
- Clear the data residing in the Results group box from a previous search.
- Fill the Results data elements based on the outcome of the current account selection process.
- The results will not be limited to a maximum of 100 records; however, if the search results returns less 100 results the page will be held to standard response guidelines. If the user enters criteria that returns more than 100 results the standard response time guidelines would not apply to this function.
- Select the PAYMENT LEDGER row with the most recent with fl\_current = 'y'. The associated PAYMENT\_ELIGIBILITY rows will be populated and if there are multiple rows then the field will display "Multiple."

### <span id="page-17-1"></span>**1.2.1.4 Save Processing**

<span id="page-17-2"></span>• None

### **1.2.1.5 CRUD Matrix**

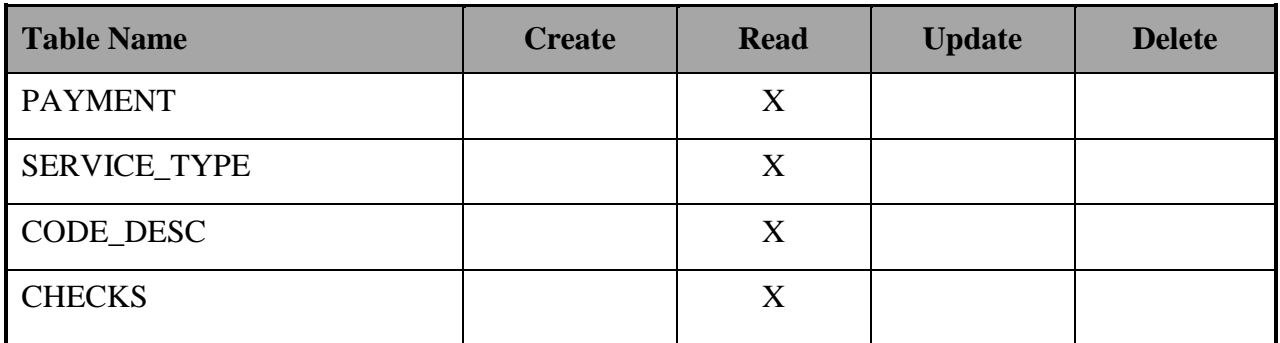

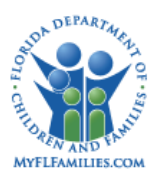

### **Florida Safe Families Network**

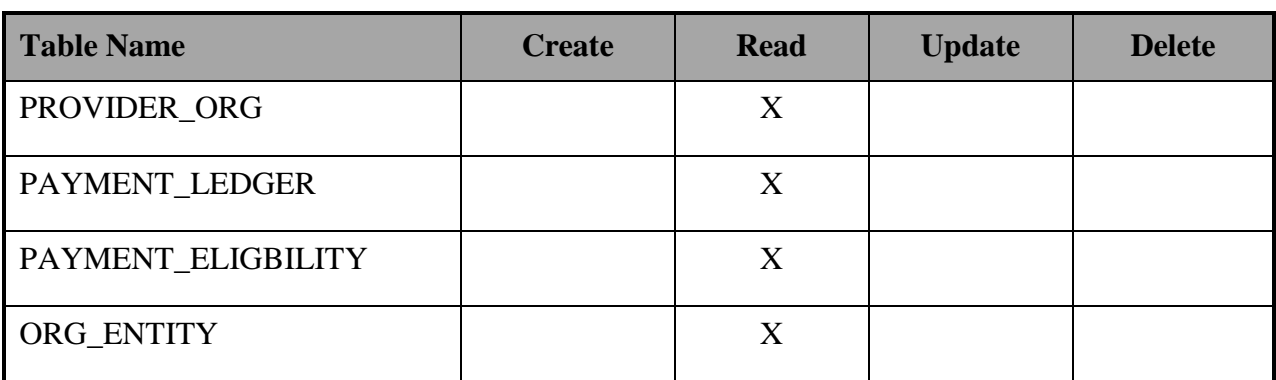

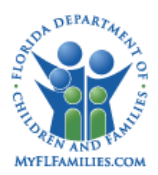

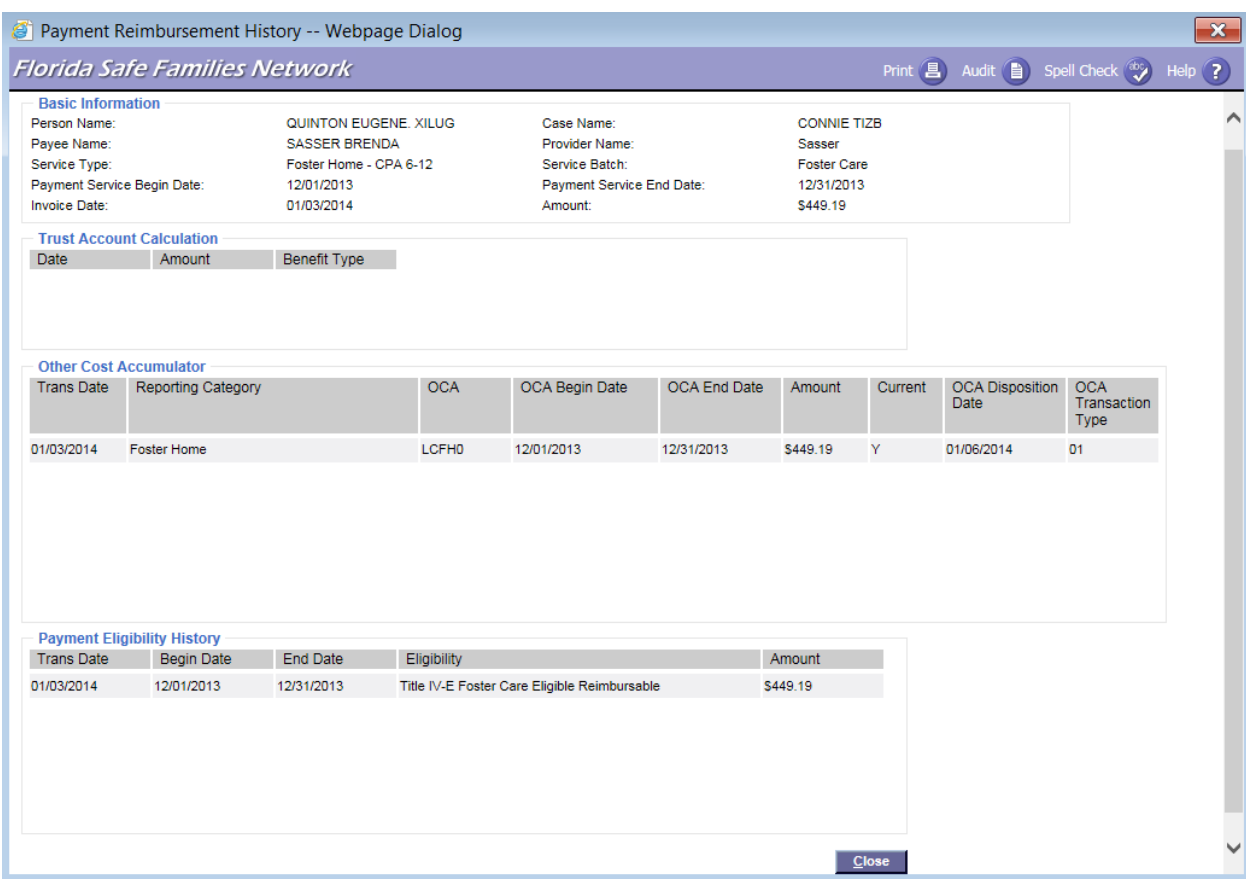

### <span id="page-19-0"></span>**1.2.2 Payment Reimbursement History Page**

## <span id="page-19-1"></span>**1.2.2.1 Page Overview**

### *Page Navigation*

The Payment Reimbursement History page is a view-only page that can be accessed by clicking the History hyperlink for a specific payment entry on the Payment Download page.

### *Page Summary*

There are four components to this page. The first component is the Basic Information group box, which displays such information as when the payment was issued, to which provider it was issued, the entire payment amount and the case and child on behalf of whom the payment was made.

The Trust Account Calculation group box is the second component on this page. It displays a breakdown of what benefits were withdrawn from the child's trust account and applied to this

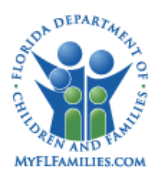

payment. The Trust Account amount is not removed from the amount of the payment distributed through the Reimbursement History but it is a reference value that can be used when the Account Manager is ready to return money to the State. This page will display each benefit type used and how much of each benefit was withdrawn from the Trust Account balance. These withdrawals are shown as negative amounts. The date field in this group box shows the date on which the funds were withdrawn from the Trust Account, otherwise known as the batch run date. The amount withdrawn from the Trust Account must then be manually returned to the State by the Trust Account Manager.

The third component is the Other Cost Accumulator group box, which displays the OCAs for the Reporting Category and Eligibility. This breakdown will be generated by the OCA Reimbursement Allocation Batch (Section 1.4.2). This allocation will be completed by referring to the child's eligibility. The history of each payment will also be maintained for auditing.

The Payment Eligibility History group box is the final component which displays the Dates for each payment within an eligibility status. Payments cannot span more than one calendar month. Each payment will have a begin date and end date for the period in which services were rendered. Each day between begin date and end date must be ascribed the appropriate eligibility status as was recorded for the child in that period (See FM03a: Eligibility, FM03c: Adoption Eligibility, and FM03d: TANF). If there is a change in eligibility status mid-month, then a breakdown of dates within each eligibility status will be displayed. The payments for out-ofhome care services will fall under the eligibility statuses of: Title IV-E Foster Care Eligible and Reimbursable, Title IV-E Foster Care Eligible and Non-Reimbursable, Title IV-E Foster Care Ineligible and Title IV-E Foster Care Pending. The payments for adoption services will fall under the eligibility statuses of: Title IV-E Adoption Eligible, Title IV-E Adoption Pending, TANF Adoption Eligible, TANF Adoption Ineligible, and TANF Adoption Pending. Changes in eligibility may change the OCA value. If this is the case, there will be multiple active OCA values for the period. If the eligibility change does not merit a change in OCA the changes will be documented on the page but will not be documented in the OCA reports. Also, if the eligibility is retroactively changed after the end of the month, the rows with the most recent Transaction date will are the active rows.

## <span id="page-20-0"></span>**1.2.2.2 Page Information**

**Group Box Basic Information**

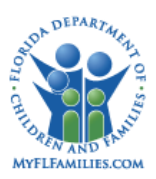

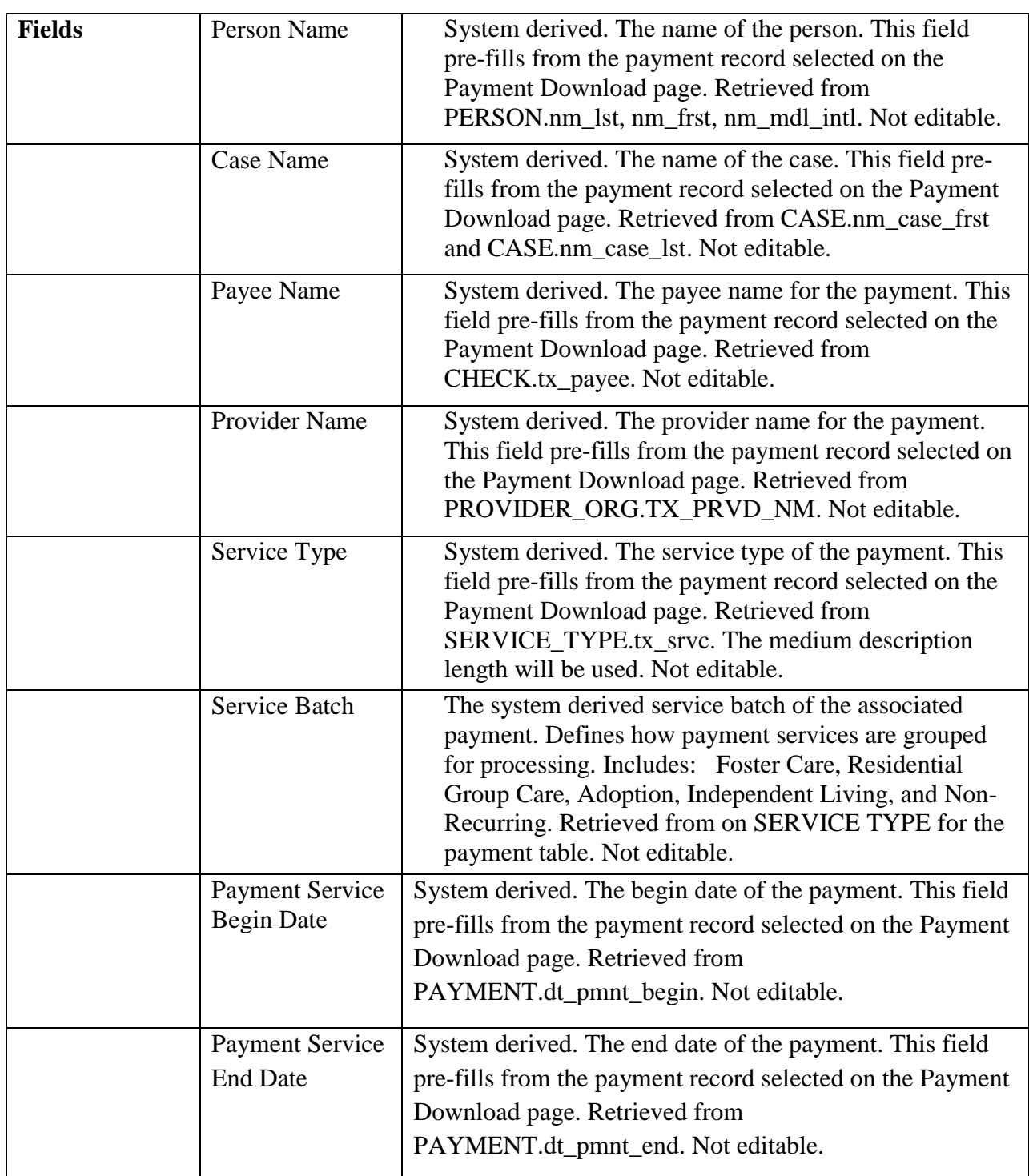

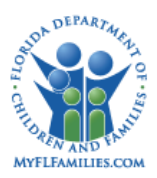

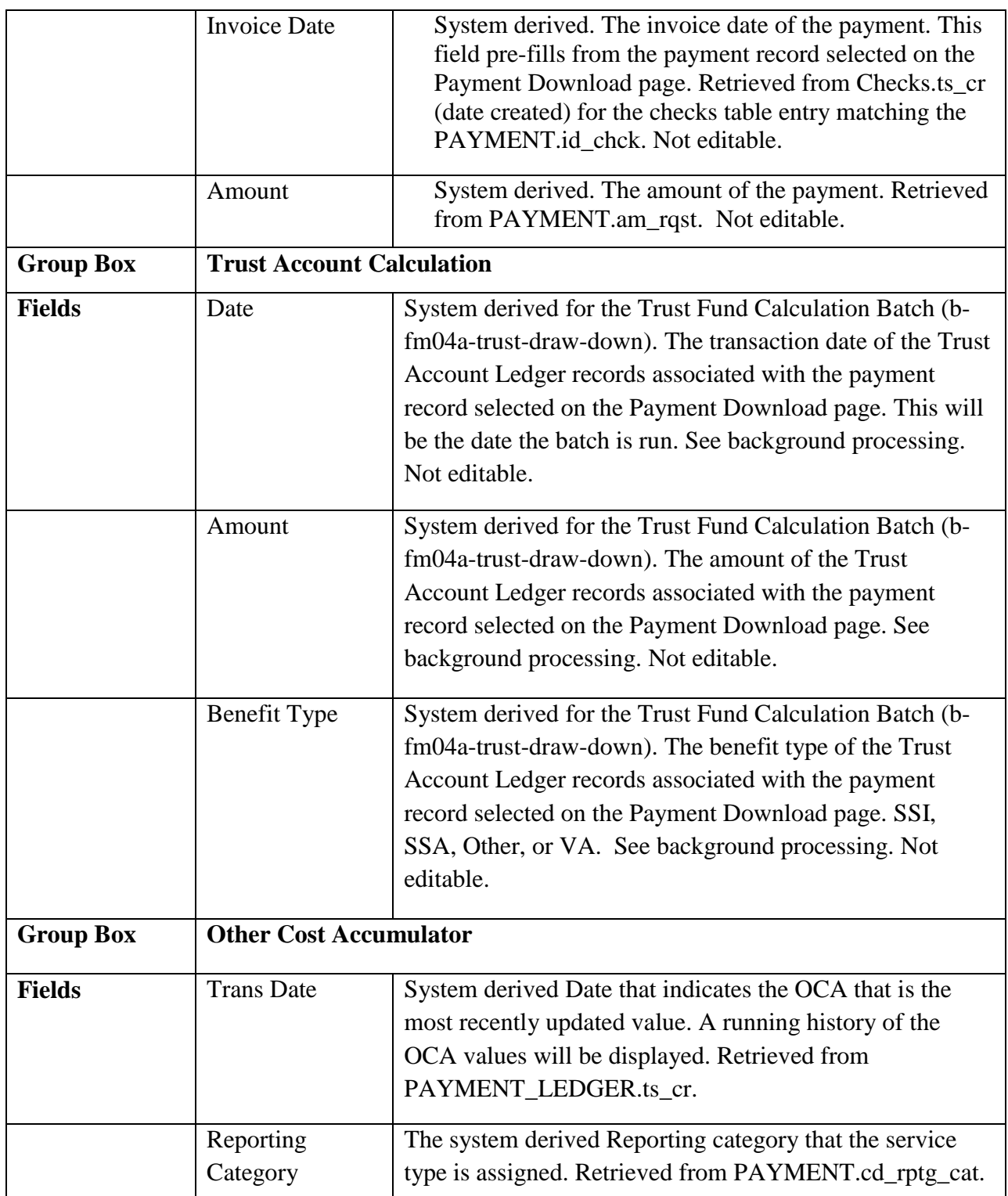

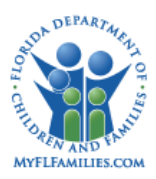

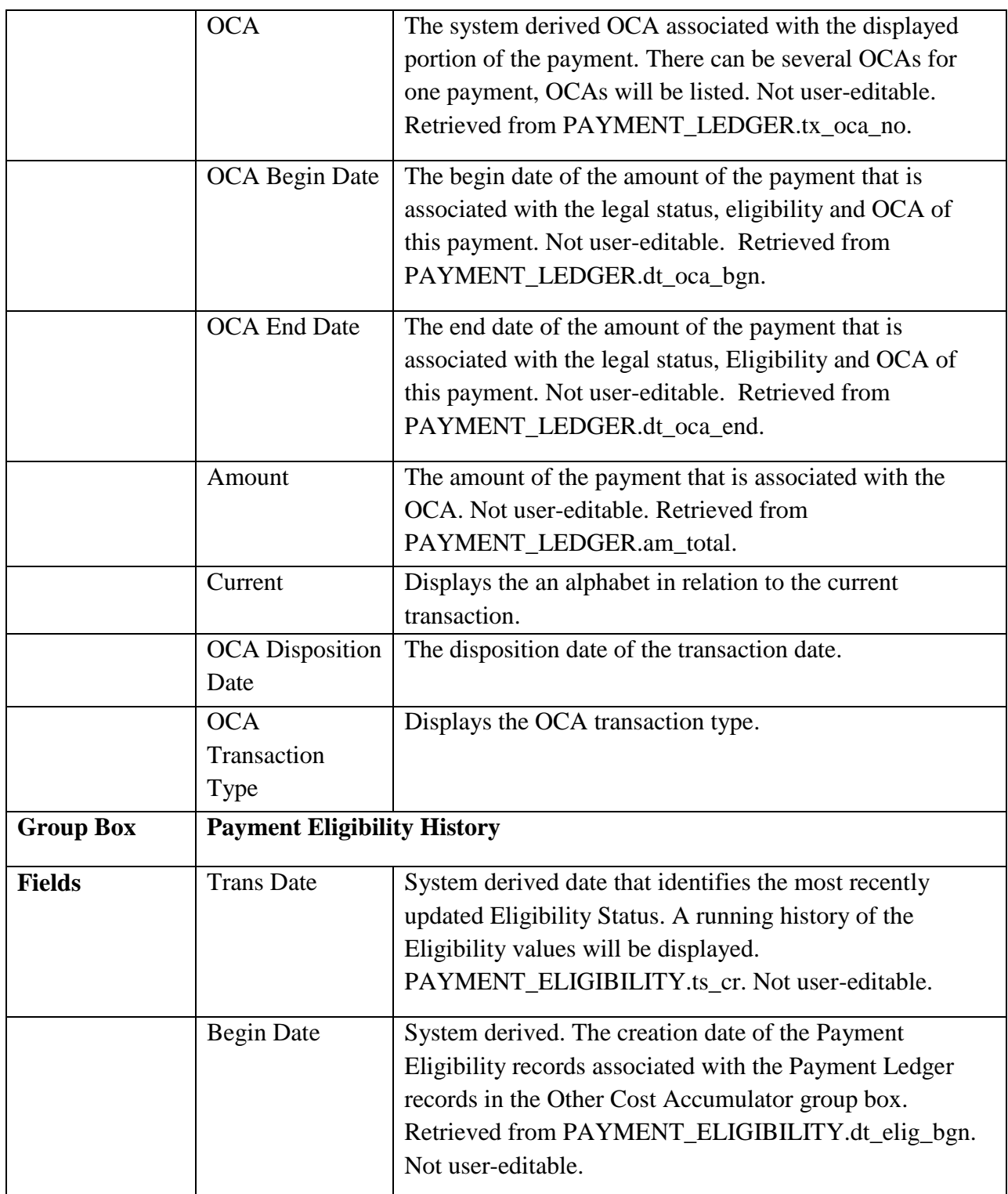

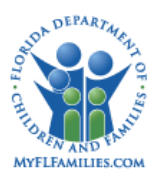

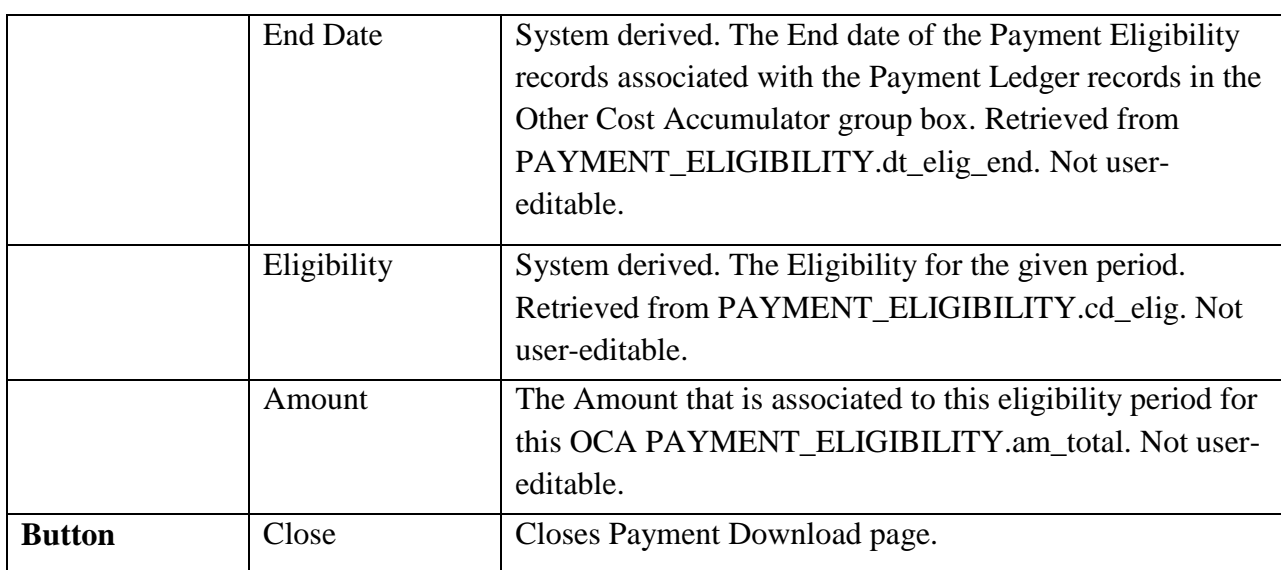

### <span id="page-24-0"></span>**1.2.2.3 Background Processing**

- For the Trust Account Calculation Group box, retrieve all TRUST\_ACCOUNT\_LEDGER records where TRUST\_ACCOUNT\_LEDGER.id\_pmnt = PAYMENT.id\_pmnt AND TRUST\_ACCOUNT\_LEDGER.am\_trans < 0. Sort the selected rows with the most recent dt\_trans at the top
- For the Other Cost Accumulator Group box, retrieve all PAYMENT\_LEDGER records where PAYMENT\_LEDGER.id\_pmnt = PAYMENT.id\_pmnt. Sort the selected rows with the most recent ts\_cr (date created) at the top.
- For the Payment Eligibility History Group box, retrieve all PAYMENT\_ELIGIBILTY records where PAYMENT\_ELIGIBILITY.id\_pmnt\_ldgr= PAYMENT\_LEDGER.id\_pmnt\_ldgr and for the PAYMENT\_LEDGER records selected in the Other Cost Accumulator group. Sort the selected rows with the most recent ts\_cr (date created) at the top.

## <span id="page-24-1"></span>**1.2.2.4 Save Processing**

• None

## <span id="page-24-2"></span>**1.2.2.5 CRUD Matrix**

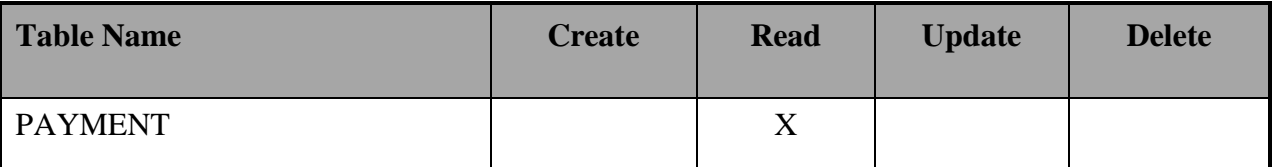

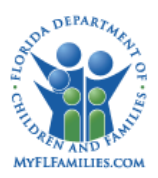

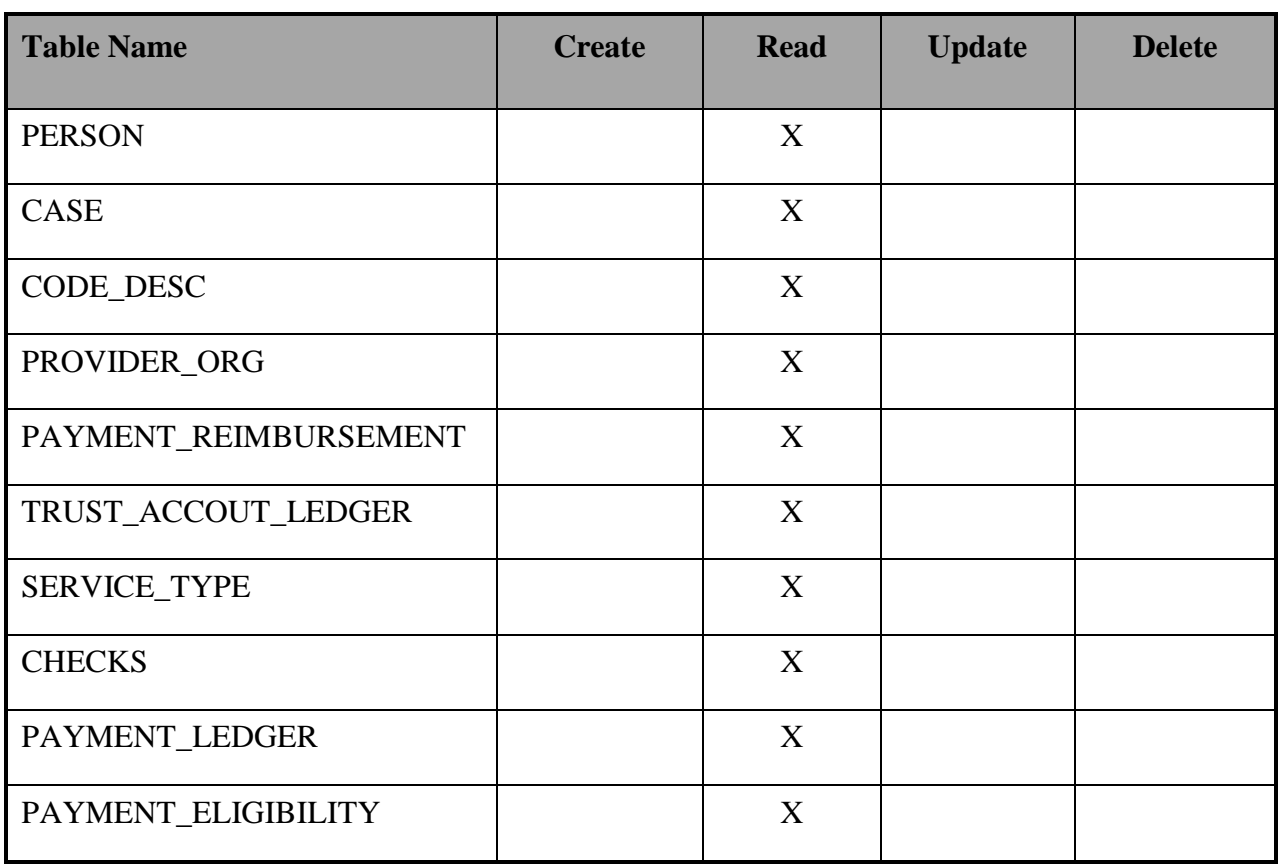

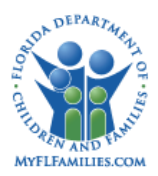

# <span id="page-26-0"></span>**1.2.3 Reporting Category Page**

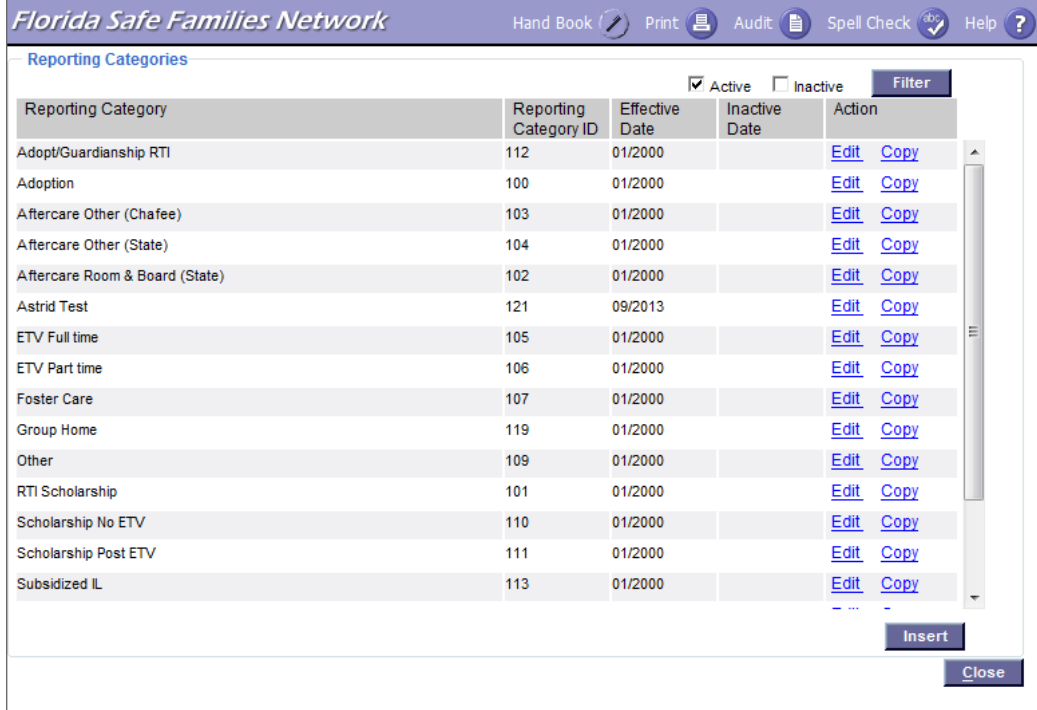

# <span id="page-26-1"></span>**1.2.3.1 Page Overview**

### *Navigation*

The Reporting Category page is accessed by clicking the Financial Work icon on the desktop, selecting Reporting Category/OCA from the Utilities drop down, and then clicking the Continue button.

### *Page Summary*

This new page provides including Reporting Category, a Reporting Category ID code, Effective Date and Inactive Dates.

To create a reporting category, the state level fiscal administrator clicks the Insert button to open the Other Cost Accumulator page in create mode. To update an existing reporting category, the user clicks the Edit hyperlink to open the Other Cost Accumulator page in edit mode.

Community Based Care (CBC) fiscal users have view access to this page along with a View hyperlink that opens the Reporting Category/OCA page in view mode to review OCA values associated with an existing Reporting Category. In addition, a user can launch this page in view

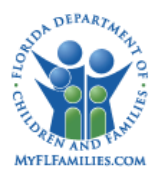

mode from the Service Types page to review the existing reporting categories in order to determine the correct category to associate with the service type.

# <span id="page-27-0"></span>**1.2.3.2 Page Information**

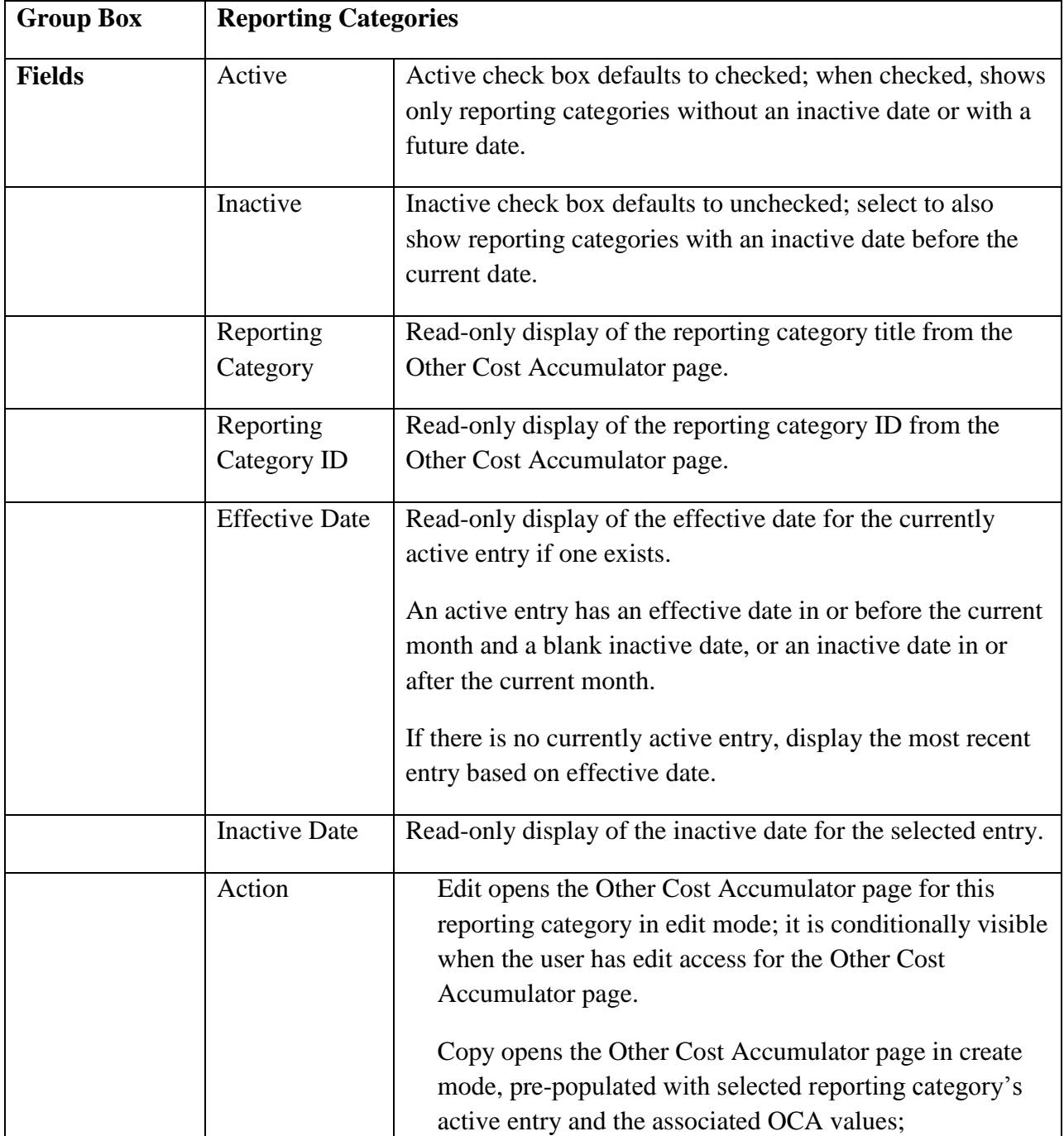

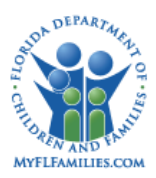

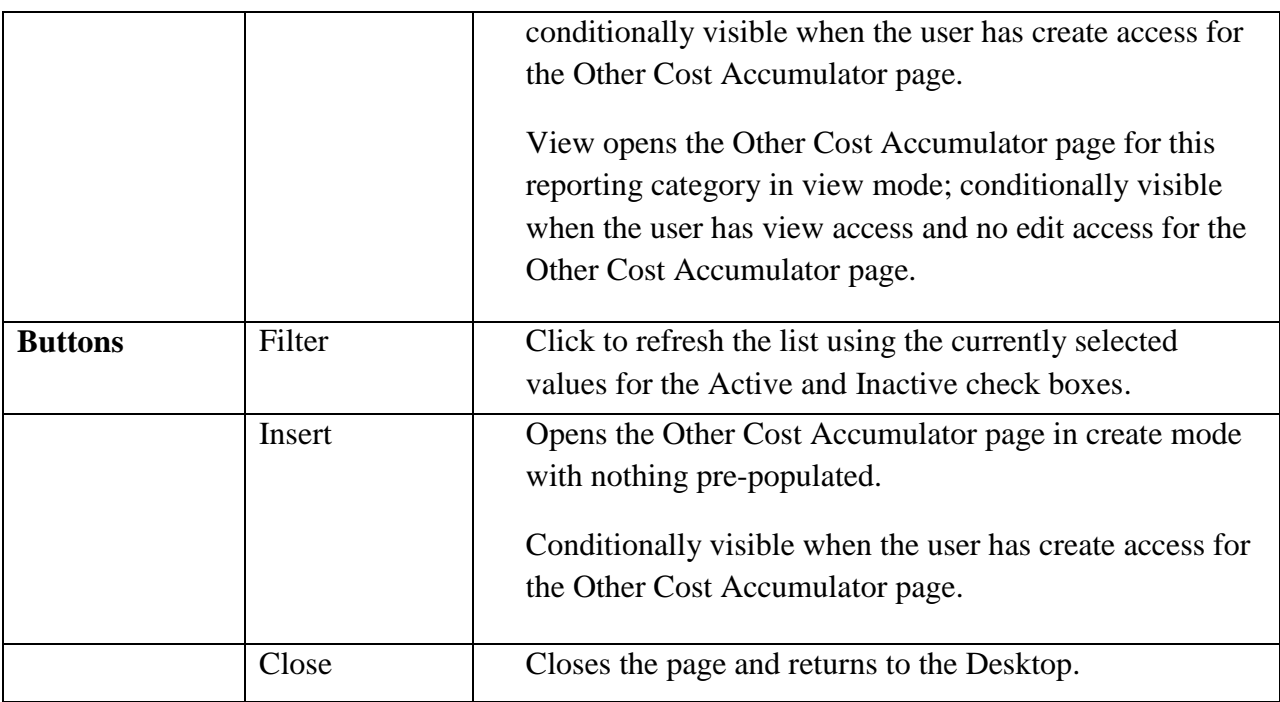

# <span id="page-28-0"></span>**1.2.4 Other Cost Accumulator Page**

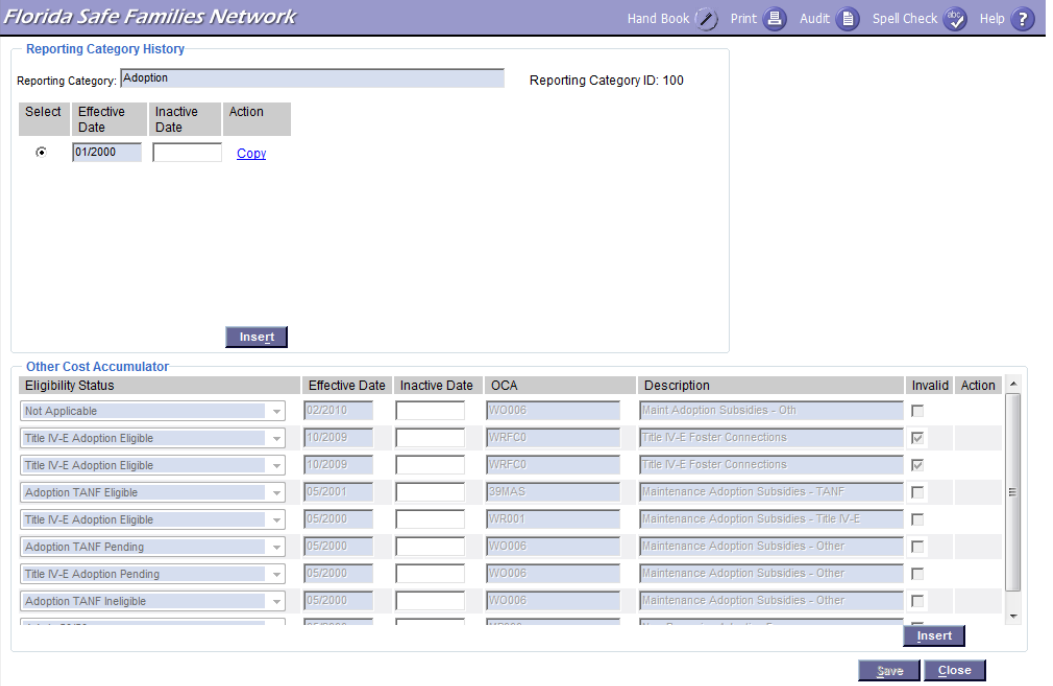

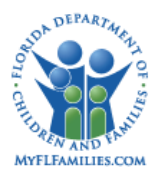

# <span id="page-29-0"></span>**1.2.4.1 Page Overview**

### *Navigation*

The Other Cost Accumulator page is accessed via the Edit, Copy, View hyperlinks, or the Insert button on the Reporting Category page. It is also available on the Service Type page Reporting Category or View OCA hyperlinks to view existing OCA values for a reporting category.

### *Page Summary*

The Other Cost Accumulator page is used by the state level fiscal administrator to create and maintain reporting categories, enter new OCA numbers, maintain existing OCA numbers, and inactivate those OCA numbers that are no longer used. The information recorded on this page is used to determine the funding sources of all payments recorded in the system. The OCA values will drive the allocation of funds for the OCA Reimbursement Allocation Batch.

When accessed, by clicking the Insert button on the new Reporting Category page, users can enter a new reporting category. At a minimum, the title and effective date are required, and optionally an inactive date can be entered. OCAs are added to the reporting category with the requirement that the effective/inactive dates must be aligned with the reporting category effective/inactive dates. The effective/inactive dates may be a past, current or future date as a month and year (not days).

Users may edit an existing reporting category by clicking the Edit hyperlink on the Reporting Category page. In edit mode, the title can be revised (note that this is Editable to handle corrections to the title, and one should be cautious about changing the intent of the title). Users may also update effective/inactive dates and the associated OCAs. Restrictions apply to updating existing reporting categories that have associated Service Types. These include verifying that there are no service types that are active when a reporting category inactive date is entered.

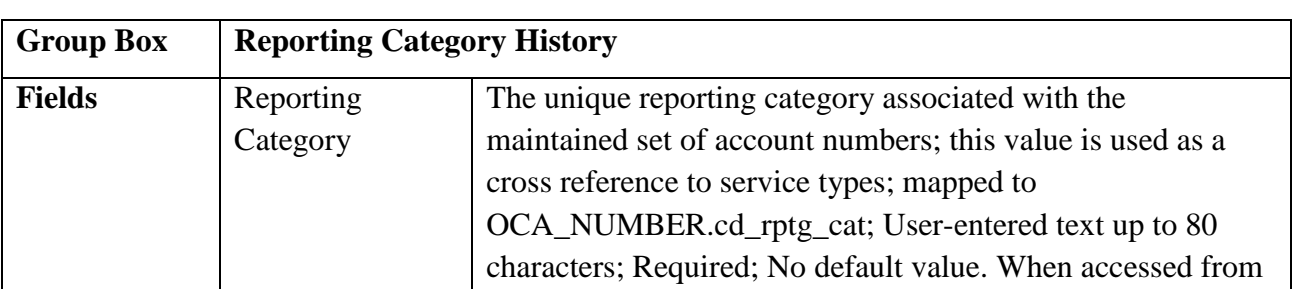

# <span id="page-29-1"></span>**1.2.4.2 Page Information**

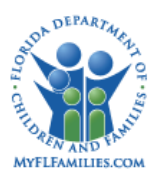

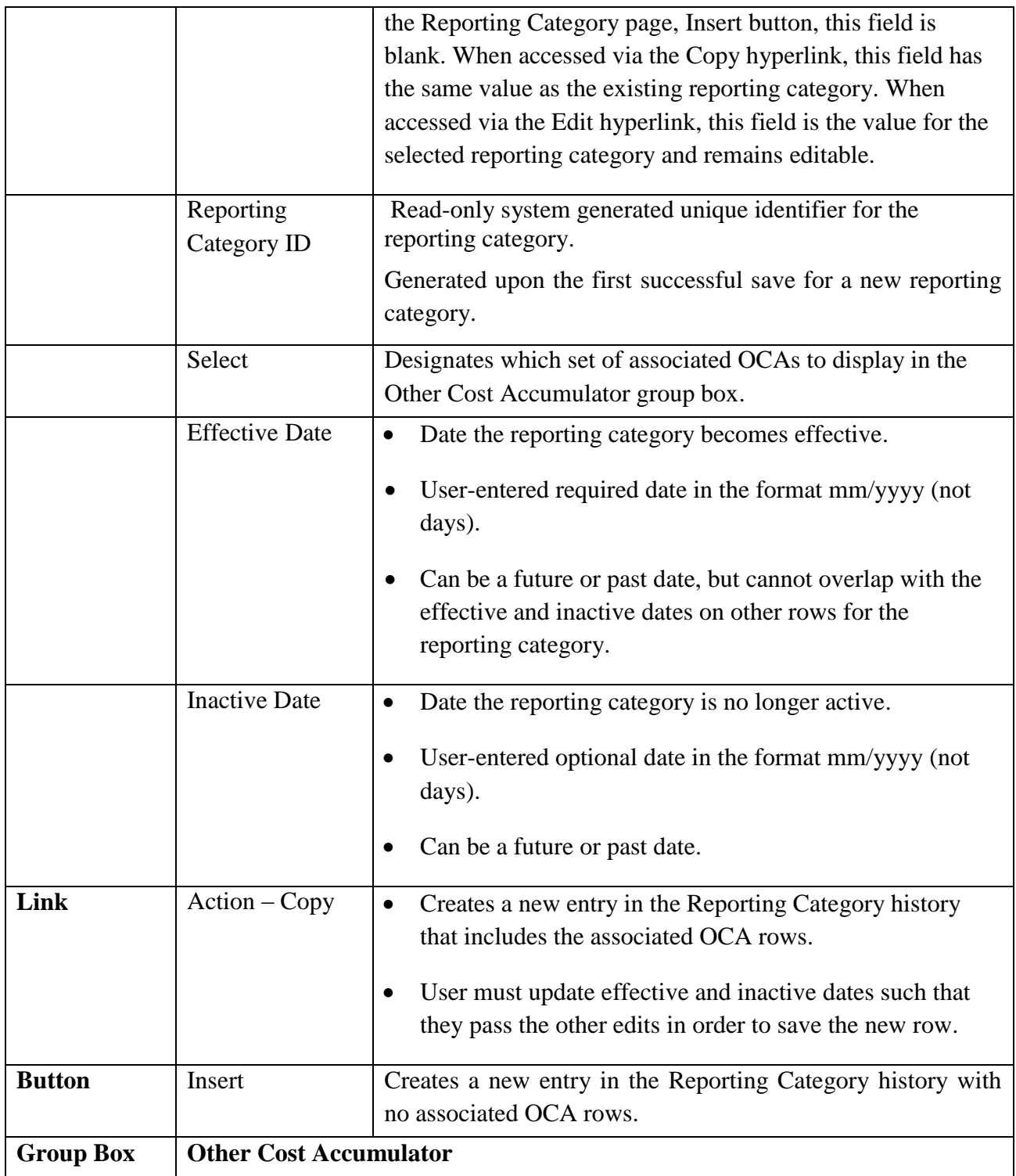

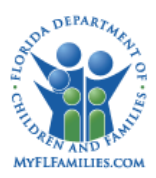

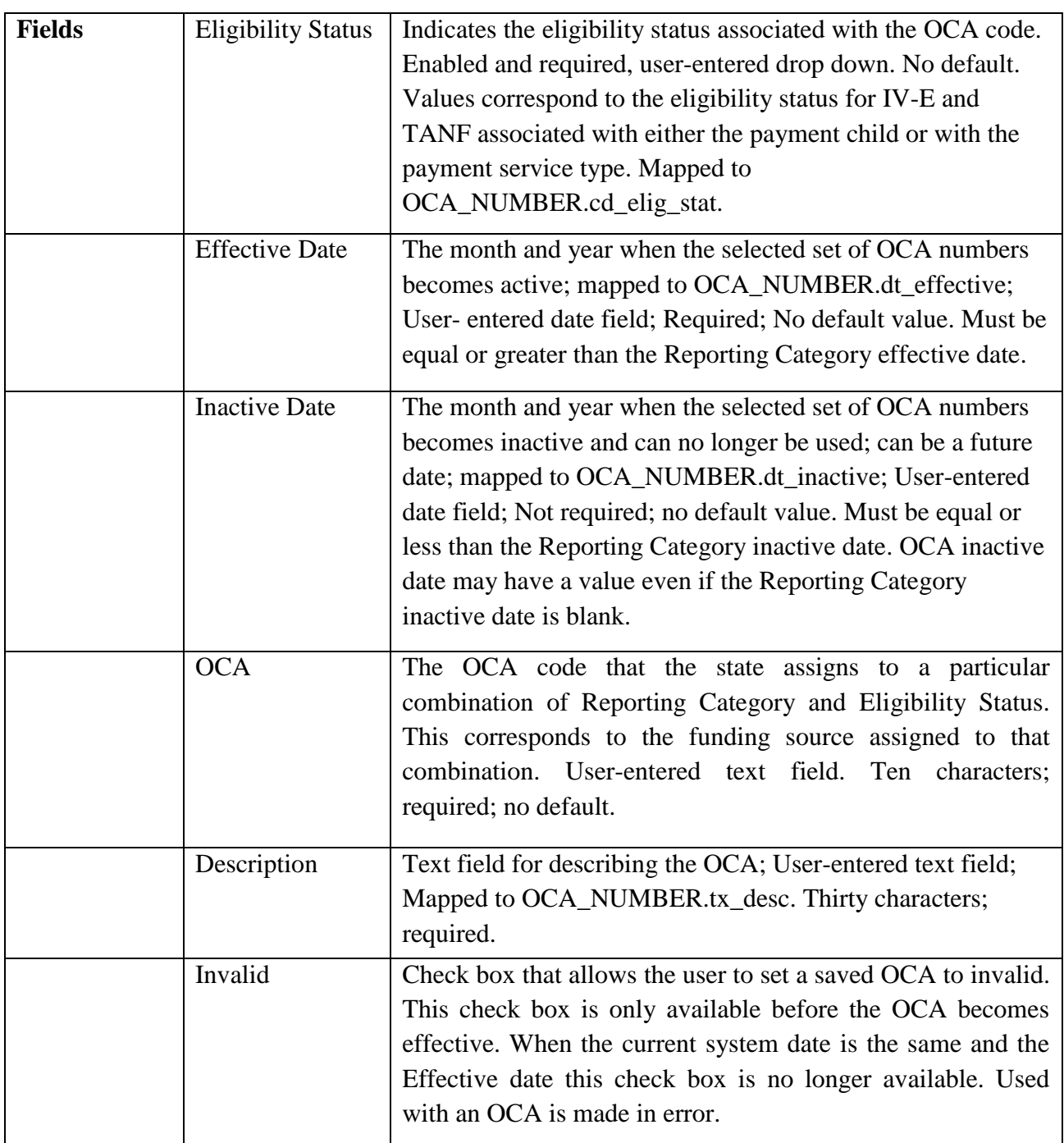

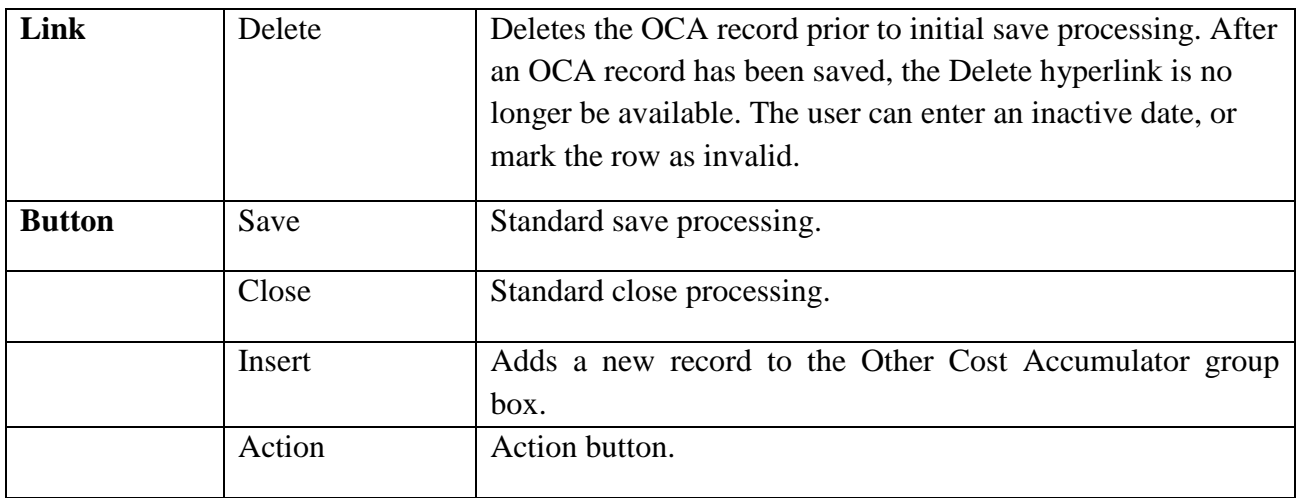

## <span id="page-32-0"></span>**1.2.4.3 Background Processing**

- The OCA rows on the page are sorted in reverse chronological order based on the Effective Date.
- Clicking the Insert button in the Other Cost Accumulator group box adds a new OCA row to the selected Reporting Category effective date row on the page.
- The user can delete an OCA number row by clicking the Delete hyperlink **only** before save processing takes place.
- Effective Date is treated as the first day of the month and inactive date is treated as the last day of the month.

# <span id="page-32-1"></span>**1.2.4.4 Save Processing**

- When the user clicks on the Save button, the information is saved to the OCA\_NUMBER table with the field-database column mapping described in the Page Information section for this page.
- Upon save processing, if the inactive date for an account number record is less than the effective date, the user receives an error message stating

"Inactive Date cannot be earlier than Effective Date."

 Two OCA numbers for the same reporting category, eligibility, cannot be active at the same time. If a user enters an OCA number for a reporting category with an already

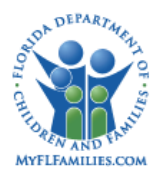

existing OCA number then the user will receive an error message during save processing that states:

"There is already an OCA number open for this Reporting Category and Eligibility Status. Inactivate the old row before saving the new."

- When the user selects a different Reporting Category the save process is also initiated when the user answers "Yes" after the system asks the user to "Save changes before completing action?" The page is refreshed and the selected reporting category is displayed.
- When the page is saved all fields expect will be disabled except the Inactive Date and the Invalid check box if the Active Date is a future date.
- o Once the Active Date is equal to or earlier than the current system date the Invalid check box is no longer available.
	- When the Invalid check box is selected and the page is saved the Flag Void on the row in the OCA\_NUMBER table will be set to "Y".
	- When the Inactive date has a valid date entry and the page is saved the field will become disabled.
	- When the Invalid check box is selected and the page is saved the check box will become disabled as will the Inactive date field.
	- When entering and attempting to save an inactive date for the Reporting Category, users must check for any active Service Types using this Reporting Category, either as the single Reporting Category, or as a Multiple Rate Category. If any exists, the system prompts a message that states:

"There are active Service Types using this Reporting Category - are you sure that you want to inactivate this reporting category?" Answering "Yes" saves the inactive date; answering "No" returns to the page without saving.

- Save to new Reporting Category table and Reporting Category History table.
- On the OCA Table, use the Reporting Category ID from the new Reporting Category table and add the ID for the Reporting Category History table

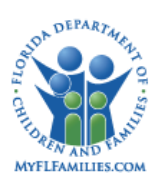

• In this manner, the OCA Batch process has the same Reporting Category ID for use in looking up the OCA values for a reporting category.

# <span id="page-34-0"></span>**1.2.4.5 CRUD Matrix**

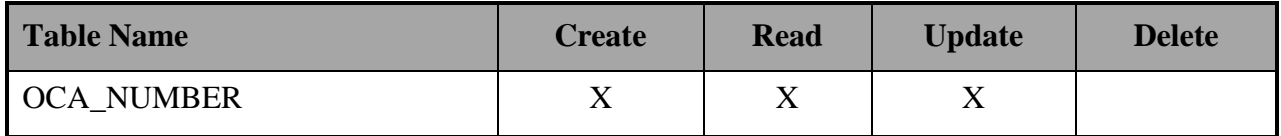

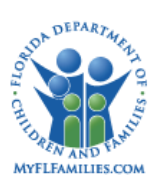

# <span id="page-35-0"></span>**1.3 Inventories**

# <span id="page-35-1"></span>**1.3.1 Table Descriptions**

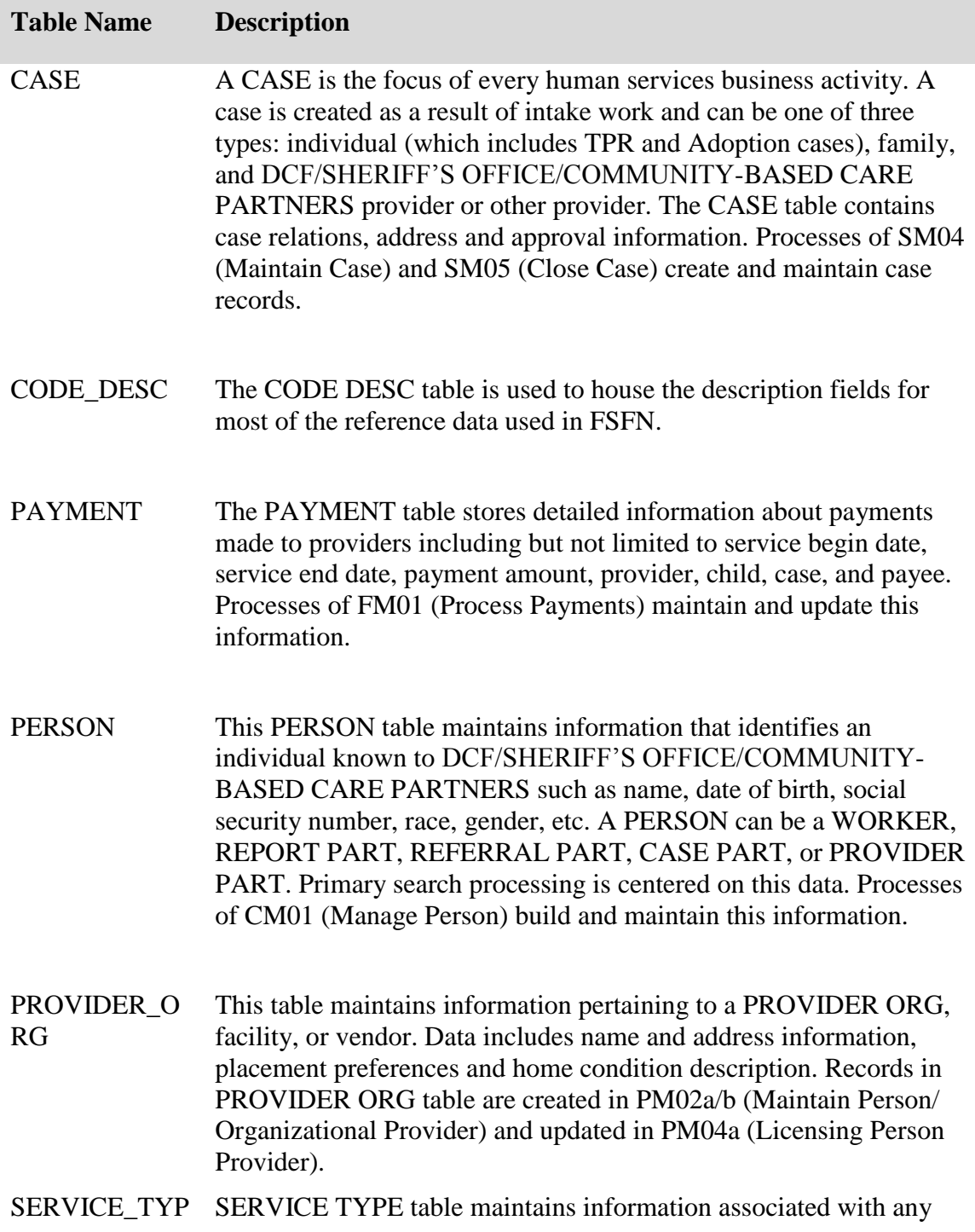
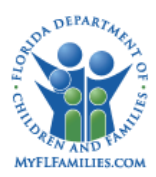

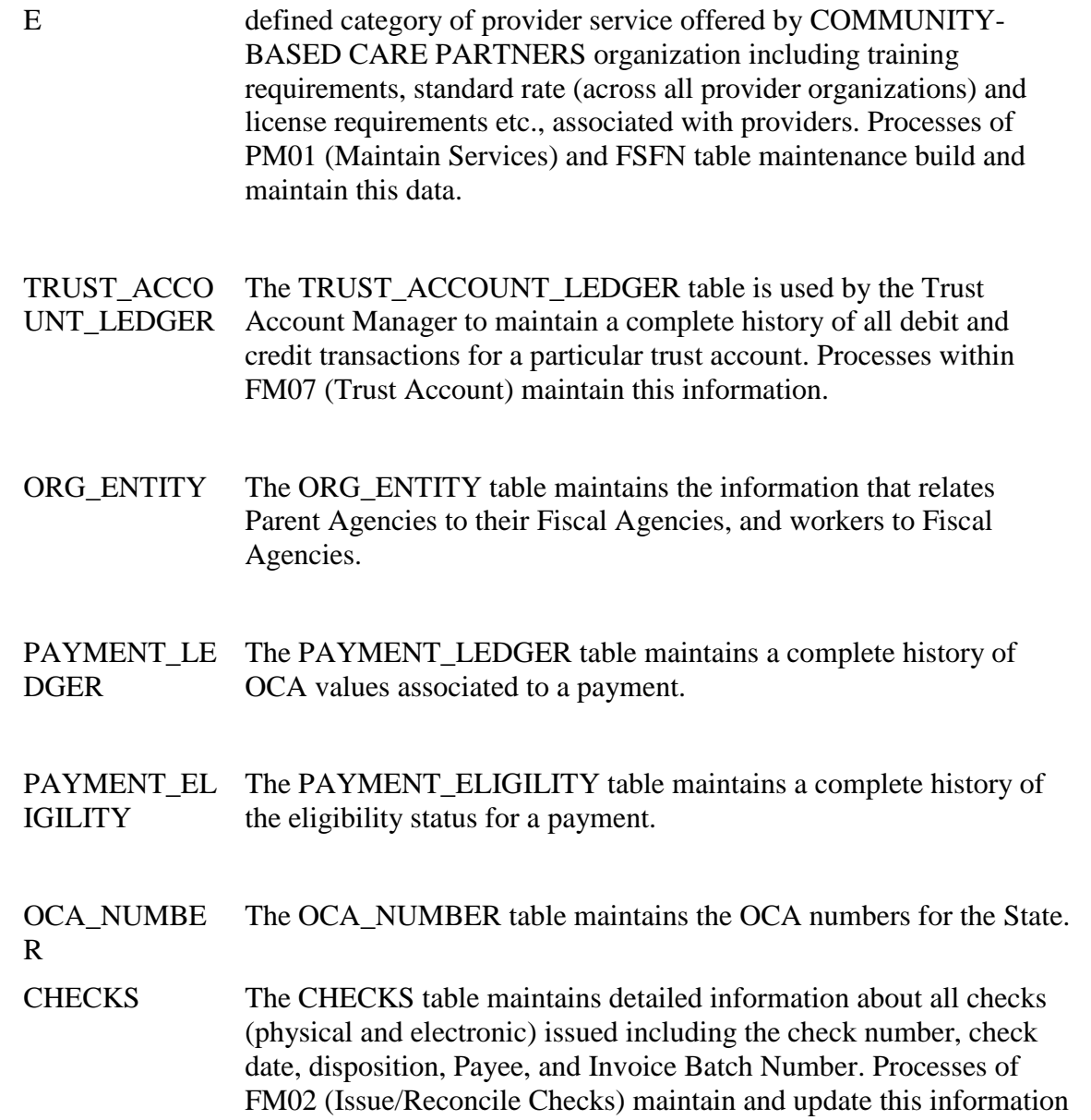

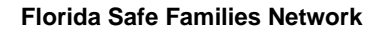

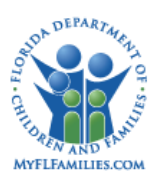

# **1.4 Reference Data**

# **1.4.1 Drop downs**

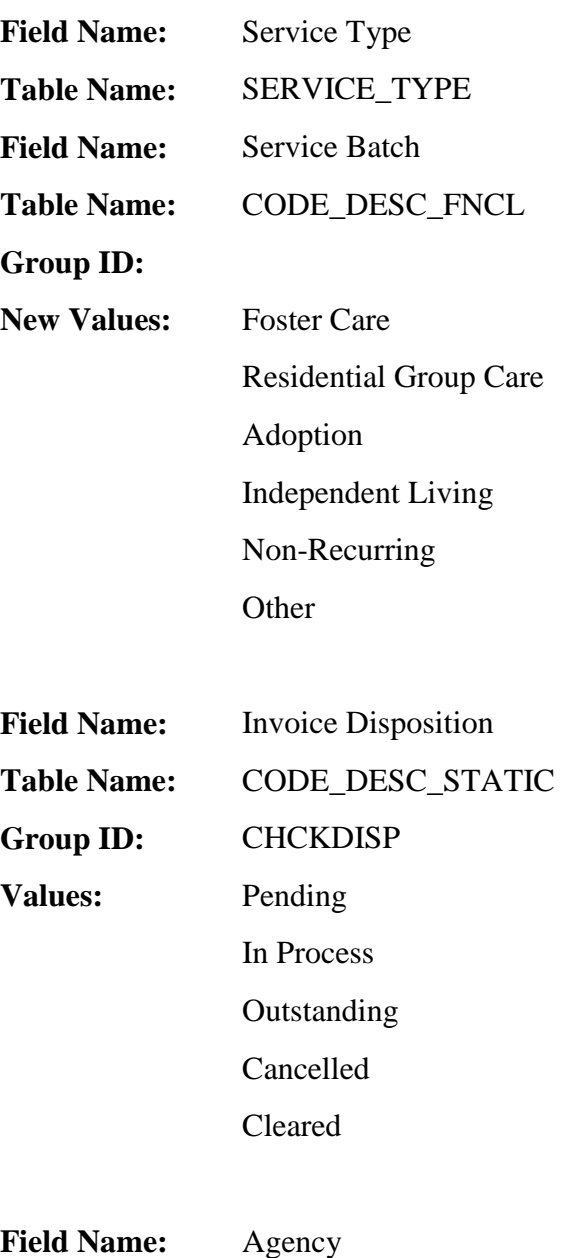

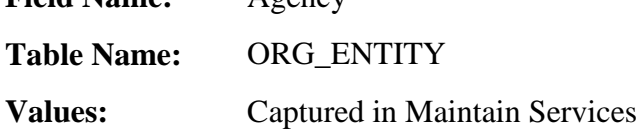

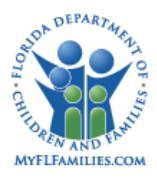

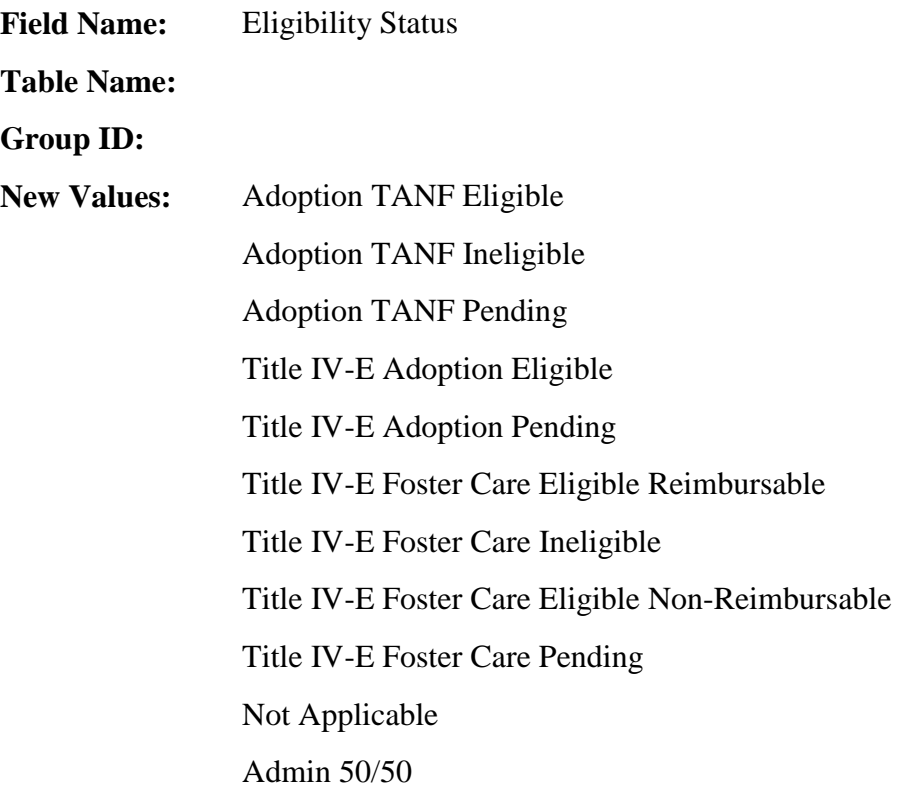

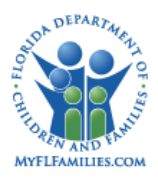

### **1.4.1.1 List Boxes**

• None

## **1.4.1.2 Automated Messages**

• None

## **1.4.1.3 Checklists**

• None

#### **1.4.1.4 Ticklers**

• None

### **1.4.1.5 Notifications**

• None

#### **1.4.1.6 Text Templates**

• None

#### **1.4.1.7 Reports**

- OCA Roll-up Report
- OCA Reconciliation Report
- Client Eligibility Data Report for Cost Allocation Report (Release 2a)

#### **1.4.1.8 Triggers**

• None

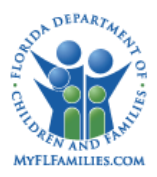

## **1.5 Batch Programs**

## **1.5.1 Trust Funds Calculator Batch Program**

**Program Name:** b-fm04a-trust-draw-down

#### **Process Summary:**

This batch program takes all current payments that have been through the Check Write process and have an Amount remaining that can be used for Trust Fund Calculation and looks to see if there is any money available in the child's General trust account. This batch will only be processed for Trust Accounts that are managed by a CBC/Fiscal agency. The batch will withdraw any available money indicating the total amount reimbursable to the State for that month. In order for the Trust Account benefits (See *FM07: Trust Accounts)* to be selected the following conditions must apply:

- The Payment Begin Date must be equal to or greater than the Effective Date of the Benefit.
- If the benefit type is specified for Current Month expenses only, then the Payment must fall in current month in which the batch is run.
- If the benefit type is specified for Prior Month expenses only, then the Payment must fall in the prior month in which the batch is run.
- If the benefit type is specified for All Outstanding expenses, then the Payment must only meet the criteria

Additionally, the Trust Account Calculation batch will always withdraw any existing interest record in the ledger. On the Ledger tab, when the user adds a deposit entry, the personal needs allowance on the corresponding Benefit record will be taken into account to determine the value for the amount remaining field on the trust account ledger deposit entry. For example, if the SSI deposit for January is \$400, and the SSI Benefit indicates a \$30 allowance, then the transaction amount is \$400, but the internal amount remaining is set to \$370. In this manner, only up to \$370 is used to reimburse cost of care for payments associated with that child.

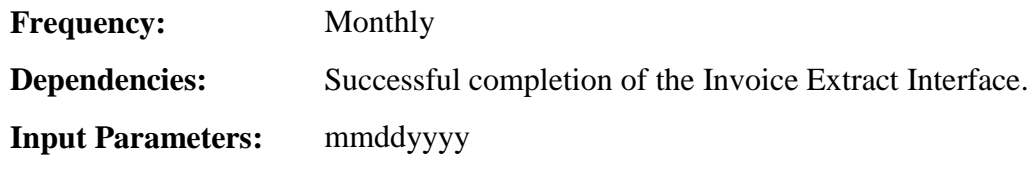

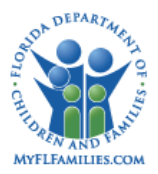

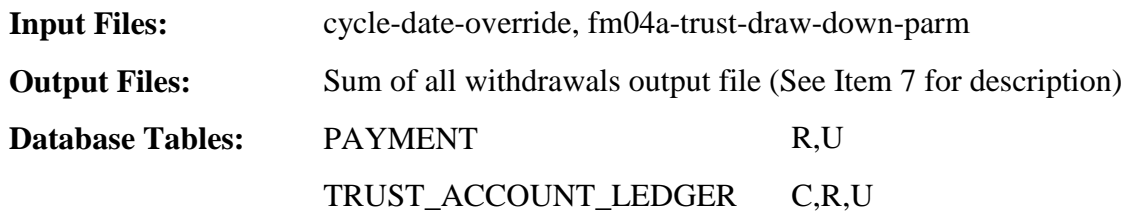

#### **Process Description:**

Select Trust Account Ledger for TA\_LEDGER= Agency

- 1. The batch will now update new withdrawal entries, so that am\_rem is appropriately reduced on prior deposit entries.
	- 1.1. Sort TRUST\_ACCOUNT\_LEDGER by dt\_trans
	- 1.2. If fl\_adjstd = N, and cd\_trans\_typ = 2 (withdrawal) then look up and retrieve first row where cd\_bnft\_typ = cd\_bnft\_typ (of this withdrawal record) and id\_trust\_acct = id\_trust\_acct (of this withdrawal record) and am\_rem  $> 0$
	- 1.3. Verify that TRUST\_ACCOUNT\_LEDGER.am\_trans (of withdrawal) < sum (TRUST\_ACCOUNT\_LEDGER.am\_rem) for cd\_bnft\_type.
		- 1.3.1. If true, proceed with pre-process.
		- 1.3.2. If false, go to next withdrawal.
	- 1.4. am\_rem + am\_trans (this is a negative amount) =  $WS$ -LEFT-OVER
	- 1.5. Loop
		- 1.5.1. If WS-LEFT-OVER = 0, THEN set am\_rem = 0, THEN exit loop
		- 1.5.2. If WS-LEFT-OVER > 0, THEN SET AM\_REM = WS-LEFT-OVER, THEN exit loop
		- 1.5.3. IF WS-LEFT-OVER < 0 THEN set am\_rem = 0, AND then select next row where am  $rem > 0$ , and take am  $rem + WS-LEFT-OVER = WS-LEFT-OVER$  and GO TO top of Loop.
		- 1.5.4. Set fl\_adjstd = Y (of this withdrawal record)
- 2. Select PAYMENT records.
	- 2.1. Select system disbursed payments. Select those records where PAYMENT.cd\_pmnt\_stat  $\leq$  "C" AND CHECK.cd\_disp  $\leq$  pending for PAYMENT.id\_check AND PAYMENT.cd\_agency\_ = TRUST\_ACCOUNT.cd\_cbc (represents cbc/fiscal agency) TRUST\_ACCOUNT\_LEDGER.id\_prsn = PAYMENT.id\_prsn AND PAYMENT.am\_trust (new field on payment table) > 0 AND SERVICE TYPE.fl non sys disb = "N" AND SERVICE\_TYPE.cd\_ive\_12  $\lt$  3 (code

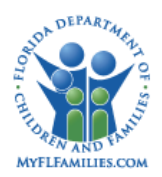

value for 'Not applicable') AND SERVICE\_TYPE.cd\_ive\_12  $\leq$  4 (code value for 'exclude from claiming') for the PAYMENT.cd\_srvc selected.

- 2.2. Also, select non-disbursed payments. Select all **approved** PAYMENT records where TRUST\_ACCOUNT\_LEDGER.id\_prsn = PAYMENT.id\_prsn AND PAYMENT.cd\_agency = TRUST\_ACCOUNT.cd\_cbc (represents cbc/fiscal agency) AND PAYMENT.cd\_pmnt\_stat  $\leq$  "C" AND PAYMENT.am\_trust > 0 AND SERVICE TYPE.fl non sys\_disb = "Y" AND SERVICE TYPE.cd\_ive\_12  $\leq$  3 for the PAYMENT.cd\_srvc selected)
- 2.3. Also, select non-disbursed payments. Select all **approved** PAYMENT records where TRUST\_ACCOUNT\_LEDGER.id\_prsn = PAYMENT.id\_prsn AND PAYMENT.cd\_cnty\_new = TRUST\_ACCOUNT.cd\_cnty (represents fiscal agency) AND PAYMENT.cd\_pmnt\_stat <> "C" AND PAYMENT.am\_trust > 0 AND SERVICE TYPE.fl non sys disb = "Y" AND PAYMENT.cd ffp  $\leq 2$  or 3 AND SERVICE\_TYPE.cd\_ive\_ $12 \leq 3$  for the PAYMENT.cd\_srvc selected
- 2.4. Sort the selected rows by PAYMENT.id\_prsn.
- 3. The next step is to find valid benefits that can be used toward each payment selected and select TRUST\_ACCOUNT\_LEDGER records available for the month in which this payment falls.
	- 3.1. For the first PAYMENT.id\_prsn and perform lookup to TRUST\_ACCOUNT and find row where  $TRUST\_ACCOUNT.dt\_closing = null$  and  $BANK.cd_type = 1$  (i.e. General Account) where TRUST\_ACCOUNT.id\_bank = BANK.id\_bank.
	- 3.2. With TRUST\_ACCOUNT.id\_trust\_acct lookup to BENEFIT.id\_trust\_acct and find rows where BENEFIT.dt\_effctv (month and year) =< PAYMENT.dt\_pmnt\_begin (month and year)  $=<$  BENEFIT.dt clsng (month and year). Verify that sum(TRUST\_ACCOUNT\_LEDGER.am\_trans>0) for the benefit type. If true, continue processing payment with that benefit. If false, go to next benefit defined in BENEFIT table.
	- 3.3. Select rows on BENEFIT where cd  $\exp$ ns = 2 (current month benefit). Lookup to TRUST\_ACCOUNT\_LEDGER with id\_trust\_acct and BENEFIT.cd\_bnft\_typ = TRUST\_ACCOUNT\_LEDGER.cd\_bnft\_typ and select rows on TRUST\_ACCOUNT\_LEDGER where TRUST\_ACCOUNT\_LEDGER.am\_rem > 0 and month of dt  $efftv = month$  of dt pmnt begin.
	- 3.4. Select rows on BENEFIT where cd\_expns = 3 (prior month benefit). Lookup to TRUST\_ACCOUNT\_LEDGER with id\_trust\_acct and BENEFIT.cd\_bnft\_typ = TRUST\_ACCOUNT\_LEDGER.cd\_bnft\_typ and select rows on TRUST\_ACCOUNT\_LEDGER where TRUST\_ACCOUNT\_LEDGER.am\_rem > 0 and month of dt\_efftv minus one month (make sure  $01 - 1 = 12$ ) = month of dt\_pmnt\_begin.

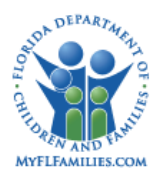

- 3.5. Select rows on BENEFIT where  $cd$  expns = 1 (all outstanding). Lookup to TRUST\_ACCOUNT\_LEDGER\_with id\_trust\_acct and BENEFIT.cd\_bnft\_typ = TRUST\_ACCOUNT\_LEDGER.cd\_bnft\_typ and select rows on TRUST\_ACCOUNT\_LEDGER where TRUST\_ACCOUNT\_LEDGER.am\_rem > 0
- 3.6. Once the rows have been selected place all rows cd\_bnft\_typ = 6 (i.e. SSI) last. For cd\_bnft\_type = 6, verify that BENEFIT.dt\_effctv (month and year) =  $\lt$ PAYMENT.dt pmnt begin (month and year)  $=<$  BENEFIT.dt clsng (month and year). Verify that sum(TRUST\_ACCOUNT\_LEDGER.am\_trans>0) for the benefit type. If true, continue processing payment with that benefit. If false, go to next benefit defined in BENEFIT table. Next sort on dt effty.
- 3.7. Calculate the Current Balance of the Trust Account by adding all TRUST\_ACCOUNT\_LEDGER.am\_rem for these selected TRUST\_ACCOUNT\_LEDGER entries. Refer to this as "Current Balance"
- 4. Insert a TRUST\_ACCOUNT\_LEDGER record with the following attributes:
	- 4.1. TRUST\_ACCOUNT\_LEDGER.id\_prsn =PAYMENT.id\_prsn
	- 4.2. TRUST\_ACCOUNT\_LEDGER.id\_ldgr = system generated unique ledger ID.
	- 4.3. TRUST\_ACCOUNT\_LEDGER.id\_chck\_nmbr = NULL
	- 4.4. TRUST\_ACCOUNT\_LEDGER.dt\_trans = current system date
	- 4.5. TRUST ACCOUNT LEDGER.cd trans typ = "2" (i.e., Withdrawal)
	- 4.6. TRUST\_ACCOUNT\_LEDGER.am\_trans =
		- 4.6.1. If PAYMENT.am trust  $>=$  "Current Balance"  $>=$ TRUST\_ACCOUNT\_LEDGER.am\_rem of the originally selected TRUST\_ACCOUNT\_LEDGER record, then
			- 4.6.1.1. Set TRUST ACCOUNT LEDGER.am trans = -(TRUST\_ACCOUNT\_LEDGER.am\_rem).
			- 4.6.1.2. Set TRUST\_ACCOUNT\_LEDGER.am\_rem = 0
			- 4.6.1.3. Set PAYMENT.am trust =  $(PAYMENT.$ am trust -TRUST\_ACCOUNT\_LEDGER.am\_rem)

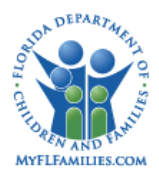

- 4.6.2. If PAYMENT.am\_trust >= TRUST\_ACCOUNT\_LEDGER.am\_rem of the originally selected TRUST\_ACCOUNT\_LEDGER record >= "Current Balance", then:
	- 4.6.2.1. Set TRUST\_ACCOUNT\_LEDGER.am\_trans = (Current Balance).
	- 4.6.2.2. Set TRUST\_ACCOUNT\_LEDGER.am\_rem = (TRUST\_ACCOUNT\_LEDGER.am\_rem – Current Balance)
	- 4.6.2.3. Set PAYMENT.am\_trust = (PAYMENT.am\_trust Current Balance)
- 4.6.3. If "Current Balance"  $>=$  PAYMENT.am trust  $>=$ TRUST\_ACCOUNT\_LEDGER.am\_rem of the originally selected TRUST\_ACCOUNT\_LEDGER record, then
	- 4.6.3.1. Set TRUST\_ACCOUNT\_LEDGER.am\_trans = (TRUST\_ACCOUNT\_LEDGER.am\_rem).
	- 4.6.3.2. Set TRUST\_ACCOUNT\_LEDGER.am\_rem = 0
	- 4.6.3.3. Set PAYMENT.am\_trust =  $(PAYMENT.$ am\_trust -TRUST ACCOUNT LEDGER.am rem) and continue to (4.8).
- 4.6.4. If "Current Balance" > TRUST\_ACCOUNT\_LEDGER.am\_rem of the originally selected TRUST\_ACCOUNT\_LEDGER record >= PAYMENT.am\_trust, then
	- 4.6.4.1. Set TRUST\_ACCOUNT\_LEDGER.am\_trans = (PAYMENT.am\_trust).
	- 4.6.4.2. Set TRUST\_ACCOUNT\_LEDGER.am\_rem = (TRUST\_ACCOUNT\_LEDGER.am\_rem – PAYMENT.am\_trust)
	- 4.6.4.3. Set PAYMENT.am trust =  $0$
- 4.6.5. If TRUST\_ACCOUNT\_LEDGER.am\_rem of the originally selected TRUST\_ACCOUNT\_LEDGER record >= PAYMENT.am\_trust >= "Current Balance", then
	- 4.6.5.1. Set TRUST\_ACCOUNT\_LEDGER.am\_trans = (Current Balance).
	- 4.6.5.2. Set TRUST\_ACCOUNT\_LEDGER.am\_rem = (TRUST\_ACCOUNT\_LEDGER.am\_rem – Current Balance)
	- 4.6.5.3. Set PAYMENT.am\_trust = (PAYMENT.am\_trust Current Balance)
- 4.6.6. If TRUST\_ACCOUNT\_LEDGER.am\_rem of the originally selected TRUST\_ACCOUNT\_LEDGER record >= "Current Balance" >= PAYMENT.am\_trust, then
	- 4.6.6.1. Set TRUST\_ACCOUNT\_LEDGER.am\_trans = (PAYMENT.am\_trust).

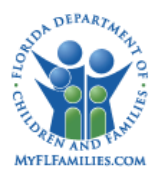

# 4.6.6.2. Set TRUST\_ACCOUNT\_LEDGER.am\_rem = (TRUST\_ACCOUNT\_LEDGER.am\_rem – PAYMENT.am\_trust)

- 4.6.6.3. Set PAYMENT.am trust =  $0$
- 4.7. TRUST ACCOUNT LEDGER.cd detl = the code value for "Cost of Care."
- 4.8. TRUST ACCOUNT LEDGER.cd bnft typ = the cd bnft typ of the originally selected TRUST\_ACCOUNT\_LEDGER record.
- 4.9. TRUST\_ACCOUNT\_LEDGER.tx\_desc = NULL
- 4.10. TRUST ACCOUNT LEDGER.id cr = Batch ID
- 4.11. TRUST\_ACCOUNT\_LEDGER.ts\_cr = current system date
- 4.12. TRUST ACCOUNT LEDGER.id up = Batch ID
- 4.13. TRUST\_ACCOUNT\_LEDGER.ts\_up = current system date
- 4.14. TRUST ACCOUNT LEDGER.id trust acct = the id trust acct of the originally selected TRUST\_ACCOUNT\_LEDGER record.
- 4.15. TRUST\_ACCOUNT\_LEDGER.id\_pmnt = PAYMENT.id\_pmnt
- 4.16. TRUST\_ACCOUNT\_LEDGER.am\_rem = 0.
- 4.17. TRUST\_ACCOUNT\_LEDGER.DT\_EFCTV=current date
- 4.18. TRUST ACCOUNT LEDGER AM PRSNL NDS =  $0$
- 4.19. TRUST\_ACCOUNT\_LEDGER.CD\_SUB\_ACCNT = Current Needs
- 5. Verify that sum (TRUST\_ACCOUNT\_LEDGER.am\_trans)>=0 for the benefit type. Include in the sum the value in the TRUST\_ACCOUNT\_LEDGER.am\_trans of the newly inserted record. If true, insert the record. If false, then select the next TRUST\_ACCOUNT\_LEDGER record that was selected in STEP 3 and continue from STEP 4.
- 6. If the TRUST\_ACCOUNT\_LEDGER.am\_rem  $= 0$  for the selected record, then select the next TRUST\_ACCOUNT\_LEDGER record that was selected in STEP 3 and continue from STEP 4. Perform this until PAYMENT.am\_non\_trust  $= 0$ , then get next id\_pmnt of the PAYMENT rows select in STEP 2 for this id\_prsn.
	- 6.1. If the next id\_pmnt falls in a different calendar month, then return to STEP 3 and reselect TRUST\_ACCOUNT\_LEDGER records and recalculate balance.
	- 6.2. If the next id\_pmnt falls in the same calendar month, then return to STEP 4.
- 7. If the Current Balance  $= 0$ , then select the next PAYMENT record that for this id prsn that falls in a different calendar month and continue with STEP 3. If no PAYMENT record for this id\_prsn, then select next PAYMENT row of the next id\_prsn.

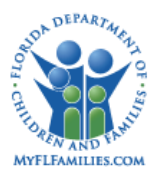

- 8. Also, each time a TRUST\_ACCOUNT\_LEDGER record is inserted, use a working storage to maintain the sum of all am\_trans amounts entered. This sum will be the total of all withdrawals made.
- 9. Display this sum total in a (.txt) output file which shows the date the job ran and the "Total Amount of Withdrawals" =  $$(the calculated sum).$

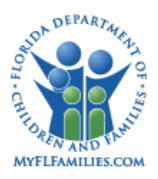

# **1.6 OCA Reimbursement Allocation Batch Program**

# **1.6.1 Program Name: b-fm03-oca-reimb-allocation**

## **1.6.1.1 Process Summary**

This batch program processes Title IV-E Eligibility for children who are in out-of-home-care or receiving services and processes adoption eligibility for children who are receiving adoption services. If the service the child is receiving is designated Eligibility Applicable on the Service Type page (PM01: Maintain Services) the batch will determine the eligibility for the child based on the payment. For each payment the batch documents the date ranges for a particular eligibility status. Payments each have a begin date and end date that fall within the same calendar month. Each day must be allocated to the eligibility that has been determined for that child within that period. The Begin Date and End Date for each eligibility status will also be stored in order to determine if the OCA has changed for a period. The dates the eligibility changes will be stored in the PAYMENT\_ELIGIBILITY table. Every time a payment or overpayment is created the Flag FFP\_CALC is set to"Yes" so that the batch can look at the eligibility for the payment period (Refer to FM01: Process Payment and FM02b: Overpayments topic papers for detail). Changes in eligibility status will set the 7000 trigger (IV-E Foster Care) or the 8000 trigger (IV-E Adoption and TANF Adoption) which allows the dates to be calculated for each period, if needed, and the OCA information to be adjusted accordingly.

For all payments, associated to a service not excluded from claiming, the batch will match the eligibility status for the respective affective eligibility determination of the child to the Eligibility Status on the OCA page based in the Reporting category. Every payment in FSFN will have at least one OCA for any given time period*.* The OCA calculation will be determined:

- For services that have reporting category of "Adoption" or "Adoption/Guardianship RTI" and are specified as having an "Applicable" eligibility, the Adoption eligibility will be used to calculate the OCA, if present. If no "Adoption" eligibility exists and the service is "Applicable," the Title IV-E record will be used, if present.
- For all reporting categories OTHER than "Adoption' and"Adoption/Guardianship RTI," where the services are specified as having an "Applicable" eligibility, the Title IV-E will be used, if present.
- For services not specified as having an "Applicable" eligibility, then an eligibility record will not be used in determining the OCA assignment.

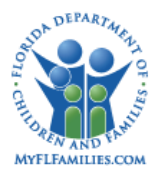

When the Eligibility of the Service is "Not Applicable" the batch will ignore the child's eligibility status and use "Not Applicable" in the Eligibility field when selecting the OCA value. For example Independent Living services are not Title IV-E dependent.

The initial OCA determination will be completed when:

- Payment Request page (created and update) Create and approve a payment
- Payment Request page (update) Approve an Episode Driven Payment
- Calc Ongoing created an approved payments
- Calc Ongoing created an approved overpayment
- Fixed Price Contract batch created an approved payment
- Overpayment page (create and update) Create and Approve an overpayment
- Payment Activity page Approve or cancel a payment or overpayment

The OCA will need to be reevaluated when:

- Payment Request page (update) When a payment is canceled
- Overpayment Request page (create and update) Overpayment canceled
- Review Pending Invoice page Payment canceled
- Invoice Disposition page Payment canceled
- IV-E FC eligibility Completed Initial, Redetermination, End Date is changed or Void all payments from effective date of the new eligibility status
- $\bullet$  IV-E Adoption Completed Initial or Review All payments for the effective date of the new eligibility status.
- TANF Adoption Completed Determination All payments from effective date of the eligibility status

When the OCA is reevaluated and there is the eligibility status does not change when reevaluated there will not be new rows inserted in the tables. When the eligibility does change there will be new rows inserted in the PAYMENT\_ELIGIBILITY table as well as the PAYMENT\_LEDGER

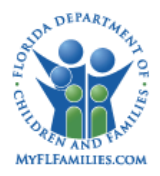

table. If the eligibility change does not merit a change in the OCA a new row will be inserted but on the OCA reports the transaction will appear seamless.

For each reporting category the batch will first try to find the exact match for the Eligibility status. If no match is found, the batch will look for an eligibility value of NA. If no value for NA is found within the reporting category, an error is created.

Handles multiple reporting categories for a service type in order to allocate the amount across more than one OCA.

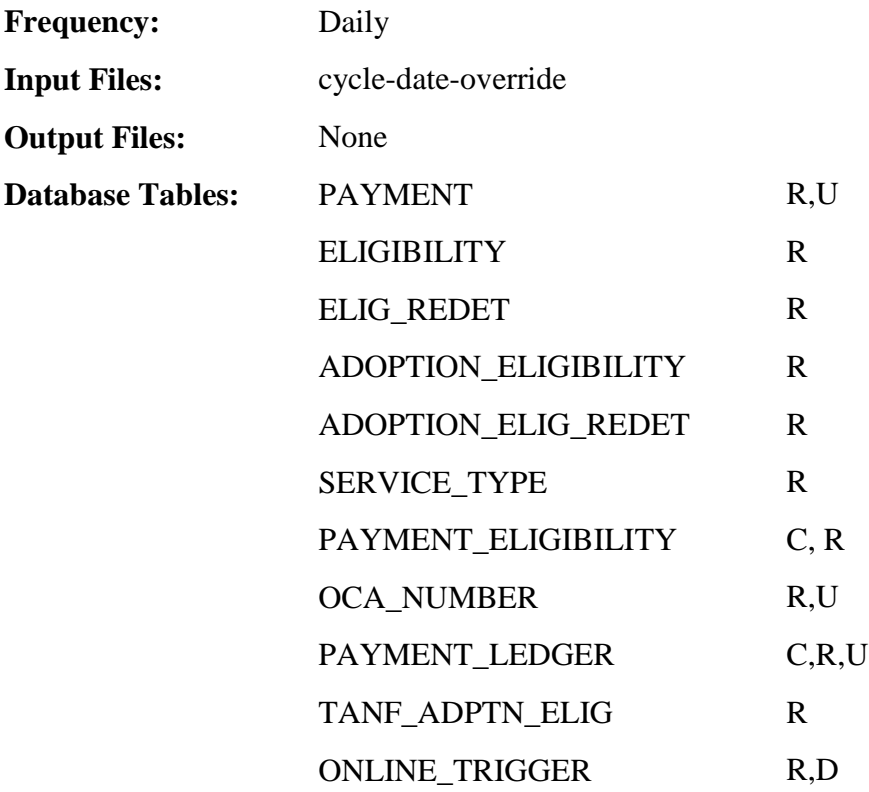

#### **1.6.1.2 Process Description**

#### **Section 0: Multiple Reporting Categories**

Prior to the eligibility based processing describing in the remaining sections below, determine if the payment needs to be allocated across multiple reporting categories as follows:

 If a service type has associated multiple reporting categories, it has entries in the Multiple Rate Categories table. This table is maintained by the user on the Service Type page,

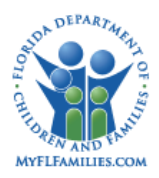

Provider Service Rate page, Services Financial tab, or Out of Home Placement Financial tab, in the section titled "Multiple Rate Categories."

- First look for multiple rate categories associated with the Financial tab and if any exist, use that set of values for the following logic. If none are found, look for multiple rate categories associated with the provider service rate. If any exist, use that set of values. Finally, look at the Service Rate and if found, use that set of values. If none are found, use the existing logic with the full payment amount.
- When determining the OCA for a payment, check for an entry in the Multiple Rate Categories and if found, load up the rate allocation as part of the determination routine. Allocate to each rate category before processing the eligibility logic for each reporting category found. Once the portion of the total payment amount is allocated to a specific reporting category, apply the same logic to cross-walk the eligibility status (if applicable) with the reporting category to determine the OCA.

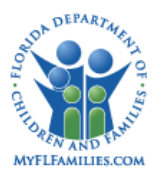

### **Section 1: Canceled Payments/Overpayments**

Select approved PAYMENT records WHERE PAYMENT.fl ffp calc = "Y" AND PAYMENT.cd\_pmnt\_stat = 'C' (canceled) AND SERVICE\_TYPE.cd\_ive\_12  $\leq$  4 (Exclude From Claiming) for the PAYMENT.cd srvc selected.

When called from the Payment Activity page, process for the specific payment passed into this program.

For each PAYMENT record,

Execute the **OCA Offset Logic:**

Lookup the current (most recent) set of associated PAYMENT\_LEDGER records as follows:

Select \* From PAYMENT\_LEDGER where PAYMENT\_LEDGER.id\_pmnt = PAYMENT.id\_pmnt AND PAYMENT\_LEDGER.fl\_current = 'Y'

For each PAYMENT\_LEDGER record selected,

- o Update PAYMENT\_LEDGER.fl\_current = 'N', PAYMENT\_LEDGER.id\_up= batch ID, and PAYMENT\_LEDGER.ts\_up= current system date
- o Insert a new record in the PAYMENT\_LEDGER table to offset it as described below:

PAYMENT\_LEDGER.id\_pmnt = PAYMENT.id\_pmnt

PAYMENT\_LEDGER.id\_pmnt\_ldgr = unique system ID

PAYMENT\_LEDGER.ts\_cr = current system date

PAYMENT\_LEDGER.id\_cr = batch ID

PAYMENT LEDGER.ts  $up = current$  system date

PAYMENT\_LEDGER.id\_up = batch ID

PAYMENT LEDGER.tx oca\_no =tx\_oca\_no on the current PAYMENT\_LEDGER record

PAYMENT LEDGER.dt  $oca$  bgn = dt  $oca$  bgn on the current PAYMENT\_LEDGER record

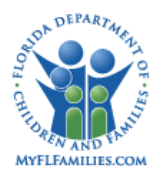

PAYMENT\_LEDGER.dt\_oca\_end = dt\_oca\_end on the current PAYMENT\_LEDGER record

PAYMENT\_LEDGER.am\_total= -1 \* am\_total on the current PAYMENT\_LEDGER record

PAYMENT\_LEDGER.fl\_current = 'N'

- Update PAYMENT.fl\_ffp\_calc = "N", PAYMENT.id\_up= batch ID, and PAYMENT.ts\_up= current system date
- Go to next payment

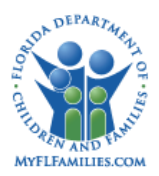

# **Section 2: Eligibility Not Applicable Payments/Overpayments**

Select approved PAYMENT records WHERE PAYMENT.fl ffp calc = "Y" AND PAYMENT.cd\_pmnt\_stat  $\leq$  'C' (canceled) AND SERVICE\_TYPE.cd\_ive\_12 = 1 (Not Applicable) for the PAYMENT.cd\_srvc selected.

When called from the Payment Activity page, process for the specific payment passed into this program.

For each PAYMENT record, lookup the OCA value that corresponds to the 'Not Applicable' eligibility status as follows:

Select OCA\_NUMBER.tx\_oca\_no from OCA\_NUMBER where OCA\_NUMBER.fl\_void= 'N' AND OCA\_NUMBER.cd\_rptg\_cat= PAYMENT.cd\_rptg\_cat AND OCA\_NUMBER.cd\_elig\_stat= code value for 'Not Applicable' AND OCA\_NUMBER.dt\_effective  $\le$ PAYMENT.dt\_pmnt\_begin AND (OCA\_NUMBER.dt\_inactive >= PAYMENT.dt\_pmnt\_begin OR OCA\_NUMBER.dt\_inactive is Null) AND Max (OCA\_NUMBER.ts\_cr)

If no record is found that meets the criteria above:

- Write an entry in the error table for Not Applicable eligibility status: OCA entry not available for Reporting Category= PAYMENT.cd rptg cat, Eligibility Status= *Eligibility Status*, Payment ID= PAYMENT.id\_pmnt, Payment Start Date= PAYMENT.dt\_pmnt\_begin.
- Go to next payment

If a record is found that meets the criteria above:

• Insert a record in the PAYMENT LEDGER table and set the fields as described below:

PAYMENT\_LEDGER.id\_pmnt = PAYMENT.id\_pmnt

PAYMENT\_LEDGER.id\_pmnt\_ldgr = unique system ID

PAYMENT LEDGER.ts  $cr = current system date$ 

PAYMENT\_LEDGER.id\_cr = batch ID

PAYMENT LEDGER.ts  $up = current$  system date

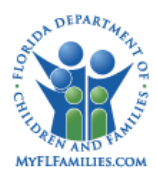

PAYMENT\_LEDGER.id\_up = batch ID

PAYMENT\_LEDGER.tx\_oca\_no = OCA\_NUMBER.tx\_oca\_no

PAYMENT\_LEDGER.dt\_oca\_bgn = PAYMENT.dt\_pmnt\_begin

PAYMENT\_LEDGER.dt\_oca\_end = PAYMENT.dt\_pmnt\_end

PAYMENT\_LEDGER.am\_total= PAYMENT.am\_rqst

PAYMENT\_LEDGER.fl\_current = 'Y'

- Update PAYMENT.fl\_ffp\_calc = "N", PAYMENT.cd\_ffp= 3, PAYMENT.id\_up= batch ID, and PAYMENT.ts\_up= current system date
- Go to next payment

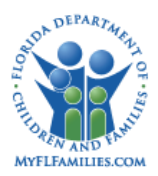

## **Section 3: Eligibility Administrative 50/50 Payments/Overpayments**

Select approved PAYMENT rows WHERE PAYMENT.fl ffp calc = "Y" AND PAYMENT.cd\_pmnt\_stat  $\leq$  'C' (canceled) AND SERVICE\_TYPE.cd\_ive\_12 = 3 (Administrative 50/50) for the PAYMENT.cd\_srvc selected.

When called from the Payment Activity page, process for the specific payment passed into this program.

For each PAYMENT record, lookup the OCA value that corresponds to the 'Administrative 50/50' eligibility status as follows:

Select OCA\_NUMBER.tx\_oca\_no from OCA\_NUMBER where OCA\_NUMBER.fl\_void= 'N' AND OCA\_NUMBER.cd\_rptg\_cat= PAYMENT.cd\_rptg\_cat AND OCA\_NUMBER.cd\_elig\_stat= code value for 'Administrative 50/50' AND OCA\_NUMBER.dt\_effective <= PAYMENT.dt\_pmnt\_begin AND (OCA\_NUMBER.dt\_inactive >= PAYMENT.dt\_pmnt\_begin OR OCA\_NUMBER.dt\_inactive is Null) AND Max (OCA\_NUMBER.ts\_cr)

If no record is found that meets the criteria above:

- Write an entry in the error table (refer to message text under Eligibility Not Applicable Payments/Overpayments section) for Administrative 50/50 eligibility status.
- Go to next payment

If a record is found that meets the criteria above:

• Insert a record in the PAYMENT LEDGER table and set the fields as described below.

PAYMENT\_LEDGER.id\_pmnt = PAYMENT.id\_pmnt

PAYMENT LEDGER.id pmnt  $ldgr = unique system ID$ 

PAYMENT\_LEDGER.ts\_cr = current system date

PAYMENT\_LEDGER.id\_cr = batch ID

PAYMENT\_LEDGER.ts\_up = current system date

PAYMENT LEDGER.id  $up = batch ID$ 

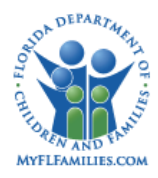

PAYMENT\_LEDGER.tx\_oca\_no = OCA\_NUMBER.tx\_oca\_no

PAYMENT\_LEDGER.dt\_oca\_bgn = PAYMENT.dt\_pmnt\_begin

PAYMENT\_LEDGER.dt\_oca\_end = PAYMENT.dt\_pmnt\_end

PAYMENT\_LEDGER.am\_total= PAYMENT.am\_rqst

PAYMENT\_LEDGER.fl\_current = 'Y'

- Update PAYMENT.fl\_ffp\_calc = "N", PAYMENT.cd\_ffp= 2, PAYMENT.id\_up= batch ID, and PAYMENT.ts\_up= current system date
- Go to next payment

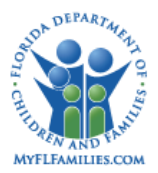

# **Section 4: Eligibility Applicable Non-Adoption Payments/Overpayments**

Select all the records in the ONLINE\_TRIGGER table with ONLINE\_TRIGGER.cd\_txn= 7000

If there are more than one record with the same value in ONLINE\_TRIGGER.id\_trigger1 (case ID) and ONLINE\_TRIGGER.id\_trigger2 (person ID),

• Keep the record with the earliest ONLINE\_TRIGGER.ts\_efct\_frm (effective date) and delete all the other ones.

For each of the remaining ONLINE\_TRIGGER records,

- Select approved PAYMENT records where ONLINE TRIGGER.id trigger1= PAYMENT.id\_case AND ONLINE\_TRIGGER.id\_trigger2= PAYMENT.id\_prsn AND ONLINE\_TRIGGER.ts\_efct\_frm <= PAYMENT.dt\_pmnt\_end AND PAYMENT.fl\_ffp\_calc= 'N' AND PAYMENT.cd\_rptg\_cat <> 100 (Adoption) AND PAYMENT.cd\_pmnt\_stat  $\leq$  'C' (canceled) AND SERVICE\_TYPE.cd\_ive\_12 = 2 (Applicable) for the PAYMENT.cd\_srvc selected.
- Delete ONLINE\_TRIGGER record

Select approved PAYMENT records WHERE PAYMENT.fl ffp calc = "Y" AND PAYMENT.cd rptg cat  $\leq 100$  (Adoption) AND PAYMENT.cd pmnt stat  $\leq$  'C' (canceled) AND SERVICE TYPE.cd ive  $12 = 2$  (Applicable) for the PAYMENT.cd srvc selected.

For each PAYMENT record, select all ELIGIBILITY and ELIG\_REDET rows WHERE PAYMENT.id\_case = ELIGIBILITY.id\_case (or ELIG\_REDET.id\_case) AND PAYMENT.id\_prsn = ELIGIBILITY.id\_prsn (or ELIG\_REDET.id\_prsn) AND ELIGIBILITY.fl\_cmplt (or ELIG\_REDET.fl\_cmplt) = "Y" AND ELIGIBILITY.fl\_void  $\leq$  "Y" (or ELIG\_REDET.fl\_void  $\leq$  "Y.")

*// No (completed) IV-E FC eligibility record that covers the payment period* 

If there is NO Eligibility row WHERE ELIGIBILITY.dt\_eff (or ELIG\_REDET.dt\_eff)  $\le$  = PAYMENT.dt\_pmnt\_end THEN:

Lookup the OCA value that corresponds to the 'Pending' eligibility status as follows:

Select OCA\_NUMBER.tx\_oca\_no from OCA\_NUMBER where OCA\_NUMBER.fl\_void= 'N' AND OCA\_NUMBER.cd\_rptg\_cat= PAYMENT.cd\_rptg\_cat AND OCA\_NUMBER.cd\_elig\_stat= code value for 'FC IV-E Pending' AND OCA\_NUMBER.dt\_effective  $\le$ PAYMENT.dt\_pmnt\_begin AND (OCA\_NUMBER.dt\_inactive >= PAYMENT.dt\_pmnt\_begin OR OCA\_NUMBER.dt\_inactive is Null) AND Max (OCA\_NUMBER.ts\_cr)

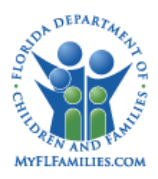

If no record is found that meets the 'Pending' criteria above, lookup the OCA value that corresponds to the 'Not Applicable' eligibility status:

Select OCA\_NUMBER.tx\_oca\_no from OCA\_NUMBER where OCA\_NUMBER.fl\_void= 'N' AND OCA\_NUMBER.cd\_rptg\_cat= PAYMENT.cd\_rptg\_cat AND OCA\_NUMBER.cd\_elig\_stat= code value for 'Not Applicable' AND OCA\_NUMBER.dt\_effective <= PAYMENT.dt\_pmnt\_begin AND (OCA\_NUMBER.dt\_inactive >= PAYMENT.dt\_pmnt\_begin OR OCA\_NUMBER.dt\_inactive is Null) AND Max (OCA\_NUMBER.ts\_cr)

If no record is found that meets the 'Pending' or 'Not Applicable' or criteria above:

- Write an entry in the error table (refer to message text under Eligibility Not Applicable Payments section) for FC IV-E Pending and Not Applicable eligibility statuses.
- Go to next payment

If a record is found that meets either the 'Pending' or 'Not Applicable' criteria above,

- Execute the **OCA Offset Logic** (detailed under the Canceled Payments/Overpayments section)
- Insert a record in the PAYMENT\_LEDGER table and set the fields as described below.

PAYMENT\_LEDGER.id\_pmnt = PAYMENT.id\_pmnt PAYMENT\_LEDGER.id\_pmnt\_ldgr = unique system ID PAYMENT LEDGER.ts  $cr = current system date$ PAYMENT LEDGER.id  $cr = batch ID$ PAYMENT\_LEDGER.ts\_up = current system date PAYMENT LEDGER.id  $up = batch ID$ PAYMENT\_LEDGER.tx\_oca\_no = OCA\_NUMBER.tx\_oca\_no PAYMENT\_LEDGER.dt\_oca\_bgn = PAYMENT.dt\_pmnt\_begin PAYMENT\_LEDGER.dt\_oca\_end = PAYMENT.dt\_pmnt\_end PAYMENT\_LEDGER.am\_total= PAYMENT.am\_rqst PAYMENT\_LEDGER.fl\_current = 'Y'

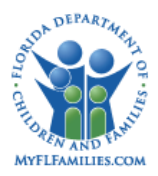

• Insert a record in the PAYMENT\_ELIGIBILITY table and set the fields as described below.

> PAYMENT\_ELIGIBILITY.id\_pmnt\_ldgr = PAYMENT\_LEDGER.id\_pmnt\_ldgr for the row created in the step above. PAYMENT\_ELIGIBILITY.id\_pmnt\_elig = unique system ID PAYMENT\_ELIGIBILITY.ts\_cr = current system date PAYMENT\_ELIGIBILITY.id\_cr = batch ID PAYMENT\_ELIGIBILITY.ts\_up = current system date PAYMENT\_ELIGIBILITY.id\_up = batch ID PAYMENT\_ELIGIBILITY.cd\_elig\_stat = code value for 'FC IV-E Pending' PAYMENT\_ELIGIBILITY.dt\_elig\_bgn = PAYMENT.dt\_pmnt\_begin PAYMENT\_ELIGIBILITY.dt\_elig\_end = PAYMENT.dt\_pmnt\_end PAYMENT\_ELIGIBILITY.am\_total = PAYMENT.am\_rqst

- Update PAYMENT.fl ffp calc = "N", PAYMENT.cd\_ffp= 3, PAYMENT.id\_up= batch ID, PAYMENT.ts\_up= current system date
- Go to next payment

*// There is a (completed) IV-E FC eligibility record that covers the start of the payment period*

If there is at least one Eligibility row WHERE ELIGIBILITY.dt\_eff (or ELIG\_REDET.dt\_eff) <= PAYMENT.dt\_pmnt\_begin, then continue with **Logic A**.

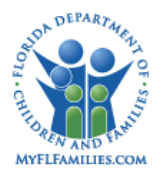

## **Logic A (Non-Adoption)**

Select the Eligibility record WHERE ELIGIBILITY.dt eff (or ELIG REDET.dt eff)  $\leq$ PAYMENT.dt\_pmnt\_begin AND ELIGIBILITY.dt\_sys\_cmplt (or ELIG\_REDET.dt\_sys\_cmplt) is most recent. Store dt\_eff, cd\_stat in a temporary table.

\*Continue to execute the following routine WHILE ELIGIBILITY.dt\_eff (or ELIG\_REDET.dt\_eff) of the processed Eligibility record <= PAYMENT.dt\_pmnt\_end. Once all Eligibility rows are processed for this payment, continue with **Logic C**.

Select the next Eligibility record and store ELIGIBILITY.dt eff (or ELIG REDET.dt eff) and ELIGIBILITY.cd\_stat (ELIG\_REDET.cd\_stat) in the same temporary table ONLY if satisfies all the criteria listed below. If it fails at least one criterion, then do not store the Eligibility record information and continue to process the next Eligibility record.

1) ELIGIBILITY.dt\_eff (or ELIG\_REDET.dt\_eff) of the most recently stored Eligibility record < ELIGIBILITY.dt\_eff (or ELIG\_REDET.dt\_eff) of the currently processed Eligibility record <= PAYMENT.dt\_pmnt\_end AND

2) ELIGIBILITY.dt\_eff (or ELIG\_REDET.dt\_eff) is least recent of the \* criteria AND

3) ELIGIBILITY.dt\_sys\_cmplt (or ELIG\_REDET.dt\_sys\_cmplt) of the currently processed Eligibility record > ELIGIBILITY.dt\_sys\_cmplt (or ELIG\_REDET.dt\_sys\_cmplt) of the most recently stored Eligibility record.

*// There is no completed FC IV-E eligibility record that covers the start of the payment period but there is one that covers part of the payment period*

If there is NO Eligibility row WHERE ELIGIBILITY.dt\_eff (or ELIG\_REDET.dt\_eff)  $\le$  = PAYMENT.dt pmnt begin, but there is at least one Eligibility row WHERE ELIGIBILITY.dt\_eff (or ELIG\_REDET.dt\_eff) <= PAYMENT.dt\_pmnt\_end, then continue with **Logic B**.

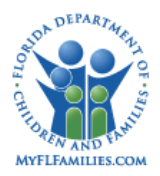

## **Logic B (Non-Adoption)**

Since there are NO eligibility records that have ELIGIBILITY.dt\_eff (or ELIG\_REDET.dt\_eff)  $\leq$  PAYMENT.dt\_pmnt\_begin, the portion of the payment that falls from PAYMENT.dt\_pmnt\_begin to ELIGIBILITY.dt\_eff (or ELIG\_REDET.dt\_eff) of the first available Eligibility record will be assumed as being "Pending." Therefore, store PAYMENT.dt pmnt begin and cd  $stat = "4"$  (i.e., Pending) at a temporary table.

Select the Eligibility record WHERE ELIGIBILITY.dt eff (or ELIG\_REDET.dt eff) is least recent and ELIGIBILITY.dt\_eff (or ELIG\_REDET.dt\_eff) <= PAYMENT.dt\_pmnt\_end. If there is more than one ELIGIBILITY or ELIG\_REDET records with the same dt\_eff, then select the record with the most recent ELIGIBILITY.dt\_sys\_cmplt (or ELIG\_REDET.dt\_sys\_cmplt).

\*\*Continue to execute the following routine WHILE ELIGIBILITY.dt\_eff (or ELIG REDET.dt eff) (of the processed Eligibility record)  $\leq$  PAYMENT.dt pmnt end. Once all Eligibility rows are processed for this payment, continue with **Logic C**.

Select the next Eligibility record and store ELIGIBILITY.dt eff (ELIG REDET.dt eff) and ELIGIBILITY.cd\_stat (or ELIG\_REDET.cd\_stat) and in the same temporary table ONLY if is satisfies all the criteria listed below. If it fails at least one criterion, then do not store the Eligibility record information and continue to process the next Eligibility record.

1) ELIGIBILITY.dt\_eff (or ELIG\_REDET.dt\_eff) of the most recently stored Eligibility record < ELIGIBILITY.dt\_eff (or ELIG\_REDET.dt\_eff)of the currently processed Eligibility record <= PAYMENT.dt\_pmnt\_end AND

2) ELIGIBILITY.dt eff (or ELIG\_REDET.dt eff) is least recent of the \*\* criteria AND

3) ELIGIBILITY.dt\_sys\_cmplt (or ELIG\_REDET.dt\_sys\_cmplt) of the currently processed Eligibility record > ELIGIBILITY.dt sys cmplt (or ELIG REDET.dt sys cmplt) of the most recently stored Eligibility record.

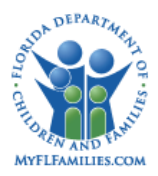

# **Logic C (Non-Adoption)**

1) Once Logic A and Logic B are executed, the result set should be stored in a temporary table with two columns. The first column stores the effective date, the second column stores eligibility status of the child for as of that date. Based on the way Logic A and Logic B are executed, the effective dates should be sorted by effective dates in chronological order.

2) Add a third column to the temporary table for the Effective To date. Effective To date should be set to one day prior to the next row's Effective From date. The following example shows a possible result set for a payment with PAYMENT.dt\_pmnt\_begin = 03/01/2000 and PAYMENT.dt\_pmnt\_end = 03/31/2000.

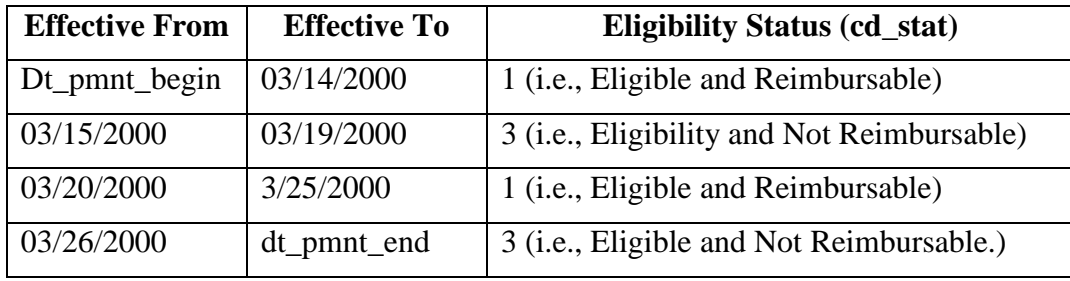

3) Using id\_elig lookup to ELIGIBILITY (associated with the last row in the temporary table. If row was derived from Elig\_Redet use Elig\_Redet.id\_elig to find the associated Eligibility record) if dt\_end <> null and dt\_end =< dt\_pmnt\_end then replace in the temporary table dt\_pmnt\_end with dt\_end and add additional row in the temporary table such that dt\_end+1 through dt\_pmnt\_end will be assumed to be pending:

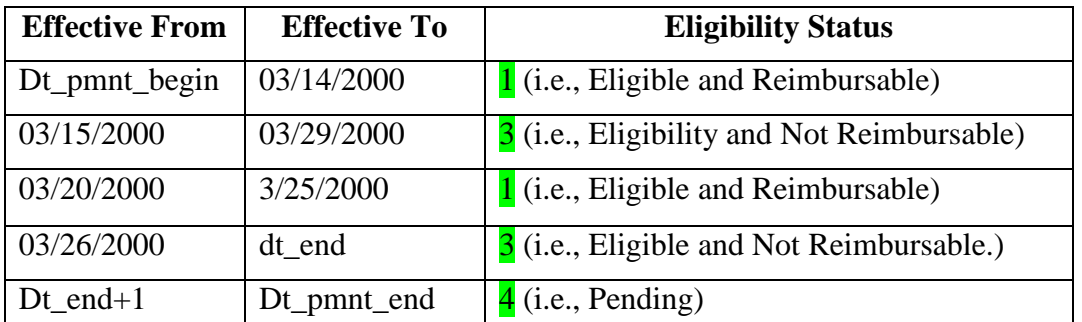

4) In the temporary table, combine consecutive rows with the same eligibility status, if there are any, into one row as follows:

- Effective From= effective from date of the first combined row
- Effective To= effective to date of the last combined row
- Eligibility Status= combined eligibility status

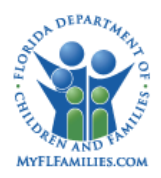

5) Compare the temporary table entries to the current (most recent) PAYMENT\_ELIGIBILITY records, if there are any. Select the current PAYMENT\_ELIGIBILITY records for this payment ID as follows:

Select \* From PAYMENT\_ELIGIBILITY where PAYMENT\_ELIGIBILITY.id\_pmnt\_ledger in (Select id\_pmnt\_ledger From PAYMENT\_LEDGER where id\_pmnt=PAYMENT.id\_pmnt and PAYMENT\_LEDGER.fl\_current='Y')

If the Effective From, Effective To and Status are the same for all records

- If PAYMENT.fl ffp\_calc = "Y", update PAYMENT.fl\_ffp\_calc = "N", PAYMENT.id\_up= batch ID, PAYMENT.ts\_up= current system date
- Go to next payment.

If not the same, continue

6) For each row in the temporary table, lookup the OCA value that corresponds to the child's eligibility status as follows:

Select OCA\_NUMBER.tx\_oca\_no From OCA\_NUMBER where OCA\_NUMBER.fl\_void='N' AND OCA\_NUMBER.cd\_rptg\_cat= PAYMENT.cd\_rptg\_cat AND OCA NUMBER.cd elig stat= code value for 'FC IV-E Pending' if cd stat=  $4$  or code value 'FC IV-E Eligible and Reimbursable' if cd  $stat = 1$  or code value 'FC IV-E Eligible and Not Reimbursable' if cd  $stat = 3$  or code value 'FC IV-E Ineligible' if cd  $stat = 2$  AND OCA\_NUMBER.dt\_effective  $\leq$  Effective From AND (OCA\_NUMBER.dt\_inactive  $\geq$ Effective from OR OCA\_NUMBER.dt\_inactive is Null) AND Max (OCA\_NUMBER.ts\_cr)

If no record is found, lookup the OCA value that corresponds to the Not Applicable eligibility status as follows:

Select OCA\_NUMBER.tx\_oca\_no from OCA\_NUMBER where OCA\_NUMBER.fl\_void='N' AND OCA\_NUMBER.cd\_rptg\_cat= PAYMENT.cd\_rptg\_cat AND OCA NUMBER.cd elig stat= code value for 'Not Applicable' AND OCA\_NUMBER.dt\_effective  $\leq$  Effective From AND (OCA\_NUMBER.dt\_inactive  $\geq$ Effective From OR OCA\_NUMBER.dt\_inactive is Null) AND Max (OCA\_NUMBER.ts\_cr)

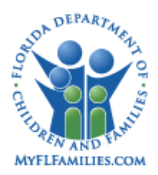

If no record is found that meets the specific child's eligibility status or the Not Applicable criteria above:

- Write an entry in the error table (refer to message text under Eligibility Not Applicable Payments section) for child's eligibility status and Not Applicable status.
- Go to next payment

If a record is found that meets either the specific child's eligibility status or the Not Applicable criteria above:

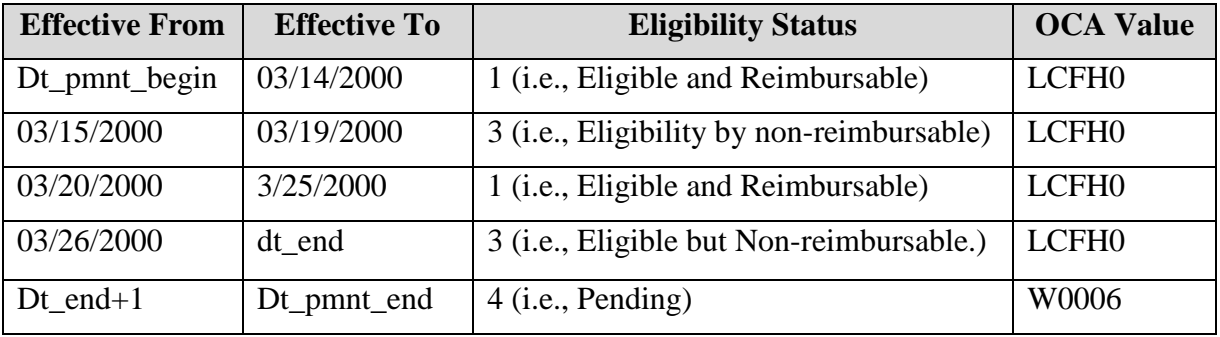

Add the OCA value in a new column in the temporary table as follows:

7) When all the rows in the temporary table have an OCA value

- Execute the **OCA Offset Logic (**detailed under the Canceled Payments/Overpayments section)
- Insert one record in the PAYMENT\_LEDGER table for each distinct OCA value that covers a consecutive eligibility period and set the fields as described below:

PAYMENT\_LEDGER.id\_pmnt = PAYMENT.id\_pmnt PAYMENT\_LEDGER.id\_pmnt\_ldgr = unique system ID PAYMENT\_LEDGER.ts\_cr = current system date PAYMENT\_LEDGER.id\_cr = Batch ID PAYMENT\_LEDGER.ts\_up = current system date PAYMENT\_LEDGER.id\_up = batch ID PAYMENT\_LEDGER.tx\_oca\_no = OCA value from temporary table

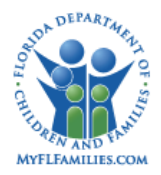

PAYMENT\_LEDGER.dt\_oca\_bgn = Effective From date of the first entry in the temporary table that uses this OCA value

PAYMENT\_LEDGER.dt\_oca\_end = Effective To date of the last consecutive entry in the temporary table that uses this OCA value

PAYMENT\_LEDGER.am\_total= PAYMENT.am\_rqst \* (PAYMENT\_LEDGER.dt\_oca\_end - PAYMENT\_LEDGER.dt\_oca\_bgn +1)/(PAYMENT.dt\_pmnt\_end-PAYMENT.dt\_pmnt\_begin+1) *// use this logic for all but the last PAYMENT\_LEDGER record inserted for that payment ID*

PAYMENT\_LEDGER.am\_total= PAYMENT.am\_rqst – sum of PAYMENT\_LEDGER.am\_total on all previously inserted PAYMENT\_LEDGER records for that payment ID *// use this logic for the last PAYMENT\_LEDGER record inserted for that payment ID*

PAYMENT LEDGER.fl current =  $Y'$ 

• Insert a record in the PAYMENT\_ELIGIBILITY table for each row in the temporary table and set the fields as described below:

PAYMENT\_ELIGIBILITY.id\_pmnt\_ldgr = PAYMENT\_LEDGER.id\_pmnt\_ldgr for the row created in the step above for the associated OCA.

PAYMENT ELIGIBILITY.id pmnt  $elig = unique system ID$ 

PAYMENT\_ELIGIBILITY.ts\_cr = current system date

PAYMENT\_ELIGIBILITY.id\_cr = batch ID

PAYMENT\_ELIGIBILITY.ts\_up = current system date

PAYMENT\_ELIGIBILITY.id\_up = batch ID

PAYMENT\_ELIGIBILITY.cd\_elig\_stat = code value for 'FC IV-E Pending' if cd stat=  $\frac{4}{1}$  or code value 'FC IV-E Eligible and Reimbursable' if cd stat =  $\frac{1}{1}$  or code value 'FC IV-E Eligible and Not Reimbursable' if cd\_stat =  $\frac{3}{2}$  or code value 'FC IV-E Ineligible' if cd  $stat = 2$ 

PAYMENT\_ELIGIBILITY.dt\_elig\_bgn = Effective From Date in temporary table

PAYMENT\_ELIGIBILITY.dt\_elig\_end = Effective To Date in temporary table.

PAYMENT\_ELIGIBILITY.am\_total = PAYMENT\_LEDGER.am\_total \* (PAYMENT\_ELIGIBILITY.dt\_elig\_end - PAYMENT\_ELIGIBILITY.dt\_elig\_bgn +1)/(PAYMENT\_LEDGER.dt\_oca\_end-PAYMENT\_LEDGER.dt\_oca\_bgn+1) *// use this logic for all but the last PAYMENT\_ELIGIBLITY record inserted for that payment ledger ID*

PAYMENT\_ELIGIBILITY.am\_total= PAYMENT\_LEDGER.am\_total – sum of PAYMENT\_ELIGIBILITY.am\_total on all previously inserted

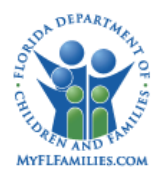

PAYMENT\_ELIGIBILITY records for that payment ledger ID *// use this logic for last PAYMENT\_ELIGIBILITY record inserted for that payment ledger ID*

- Update PAYMENT.cd\_ffp = 2 if at least one of new PAYMENT\_ELIGIBILITY rows inserted has an Eligible and Reimbursable status. Otherwise, update PAYMENT.cd\_ffp=3.
- Update PAYMENT.fl\_ffp\_calc = "N", PAYMENT.id\_up= batch ID, PAYMENT.ts\_up= current system date
- Go to next payment

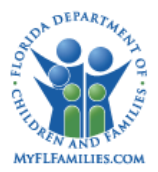

# **Section 5: Eligibility Applicable Adoption Payments/Overpayments**

Select all the records in the ONLINE\_TRIGGER table with ONLINE\_TRIGGER.cd\_txn= 8000

If there are more than one record with the same value in ONLINE\_TRIGGER.id\_trigger1 (case ID) and ONLINE\_TRIGGER.id\_trigger2 (person ID),

• Keep the record with the earliest ONLINE\_TRIGGER.ts\_efct\_frm (effective date) and delete all the other ones.

For each of the remaining ONLINE\_TRIGGER records:

- Select approved PAYMENT records where ONLINE\_TRIGGER.id\_trigger1= PAYMENT.id\_case AND ONLINE\_TRIGGER.id\_trigger2= PAYMENT.id\_prsn AND ONLINE\_TRIGGER.ts\_efct\_frm <= PAYMENT.dt\_pmnt\_end AND PAYMENT.fl\_ffp\_calc= 'N' AND PAYMENT.cd\_rptg\_cat =  $100$  (Adoption) AND PAYMENT.cd pmnt stat  $\leq$  'C' (canceled) AND SERVICE TYPE.cd ive 12 = 2 (Applicable) for the PAYMENT.cd\_srvc selected.
- Delete ONLINE\_TRIGGER record

Select approved PAYMENT records WHERE PAYMENT.fl ffp calc = "Y" AND PAYMENT.cd\_rptg\_cat = 100 (Adoption) AND PAYMENT.cd\_pmnt\_stat  $\leq$  'C' (canceled) AND SERVICE TYPE.cd ive  $12 = 2$  (Applicable) for the PAYMENT.cd srvc selected.

For each PAYMENT record, select all ADOPTION\_ELIG, ADOPTION\_ELIG\_REDET and TANF\_ADPTN\_ELIG records WHERE PAYMENT.id\_case = ADOPTION\_ELIG.id\_case (or ADOPTION\_ELIG\_REDET.id\_case or TANF\_ADPTN\_ELIG.id\_case) AND PAYMENT.id\_prsn = ADOPTION\_ELIG.id\_prsn (or ADOPTION\_ELIG\_REDET.id\_prsn or TANF\_ADPTN\_ELIG.id\_prsn) AND ADOPTION\_ELIG.dt\_cmplt (or ADOPTION\_ELIG\_REDET.dt\_cmplt or TANF\_ADPTN\_ELIG.dt\_aprvd) is NOT NULL AND ADOPTION\_ELIG.dt\_eff\_elig (or ADOPTION\_ELIG\_REDET.dt\_eff\_elig or TANF\_ADPTN\_ELIG.dt\_efctv\_from) <= PAYMENT.dt\_pmnt\_end.

*// No (completed/approved) IV-E/TANF adoption eligibility record that covers the payment period* 

If there is NO ADOPTION\_ELIG, ADOPTION\_ELIG\_REDET or TANF\_ADPTN\_ELIG records that meet this criterion:

Lookup the OCA value that corresponds to the 'Adoption IV-E Pending' eligibility status as follows:

Select OCA\_NUMBER.tx\_oca\_no From OCA\_NUMBER where OCA\_NUMBER.fl\_void= 'N' AND

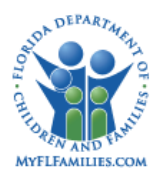

OCA\_NUMBER.cd\_rptg\_cat= PAYMENT.cd\_rptg\_cat AND OCA NUMBER.cd elig stat= code value for 'Adoption IV-E Pending' AND OCA\_NUMBER.dt\_effective <= PAYMENT.dt\_pmnt\_begin AND (OCA\_NUMBER.dt\_inactive  $>=$  PAYMENT.dt\_pmnt\_begin OR OCA\_NUMBER.dt\_inactive is Null) AND Max(OCA\_NUMBER.ts\_cr)

If no record is found that meets the 'Pending' criteria above, lookup the OCA value that corresponds to the 'Not Applicable' eligibility status

Select OCA\_NUMBER.tx\_oca\_no From OCA\_NUMBER where OCA\_NUMBER.fl\_void= 'N' AND OCA\_NUMBER.cd\_rptg\_cat= PAYMENT.cd\_rptg\_cat AND OCA NUMBER.cd elig stat= code value for 'Not Applicable' AND OCA\_NUMBER.dt\_effective  $\leq$  PAYMENT.dt\_pmnt\_begin AND (OCA\_NUMBER.dt\_inactive  $>=$  PAYMENT.dt\_pmnt\_begin OR OCA\_NUMBER.dt\_inactive is Null) AND Max(OCA\_NUMBER.ts\_cr)

If no record is found that meets the 'Pending' or 'Not Applicable' or criteria above:

- Write an entry in the error table (refer to message text under Eligibility Not Applicable Payments section) for Adoption IV-E Pending and Not Applicable eligibility statuses.
- Go to next payment
- If a record is found that meets either the 'Pending' or 'Not Applicable' criteria above,
- Execute the **OCA Offset Logic** (detailed under the Canceled Payments/Overpayments section)
- Insert a record in the PAYMENT\_LEDGER table and set the fields as described below.

PAYMENT\_LEDGER.id\_pmnt = PAYMENT.id\_pmnt PAYMENT LEDGER.id pmnt  $ldgr = unique system ID$ PAYMENT\_LEDGER.ts\_cr = current system date PAYMENT\_LEDGER.id\_cr = batch ID PAYMENT\_LEDGER.ts\_up = current system date

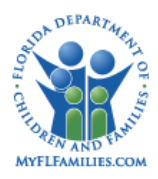

PAYMENT\_LEDGER.id\_up = batch ID

PAYMENT LEDGER.tx oca\_no = OCA\_NUMBER.tx\_oca\_no PAYMENT\_LEDGER.dt\_oca\_bgn = PAYMENT.dt\_pmnt\_begin PAYMENT\_LEDGER.dt\_oca\_end = PAYMENT.dt\_pmnt\_end PAYMENT\_LEDGER.am\_total= PAYMENT.am\_rqst PAYMENT\_LEDGER.fl\_current= 'Y'

• Insert a record in the PAYMENT\_ELIGIBILITY table and set the fields as described below.

> PAYMENT\_ELIGIBILITY.id\_pmnt\_ldgr = PAYMENT\_LEDGER.id\_pmnt\_ldgr for the row created in the step above. PAYMENT\_ELIGIBILITY.id\_pmnt\_elig = unique system ID PAYMENT\_ELIGIBILITY.ts\_cr = current system date PAYMENT\_ELIGIBILITY.id\_cr = batch ID PAYMENT\_ELIGIBILITY.ts\_up = current system date PAYMENT\_ELIGIBILITY.id\_up = batch ID PAYMENT\_ELIGIBILITY.cd\_elig\_stat = code value for 'Adoption IV-E Pending'. PAYMENT\_ELIGIBILITY.dt\_elig\_bgn = PAYMENT.dt\_pmnt\_begin PAYMENT\_ELIGIBILITY.dt\_elig\_end = PAYMENT.dt\_pmnt\_end.

- PAYMENT\_ELIGIBILITY.am\_total = PAYMENT.am\_rqst
- Update PAYMENT.fl ffp calc = "N", PAYMENT.cd\_ffp=3, PAYMENT.id\_up= batch ID, PAYMENT.ts up= current system date
- Go to next payment

#### *// There is a (completed/approved) IV-E/TANF eligibility record that covers the start of the payment period*

If there is at least one Adoption Eligibility row WHERE ADOPTION\_ELIG.dt\_eff\_elig (or ADOPTION\_ELIG\_REDET.dt\_eff\_elig or TANF\_ADPTN\_ELIG.dt\_efctv\_from)  $\leq$ PAYMENT.dt pmnt begin, then continue with **Logic A**.

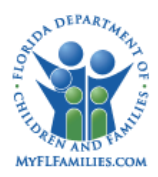

## **Logic A (Adoption)**

Select the Adoption Eligibility record WHERE ADOPTION\_ELIG.dt\_eff\_elig (or ADOPTION\_ELIG\_REDET.dt\_eff\_elig or TANF\_ADPTN\_ELIG.dt\_efctv\_from) <= PAYMENT.dt\_pmnt\_begin AND ADOPTION\_ELIG.dt\_cmplt (or ADOPTION\_ELIG\_REDET.dt\_cmplt or TANF\_ADPTN\_ELIG.dt\_efctv\_from) is most recent. Store dt\_eff\_elig and cd\_elig\_stat (or TANF\_ADPTN\_ELIG.dt\_efctv\_from and TANF\_ADPTN\_ELIG.cd\_adpt\_elig\_stat) at a temporary table.

Continue to execute the following routine WHILE ADOPTION\_ELIG.dt\_eff\_elig (or ADOPTION\_ELIG\_REDET.dt\_eff\_elig or TANF\_ADPTN\_ELIG.dt\_efctv\_from) of the processed Adoption Eligibility record <= PAYMENT.dt\_pmnt\_end. Once all Adoption Eligibility rows are processed for this payment, continue with **Logic C**.

\*\*\* Select the next Adoption Eligibility record and store ADOPTION\_ELIG.dt\_eff\_elig (or ADOPTION\_ELIG\_REDET.dt\_eff\_elig or TANF\_ADPTN\_ELIG.dt\_efctv\_from) and ADOPTION\_ELIG.cd\_elig\_stat (or ADOPTION\_ELIG\_REDET.cd\_elig\_stat or TANF\_ADPTN\_ELIG.cd\_adpt\_elig\_stat) in the same temporary table ONLY if satisfies all the criteria listed below. If it fails at least one criterion, then do not store the Adoption Eligibility record information and continue to process the next Adoption Eligibility record.

1) ADOPTION\_ELIG.dt\_eff\_elig (or ADOPTION\_ELIG\_REDET.dt\_eff\_elig or TANF\_ADPTN\_ELIG.dt\_efctv\_from) of the most recently stored Eligibility record < ADOPTION\_ELIG.dt\_eff\_elig (or ADOPTION\_ELIG\_REDET.dt\_eff\_elig or TANF\_ADPTN\_ELIG.dt\_efctv\_from) of the currently processed Adoption Eligibility record  $\le$ PAYMENT.dt\_pmnt\_end **AND**

2) ADOPTION\_ELIG.dt\_eff\_elig (or ADOPTION\_ELIG\_REDET.dt\_eff\_elig or TANF\_ADPTN\_ELIG.dt\_efctv\_from) is the least recent of the \*\*\* criteria **AND** 

3) ADOPTION\_ELIG.dt\_cmplt (or ADOPTION\_ELIG\_REDET.dt\_cmplt or TANF\_ADPTN\_ELIG.dt\_aprvd) of the currently processed Eligibility record > ADOPTION\_ELIG.dt\_cmplt (or ADOPTION\_ELIG\_REDET.dt\_cmplt or TANF\_ADPTN\_ELIG.dt\_aprvd) of the most recently stored Adoption Eligibility record.

*// There is no (completed/approved) IV-E/TANF eligibility record that covers the start of the payment period but there is one that covers part of the payment period*

If there is NO Adoption Eligibility row WHERE ADOPTION\_ELIG.dt\_eff\_elig (or ADOPTION\_ELIG\_REDET.dt\_eff\_elig or TANF\_ADPTN\_ELIG.dt\_efctv\_from) <= PAYMENT.dt\_pmnt\_begin, but there is at least one Eligibility row WHERE ADOPTION\_ELIG.dt\_eff\_elig (or ADOPTION\_ELIG\_REDET.dt\_eff\_elig or TANF\_ADPTN\_ELIG.dt\_efctv\_from) <= PAYMENT.dt\_pmnt\_end, then continue with **Logic B**.

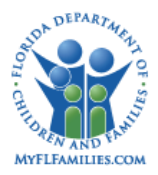

## **Logic B (Adoption)**

Since there are NO Adoption eligibility records that have ADOPTION\_ELIG.dt\_eff\_elig (or ADOPTION\_ELIG\_REDET.dt\_eff\_elig or TANF\_ADPTN\_ELIG.dt\_efctv\_from) <= PAYMENT.dt pmnt begin, the portion of the payment that falls from PAYMENT.dt\_pmnt\_begin to ADOPTION\_ELIG.dt\_eff\_elig (or ADOPTION\_ELIG\_REDET.dt\_eff\_elig or TANF\_ADPTN\_ELIG.dt\_efctv\_from) of the first available Adoption Eligibility record will be assumed as being "Adoption IV-E Pending." Therefore, store PAYMENT.dt pmnt begin and cd elig stat = " $3$ " (i.e., Adoption IV-E Pending) at a temporary table.

Select the Adoption Eligibility record WHERE ADOPTION\_ELIG.dt\_eff\_elig (or ADOPTION\_ELIG\_REDET.dt\_eff\_elig or TANF\_ADPTN\_ELIG.dt\_efctv\_from) is least recent and ADOPTION\_ELIG.dt\_eff\_elig (or ADOPTION\_ELIG\_REDET.dt\_eff\_elig or TANF\_ADPTN\_ELIG.dt\_efctv\_from) <= PAYMENT.dt\_pmnt\_end. If there are more than one ADOPTION\_ELIG or ADOPTION\_ELIG\_REDET or TANF\_ADPTN\_ELIG records with the same dt eff elig (or dt efctv from), then select the record with the most recent ADOPTION\_ELIG.dt\_cmplt (or ADOPTION\_ELIG\_REDET.dt\_cmplt or TANF\_ADPTN\_ELIG.dt\_aprvd).

Continue to execute the following routine WHILE ADOPTION\_ELIG.dt\_eff\_elig (or ADOPTION\_ELIG\_REDET.dt\_eff\_elig or TANF\_ADPTN\_ELIG.dt\_efctv\_from) (of the processed Adoption Eligibility record) <= PAYMENT.dt\_pmnt\_end. Once all Adoption Eligibility rows are processed for this payment, continue with **Logic C**.

\*\*\*\*Select the next Adoption Eligibility record and store ADOPTION ELIG.dt eff elig (ADOPTION\_ELIG\_REDET.dt\_eff\_elig or TANF\_ADPTN\_ELIG.dt\_efctv\_from) and ADOPTION\_ELIG.cd\_elig\_stat (or ADOPTION\_ELIG\_REDET.cd\_elig\_stat or TANF\_ADPTN\_ELIG.cd\_adpt\_elig\_stat) in the same temporary table ONLY if is satisfies all the criteria listed below. If it fails at least one criterion, then do not store the Adoption Eligibility record information and continue to process the next Adoption Eligibility record.

- 1) ADOPTION\_ELIG.dt\_eff\_elig (or ADOPTION\_ELIG\_REDET.dt\_eff\_elig or TANF\_ADPTN\_ELIG.dt\_efctv\_from) of the most recently stored Adoption Eligibility record < ADOPTION\_ELIG.dt\_eff\_elig (or ADOPTION\_ELIG\_REDET.dt\_eff\_elig or TANF\_ADPTN\_ELIG.dt\_efctv\_from)of the currently processed Adoption Eligibility record <= PAYMENT.dt\_pmnt\_end **AND**
- 2) ADOPTION\_ELIG.dt\_eff\_elig (or ADOPTION\_ELIG\_REDET.dt\_eff\_elig or TANF\_ADPTN\_ELIG.dt\_efctv\_from) is least recent of the \*\*\*\* criteria **AND**
- 3) ADOPTION\_ELIG.dt\_cmplt (or ADOPTION\_ELIG\_REDET.dt\_cmplt orTANF\_ADPTN\_ELIG.dt\_aprvd) of the currently processed Eligibility record > ADOPTION\_ELIG.dt\_cmplt (or ADOPTION\_ELIG\_REDET.dt\_cmplt or TANF\_ADPTN\_ELIG.dt\_aprvd) of the most recently stored Adoption Eligibility record.
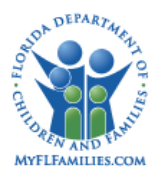

## **Logic C (Adoption)**

1) Once Logic A and Logic B are executed, the result set should be stored in a temporary table with two columns. First column stores effective dates and the second column stores the adoption eligibility status of the child as of that date. The possible eligibility statuses include: Adoption IV-E Eligible 1, Adoption IV-E Ineligible 2, Adoption IV-E Pending 3, Adoption TANF Eligible 4, Adoption TANF Ineligible 5, and Adoption TANF Pending 6. Based on the way Logic A and Logic B are executed, the effective dates should be sorted by effective dates in chronological order.

2) Add a third column to the temporary table for the Effective To date. Effective To date should be set to one day prior to the next row's Effective From date. The following example shows a possible result set for a payment with PAYMENT.dt\_pmnt\_begin = 03/01/2000 and PAYMENT.dt\_pmnt\_end = 03/31/2000.

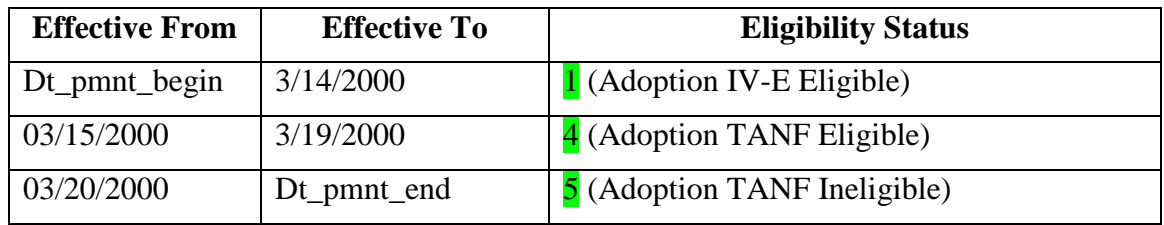

3) In the temporary table, combine consecutive rows with the same eligibility status, if there are any, into one row as follows:

- Effective From= effective from date of the first combined row
- Effective To= effective to date of the last combined row
- Eligibility Status= combined eligibility status

4) If the last row in the temporary table has a status of Adoption IV-E Ineligible and there is an TANF\_ADPTN\_ELIG record for the child and case combination WHERE TANF\_ADPTN\_ELIG.dt\_apprvd is Null

• Replace the 'Adoption IV-E Ineligible' Eligibility Status in the last row of the temporary table with 'Adoption TANF Pending'

5) If any of the rows in the temporary table has a status of Adoption IV-E Ineligible,

- Write an entry in the error table: Invalid Adoption IV-E Ineligible status for Payment ID = PAYMENT.id\_pmnt, Payment Start Date = PAYMENT.dt\_pmnt\_begin, Payment End Date = PAYMENT.dt\_pmnt\_end, Child ID= PAYMENT.id\_prsn, Case ID= PAYMENT.id\_case
- Go to next payment

6) Compare the temporary table entries to the current (most recent)

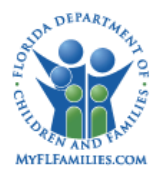

PAYMENT\_ELIGIBILITY records. Select the current PAYMENT\_ELIGIBILITY records for this payment ID as follows:

> Select \* From PAYMENT\_ELIGIBILITY where PAYMENT\_ELIGIBILITY.id\_pmnt\_ledger in (Select id\_pmnt\_ledger From PAYMENT\_LEDGER where id\_pmnt=PAYMENT.id\_pmnt and PAYMENT\_LEDGER.fl\_current='Y')

If the Effective From, Effective To and Status are the same for all records

- If PAYMENT.fl ffp\_calc = "Y", update PAYMENT.fl\_ffp\_calc = "N", PAYMENT.id\_up= batch ID, PAYMENT.ts\_up= current system date
- Go to next payment.

If not the same, continue

7) For each row in the temporary table, lookup the OCA value that corresponds to the child's eligibility status as follows:

Select OCA\_NUMBER.tx\_oca\_no From OCA\_NUMBER where OCA\_NUMBER.fl\_void='N' AND OCA\_NUMBER.cd\_rptg\_cat= PAYMENT.cd\_rptg\_cat AND OCA NUMBER.cd elig stat= code value for 'Adoption IV-E Eligible' if cd stat=  $\frac{1}{1}$ , Adoption IV-E Ineligible if cd\_stat =  $2$ , Adoption IV-E Pending if cd\_stat =  $3$ , Adoption TANF Eligible if cd stat=  $\frac{4}{4}$ , Adoption TANF Ineligible if cd stat=  $\frac{5}{4}$ , and Adoption TANF Pending if cd stat=  $6$  AND OCA\_NUMBER.dt\_effective <= Effective From AND (OCA\_NUMBER.dt\_inactive >= Effective From OR OCA\_NUMBER.dt\_inactive is Null) AND Max(OCA\_NUMBER.ts\_cr)

If no record is found, lookup the OCA value that corresponds to the Not Applicable eligibility status as follows

Select OCA\_NUMBER.tx\_oca\_no From OCA\_NUMBER where OCA\_NUMBER.fl\_void='N' OCA\_NUMBER.cd\_rptg\_cat= PAYMENT.cd\_rptg\_cat AND OCA\_NUMBER.cd\_elig\_stat= code value for "Not Applicable" AND OCA\_NUMBER.dt\_effective  $\leq$  Effective From AND (OCA\_NUMBER.dt\_inactive  $\geq$ Effective From OR OCA\_NUMBER.dt\_inactive is Null AND Max (OCA\_NUMBER.ts\_cr)

If no record is found that meets the specific child's eligibility status or the Not Applicable criteria above:

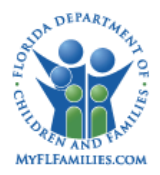

- Write an entry in the error table (refer to message text under Eligibility Not Applicable Payments/Overpayments section) for child's eligibility status.
- Go to next payment

If a record is found that meets either the specific child's eligibility status or the Not Applicable criteria above:

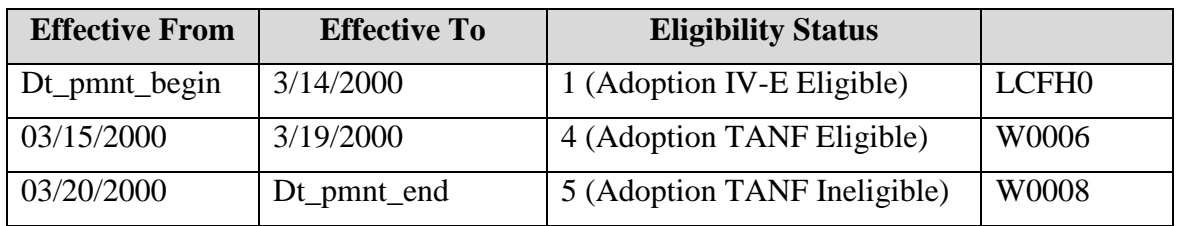

Add the OCA value in a new column in the temporary table as follows:

8) When all the rows in the temporary table have an OCA value

- Execute the **OCA Offset Logic (**detailed under the Canceled Payments/Overpayments section)
- Insert one record in the PAYMENT LEDGER table for each distinct OCA value that covers a consecutive eligibility period and set the fields as described below:

PAYMENT\_LEDGER.id\_pmnt = PAYMENT.id\_pmnt

PAYMENT\_LEDGER.id\_pmnt\_ldgr = unique system ID

PAYMENT LEDGER.ts  $cr = current system date$ 

PAYMENT\_LEDGER.id cr = batch ID

PAYMENT\_LEDGER.ts\_up = current system date

PAYMENT LEDGER.id  $up = batch ID$ 

PAYMENT\_LEDGER.tx\_oca\_no = OCA value from temporary table

PAYMENT\_LEDGER.dt\_oca\_bgn = Effective From date of the first entry in the temporary table that uses this OCA value

PAYMENT\_LEDGER.dt\_oca\_end = Effective To date of the last consecutive entry in the temporary table that uses this OCA value

PAYMENT\_LEDGER.am\_total= PAYMENT.am\_rqst \* (PAYMENT\_LEDGER.dt\_oca\_end - PAYMENT\_LEDGER.dt\_oca\_bgn +1)/(PAYMENT.dt\_pmnt\_end-PAYMENT.dt\_pmnt\_begin+1) *// use this logic for all but the last PAYMENT\_LEDGER record inserted for that payment ID*

PAYMENT\_LEDGER.am\_total= PAYMENT.am\_rqst – sum of

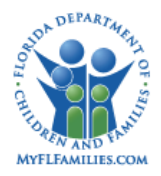

PAYMENT\_LEDGER.am\_total on all previously inserted PAYMENT\_LEDGER records for that payment ID *// use this logic for the last PAYMENT\_LEDGER record inserted for that payment ID*

PAYMENT\_LEDGER.fl\_current='Y'

• Insert a record in the PAYMENT ELIGIBILITY table for each row in the temporary table and set the fields as described below.

PAYMENT\_ELIGIBILITY.id\_pmnt\_ldgr = PAYMENT\_LEDGER.id\_pmnt\_ldgr for the row created in the step above for the associated OCA.

PAYMENT\_ELIGIBILITY.id\_pmnt\_elig = unique system ID

PAYMENT\_ELIGIBILITY.ts\_cr = current system date

PAYMENT\_ELIGIBILITY.id\_cr = batch ID

PAYMENT\_ELIGIBILITY.ts\_up = current system date

PAYMENT\_ELIGIBILITY.id\_up = batch ID

PAYMENT ELIGIBILITY cd elig stat = code value for 'Adoption IV-E Eligible' if cd\_stat=  $\mathbf{1}$ , Adoption IV-E Ineligible if cd\_stat=  $\mathbf{2}$ , Adoption IV-E Pending if cd\_stat=  $3$ , Adoption TANF Eligible if cd\_stat=  $4$ , Adoption TANF Ineligible if cd\_stat=  $\frac{5}{5}$ , and Adoption TANF Pending if cd\_stat=  $\frac{6}{5}$ PAYMENT\_ELIGIBILITY.dt\_elig\_bgn = Effective From date in temporary table

PAYMENT\_ELIGIBILITY.dt\_elig\_end = Effective To date in temporary table.

PAYMENT\_ELIGIBILITY.am\_total = PAYMENT\_LEDGER.am\_total \* (PAYMENT\_ELIGIBILITY.dt\_elig\_end - PAYMENT\_ELIGIBILITY.dt\_elig\_bgn +1) / (PAYMENT\_LEDGER.dt\_oca\_end-PAYMENT\_LEDGER.dt\_oca\_bgn+1) *// use this logic for all but the last PAYMENT\_ELIGIBLITY record inserted for that payment ledger ID*

PAYMENT\_ELIGIBILITY.am\_total= PAYMENT\_LEDGER.am\_total – sum of PAYMENT\_ELIGIBILITY.am\_total on all previously inserted PAYMENT\_ELIGIBILITY records for that payment ledger ID *// use this logic for last PAYMENT\_ELIGIBILITY record inserted for that payment ledger ID*

- Update PAYMENT.cd\_ffp = 2 if at least one of new PAYMENT\_ELIGIBILITY rows inserted has an Adoption IV-E Eligible or Adoption TANF Eligible status. Otherwise, update PAYMENT.cd\_ffp=3.
- Update PAYMENT.fl ffp calc = "N", PAYMENT.id\_up= batch ID, PAYMENT.ts\_up= current system date
- Go to next payment

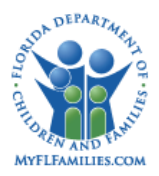

## OCA Logic for processing Terminated or Voided Adoption Eligibility

The impact on the OCA processing due to these system changes are consistent with the Foster Care Title IV-E void process and evaluation of the OCA assignment. The OCA batch is a daily process that runs to evaluate any changes that have occurred that would impact the OCAs assigned to payments. If changes are identified, the system will reflect these changes on the OCA Reconciliation Report and the OCA Roll-up report. When an Adoption IV-E record is voided, the OCA's for payments generated in the system and the corresponding Title IV-E Adoption Eligibility will no longer be valid. At this point in the process, the previously assigned OCA will remain unchanged until a new Adoption Eligibility record is created for that child. When the new Adoption Eligibility is created for the child, the next time the OCA batch runs it will set the previous OCA payments values to "Not Current" (if the OCA is changing) and replace those OCA values with new OCA values appropriate for the Adoption Eligibility status. These changes will appear as OCA payments (debit) and recoupments (credit) on the OCA reports.

When an Adoption Eligibility (IV-E or TANF) is terminated, the termination date that is entered on the Adoption Assistance Agreement Information page will be the Eligibility End date. The OCA process will no longer use the terminated Adoption Eligibility as the eligibility of the child. The OCAs that have been generated for payments for Adoption services prior to the termination date will be preserved.

- 1. A trigger row will be inserted in the Online Trigger table when a voided Adoption Eligibility record (IV-E or TANF) is replaced by a new record. If the OCA changes, the OCA that was generated based on the voided eligibility will be set to "Not Current" and new OCA Ledger rows will be generated with OCA values and dates corresponding to the new Adoption Eligibility record.
- 2. OCA adjustments will be generated when the OCA changes and will be displayed on the OCA reports.
	- a. If OCA values have been generated for an Adoption Eligibility (IV-E or TANF) record that has been voided, this OCA will remain associated to the payments until a replacement Adoption Eligibility status has been created.
	- b. When a new Adoption Eligibility record is created, the next time the OCA batch runs, it will assign the appropriate OCAs to the payments. Assuming the new IV-E Adoption record has the same dates as the previous one, the new OCAs values will replace the old ones and the old ones will be set to "Not Current."
	- c. These OCA adjustments will be reflected in the OCA reports as credits (negative OCA payments for the old OCA) and debit (positive OCA payments for the new OCA).

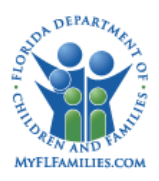

3. When an Adoption Eligibility (IV-E or TANF) is terminated, the date that is entered on the Adoption Assistance Agreement Information page will be the Eligibility End date and the OCA process will no longer use the terminated Adoption Eligibility as the eligibility of the child. The OCAs that have been generated for payments for Adoption services prior to the termination date will be preserved.

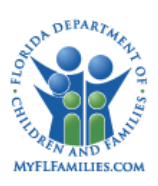

## **1.7 Requirements Captured in this Topic Paper**

- FMC-001
- FMC-002
- FME-007
- FMP-004
- FMP-029
- FMP-042
- FMP-046
- FMF-003
- RML-014
- RMH-004